**T.C. MLLÎ E** T M BAKANLI I

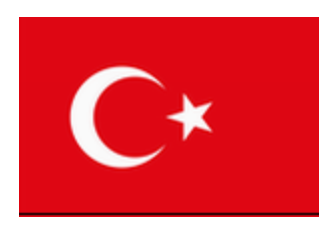

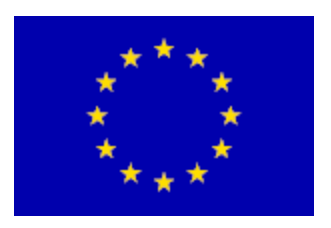

**MEGEP** MESLEKÎ E T M VE Ö RET M S STEM N N GÜÇLEND R LMES PROJES

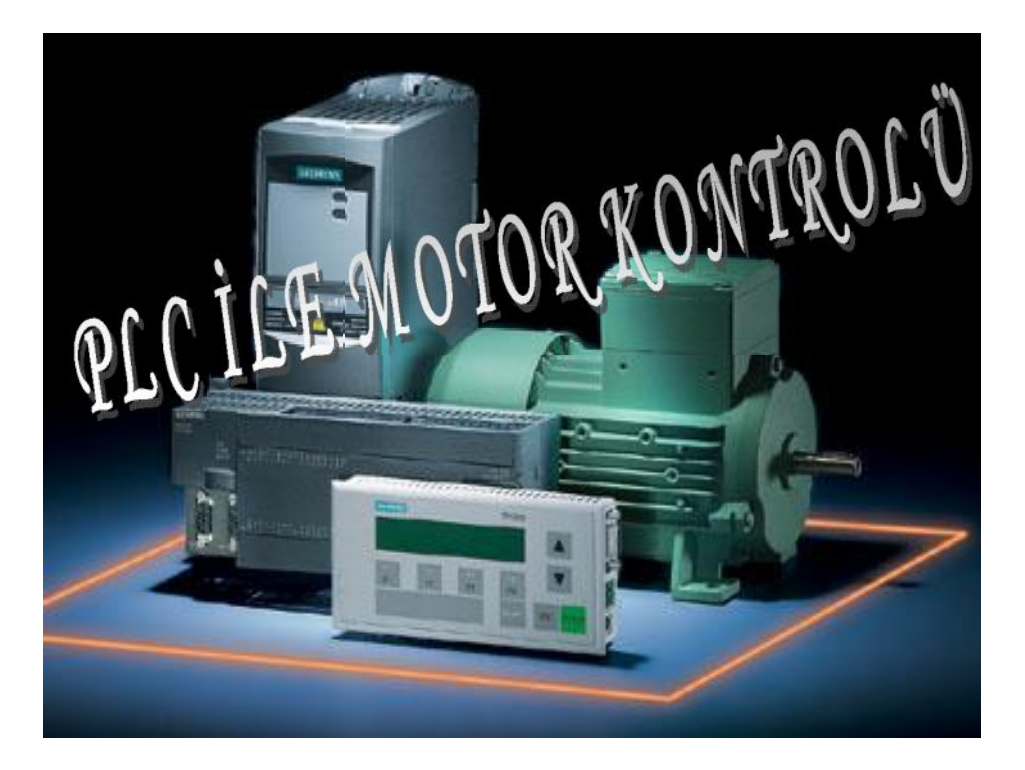

**BURSA EYLÜL 2005**

# **İÇİNDEKİLER**

# **AÇIKLAMALAR**

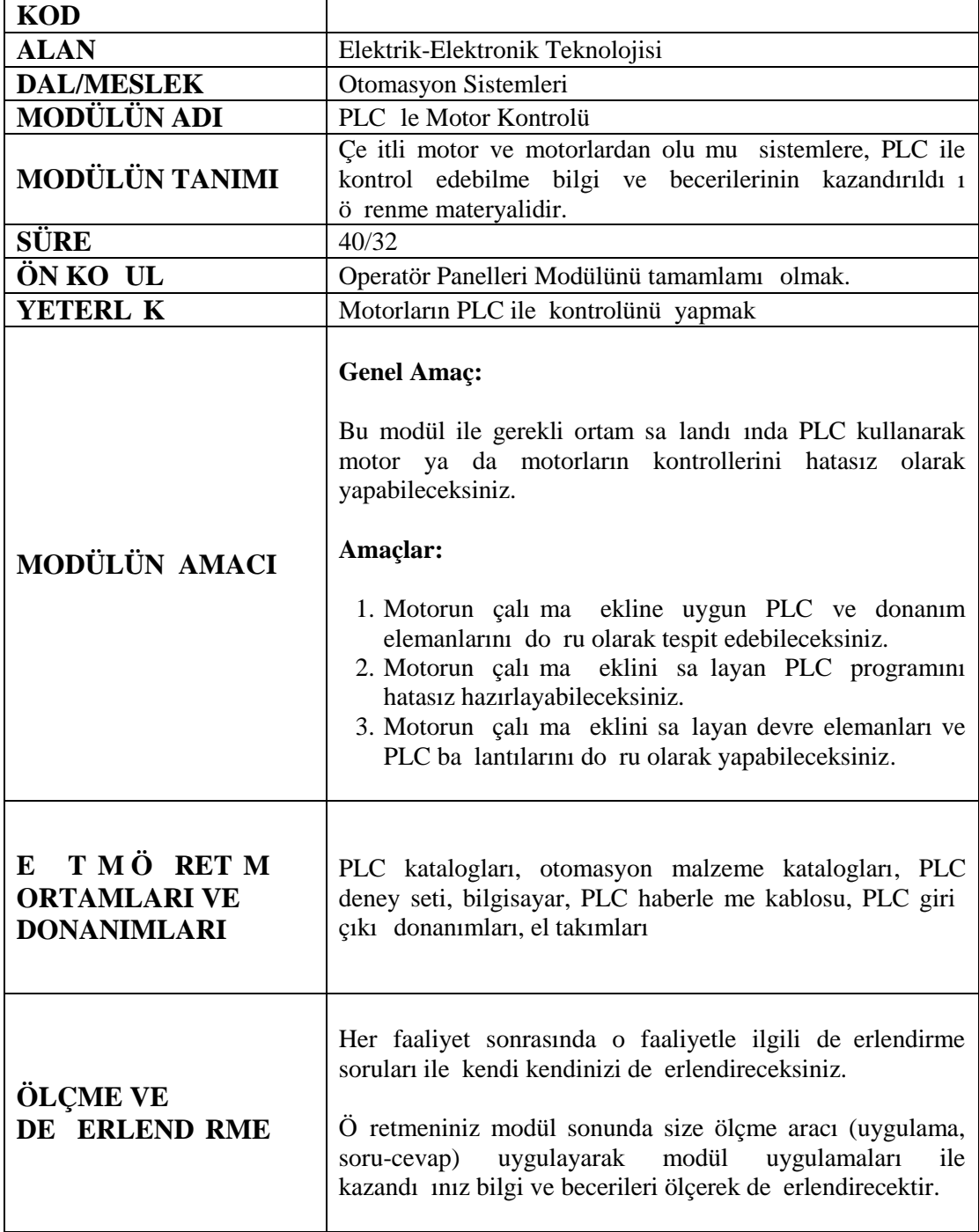

Sevgili Ö renci;

Son yıllarda endüstride PLC kullanımına olan talebin hızla artmasının nedenleri, PLC' nin özellikle fabrikalarda otomasyon, asansör tesisatları, otomatik paketleme, taşıma bandı sistemlerinde, doldurma sistemlerinde ve daha birçok alanda üretimi destekleyen ve verim artışının yanı sıra ürün maliyetinin minimuma çekilmesidir. Tüm bu sistemlerin ortak özellikleri sistemin temel elemanlarının motorlar olmasıdır.

Motor kontrol devrelerinde röle, entegre (IC) kullanımını bunların avantaj ve dezavantaj gibi özelliklerini biliyoruz. Kontrol devresi ister rölelerle isterse entegrelerle yapılmış olsun ba ka bir kumanda devresinin yapımı için devre ba lantılarının yeniden yapılması gerekir. Ancak PLC kullanılan sistemlerde bu durumun minimum düzeyde olması daha karma ık kontrol devrelerinin kurulması bir çok avantajı beraberinde getirmi tir.

PLC sistemlerini geli tirmeleri ile otomatik kontrol sistemlerinde hız, kontrol, güvenlik, ürün kalitesi yanı sıra, yeni bir ürün imali için kumanda devrelerinin yeniden olu turulması montajı ve bağlantıları yerine sadece PLC programlama ile giderilmesi çok büyük bir avantaj sa lamı tır. Bu da PLC tabanlı kontrol sistemlerinin endüstriyel otomasyon, devrelerinden vazgeçilmez bir sistem olarak kullanılmasını ve her geçen gün yeni özellikler ile güncelle tirilmesi gere ini do urmu tur.

Bu modül sonunda edinece iniz bilgi ve beceriler ile, endüstride yo un olarak kullanılan motorlu sistemlerin tasarlanmasını ve PLC ile programlanmasını gerçekle tirebileceksiniz

# **Ö** RENME FAAL YET -1

**AMAÇ :** Temel elemanları motorlar olan sistemlerin PLC ile programlanmasında, çok sayıda giri ve çıkı elemanının kullanılması gerekebilir. Bu e itim faaliyeti sonunda sistemin gerektirdi i Dijital giri -çıkı (I/O) modüllerini seçebilecek ve Asenkron motorların temel yolverme ekilllerini PLC ile programlayıp, kontrol edebileceksiniz

ARA TIRMA : Dijital giri-çıkı (I/O) modülleri hakkında bilgi toplayınız. (www.siemens.com.tr) Ayrıca 3~ Asenkron motorların temel yolverme ekillerini ara tırınız.

# **1. D J TAL G R ÇIKI MODÜLLER**

#### 1.1. PLC' nin Giri Cıkı Sayısının Arttırılması Gereken Durumlar

Proje tasarımlarında, PLC'nin giri ya da çıkı sayısının yetersiz kaldı 1 durumlarda geni letme modülü kullanılarak giri çıkı sayıları arttırılabilir. Uygulama gereksinimlerinizi kar ılamak üzere, S7–200 ailesi pek çok de i ik geni leme modülleri içermektedir. Bu geni leme modüllerini S7–200 CPU' nun i levlerini arttırmak için kullanabilirsiniz.

De i ik sayıda giri -çıkı geni leme i lemlerinde ihtiyacın giderilmesi için bir çok seçenek bulunmaktadır. Giri ve çıkı geni leme modülleri ayrı ayrı üretilebilece i gibi hem giri hemde çıkı sayısının artrılma i lemi tek bir modüllede mümkündür. EM223 geni leme modülü buna bir örnek olarak verilebilir.

Giri ve çıkı için ayrı ayrı geni leme modüllerin kullanılması yerine tek bir geni letme modülü kullanılarak hem maliyetten hemde alandan tasaruf sağlanmış olur.

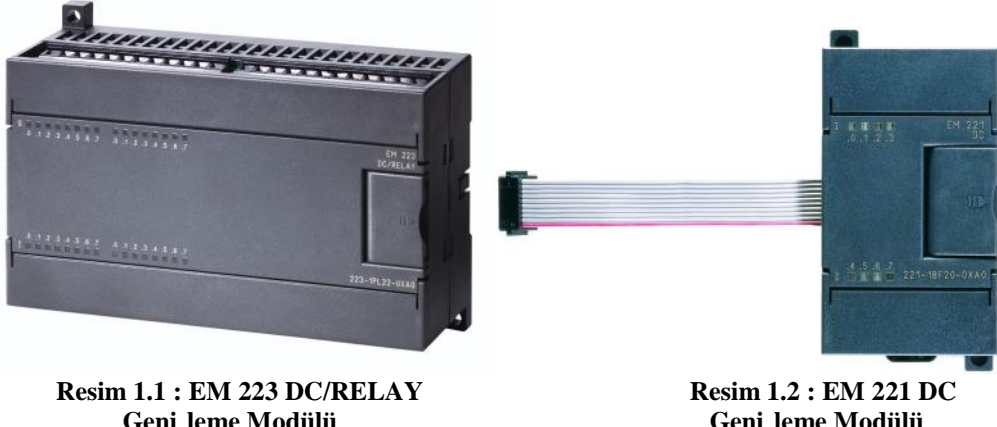

Geni leme Modülü

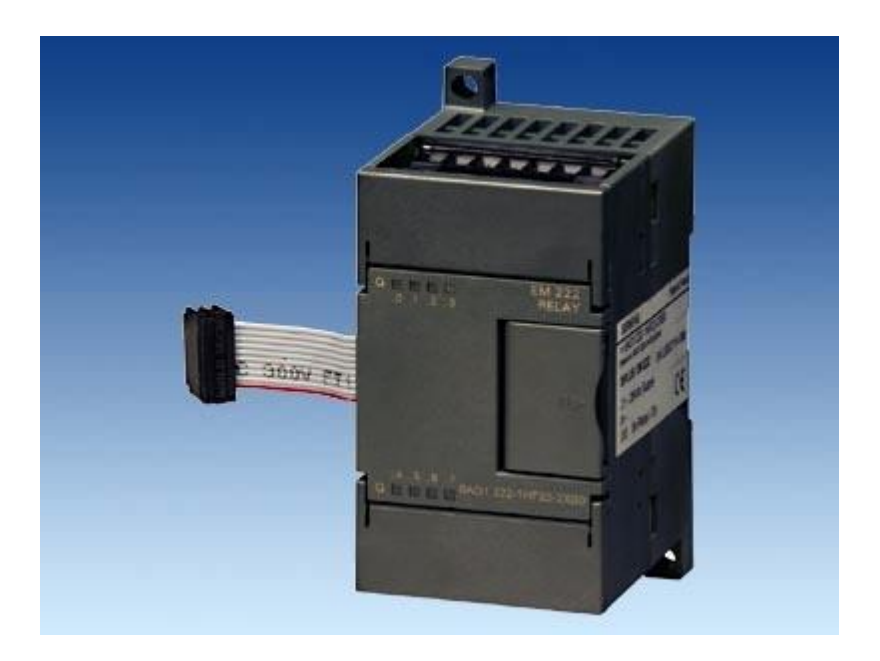

Resim 1.3 : EM 222 RELAY Geni leme Modülü

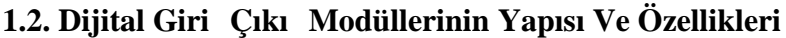

| Modül Adı ve Tanımı         | Boyutlar (mm)<br>$(W \times H \times D)$ | Ağırlık          | Tüketim | +5 VDC | <b>VDC Gereksinimi</b><br>+24 VDC    |
|-----------------------------|------------------------------------------|------------------|---------|--------|--------------------------------------|
| EM 221 DI 8 x 24 VDC        | 46 x 80 x 62                             | 150 g            | 2 W     | 30 mA  |                                      |
| EM 221 DI 8 x AC 120/230 V  | 71.2 x 80 x 62                           | 160 <sub>g</sub> | 3 W     | 30 mA  |                                      |
| EM 222 DO 8 x 24 VDC        | 46 x 80 x 62                             | 150 g            | 2 W     | 50 mA  |                                      |
| EM 222 DO 8 x Röle          | 46 x 80 x 62                             | 170 a            | 2 W     | 40 mA  | ON: 9 mA/cikis.<br>20.4 ila 28.8 VDC |
| EM 222 DO 8 x AC 120/230 V  | 71.2 x 80 x 62                           | 165 g            | 4 W     | 110 mA |                                      |
| EM 223 24 VDC 4 In/4 Out    | 46 x 80 x 62                             | 160 g            | 2 W     | 40 mA  |                                      |
| EM 223 24 VDC 4 In/4 Röle   | 46 x 80 x 62                             | 170 g            | 2 W     | 40 mA  | ON: 9 mA/çıkıs,<br>20.4 ila 28.8 VDC |
| EM 223 24 VDC 8 In/8 Out    | 71.2 x 80 x 62                           | 200 g            | 3 W     | 80 mA  |                                      |
| EM 223 24 VDC 8 In/8 Röle   | 71.2 x 80 x 62                           | 300 g            | 3 W     | 80 mA  | ON: 9 mA/cıkış,<br>20.4 ila 28.8 VDC |
| EM 223 24 VDC 16 In/16 Out  | 137.3 x 80 x 62                          | 360 g            | 6 W     | 160 mA |                                      |
| EM 223 24 VDC 16 In/16 Röle | 137.3 x 80 x 62                          | 400 g            | 6 W     | 150 mA | ON: 9 mA/çıkış,<br>20.4 ila 28.8 VDC |

Tablo 1.1 : Dijital Geni leme Modüllerinin Özellikleri

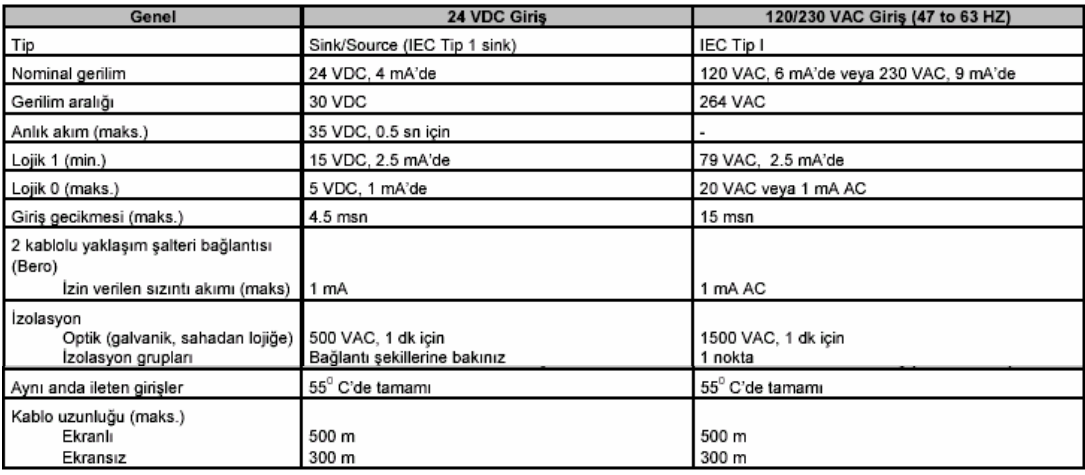

Tablo 1.2 : Dijital geni leme modülü giri özellikleri

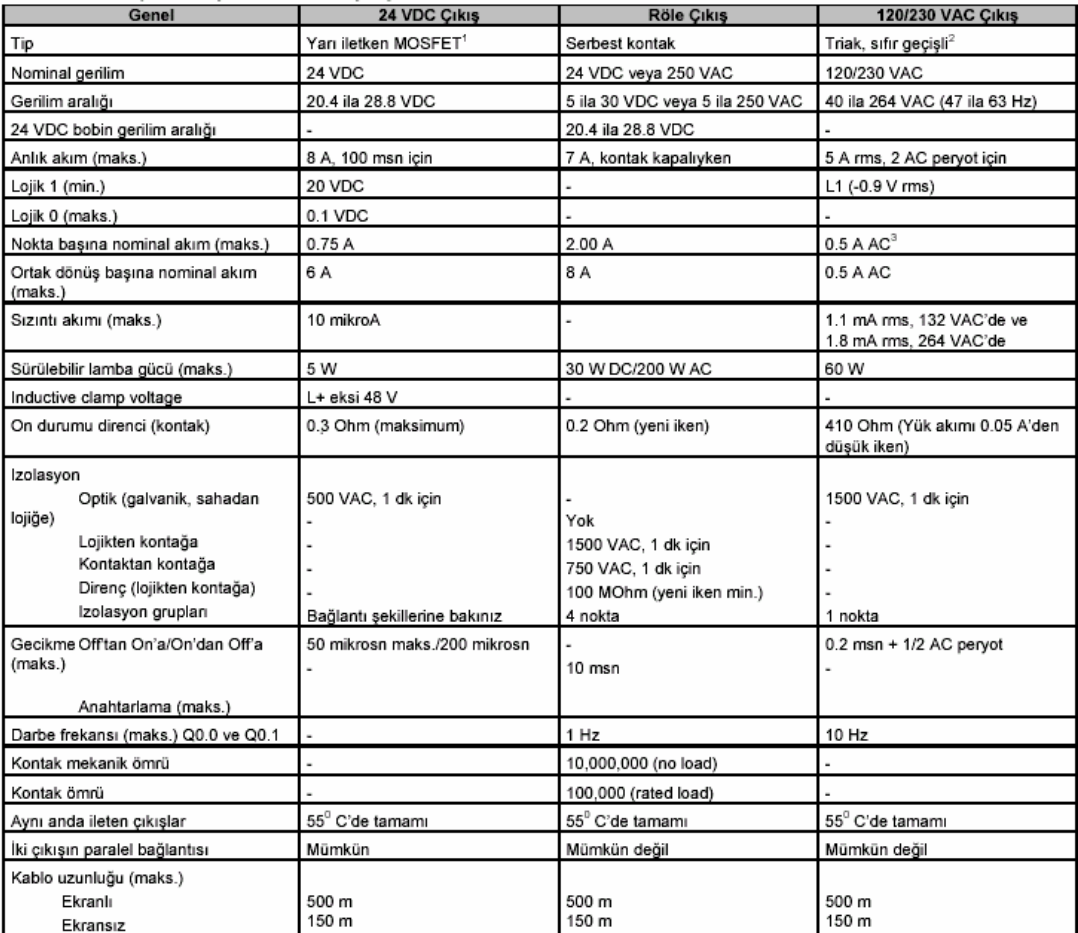

Tablo 1.3 : Dijital geni leme modülü çıkı özellikleri

#### **1.3. Dijital Giri Çıkı Modüllerinin PLC ve Çevre Elemanları le Ba lantısı**

Geni leme modülleri PLC'ye bir konnektör yardımı ile ba lanır. Ba lantı yapılan her modül kendinden bir önceki modülün adresleme rakamını takip eder. (Örn: I0.0---I1.0 vb.)

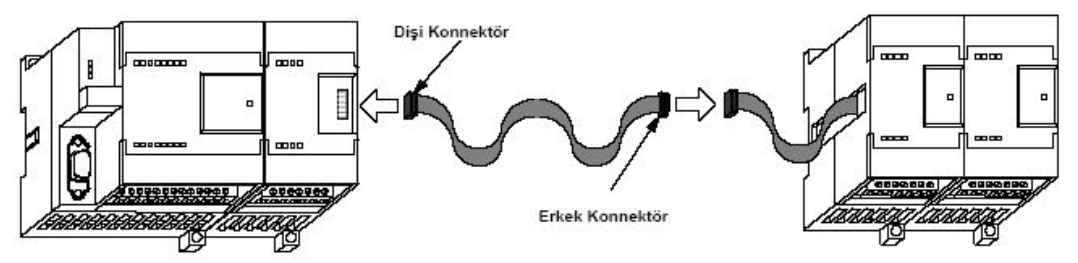

ekil 1.1 : Geni leme Modüllerinin PLC ve kendi aralarındaki ba lantıları

ekil 1.2' de bir PLC'ye ba lanan geni leme modüllerinin ba lantının yapılaca 1 bara üzerindeki durumları görülmektedir. PLC ve geni leme modülleri arasında minimum 25mm mesafenin korunması gerekmektedir.

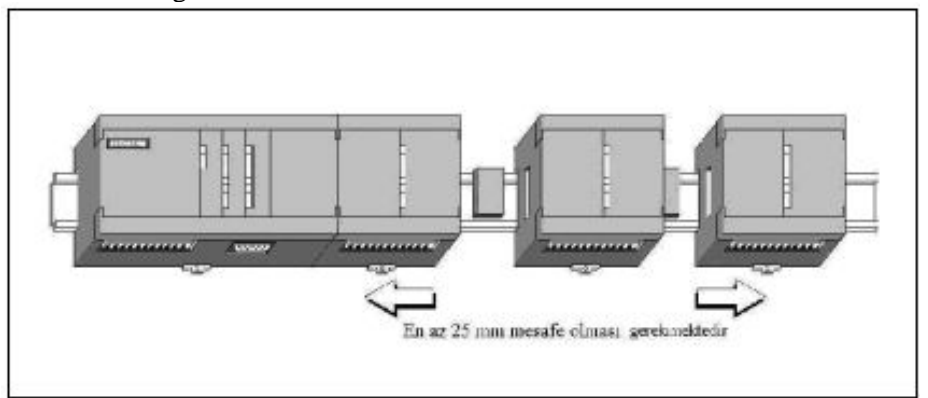

ekil 1.2 : PLC'ye ba lanan geni leme modüllerinin bara üzerindeki durumu

A a ıda çe itli dijital giri ve çıkı modüllerinin ba lantı emaları görülmektedir.

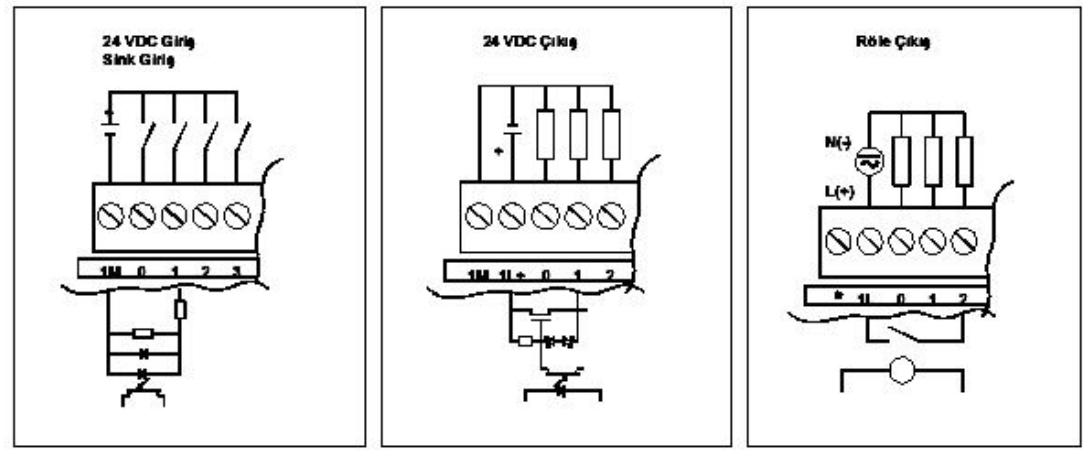

ekil 1.3 : Dijital giri ve çıkı modüllerinin ba lantıları

# **UYGULAMALAR**

Bu uygulama faaliyetleri, alternatif akım motorlarındaki temel yol verme ekillerinin PLC ile kontrol edilmesine ait i leri kapsamaktadır. Toplam 4 (dört) uygulama i inden olu maktadır.

#### UYGULAMA 1 : Asenkron Motorun a ırı akım rölesi ile çalı tırılarak, **çalışmanın sinyalizasyon ile gösterilmesi.**

3~ Bir Asenkron motor START butonu ile sürekli çalı tırılacaktır. Motor STOP butonuna basıldı ında duracaktır. Ayrıca motor a ırı akım rölesi ile korunacaktır. Motor dururken Kırmızı, çalı ırken Ye il, a ırı akım rölesi koruma yapıp devreyi açtı ında ise Sarı lamba ile sinyalizasyon sa lanacaktır. stenilen ko ulları sa layan sistemin akı diyagramını, kumanda ve güç devresini çiziniz. PLC programını yaparak, PLC üzerinde simule ediniz.

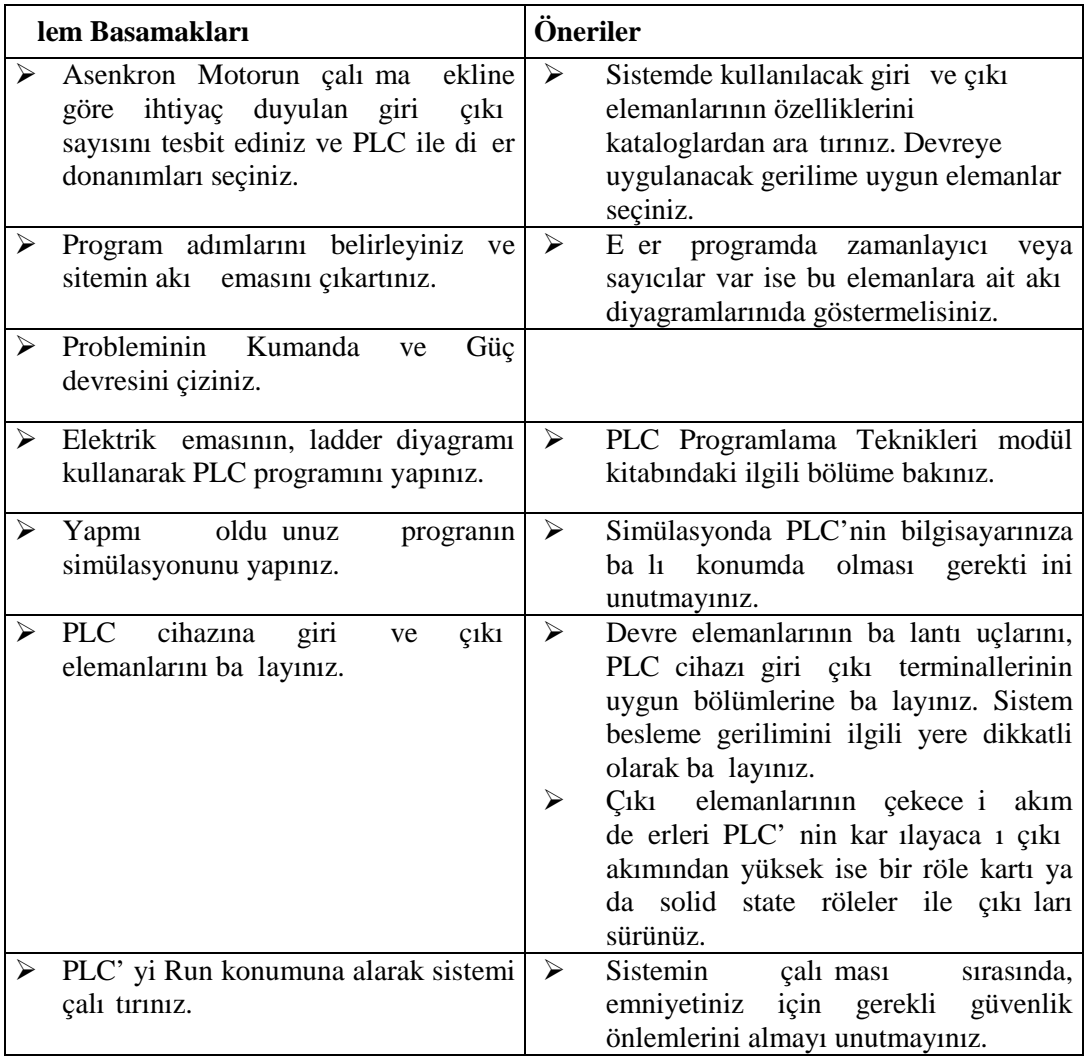

# **Kullanılan Malzeme Listesi :**

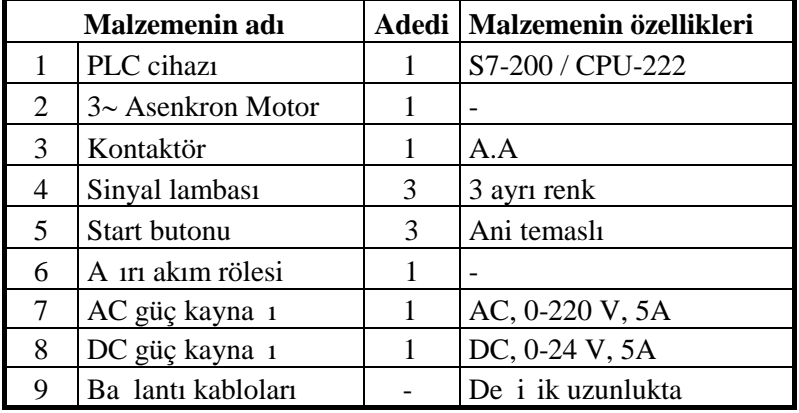

**Tablo 1.4 : Malzeme Listesi**

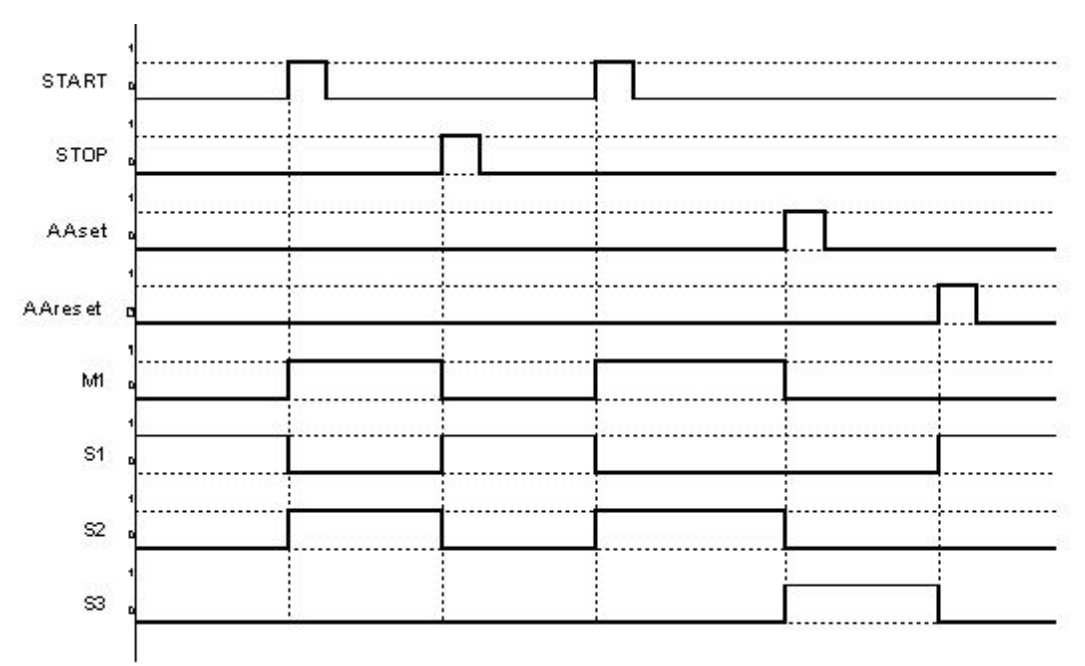

#### Sitemin Akı eması :

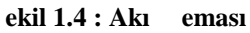

#### **Kumanda ve Güç Devresi :**

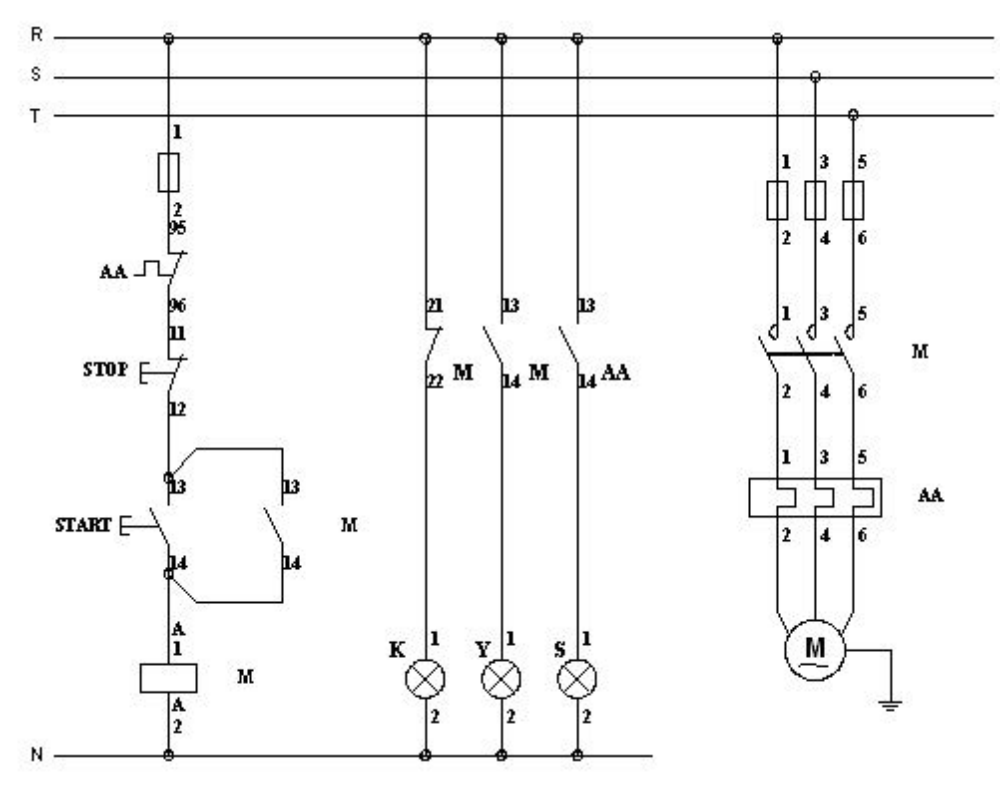

**Şekil 1.5 : Kumanda ve Güç Devresi**

Sistemin PLC programı Ladder ve STL yöntemiyle, a a ıdaki gibi yapılır.

#### **LADDER :** STL :

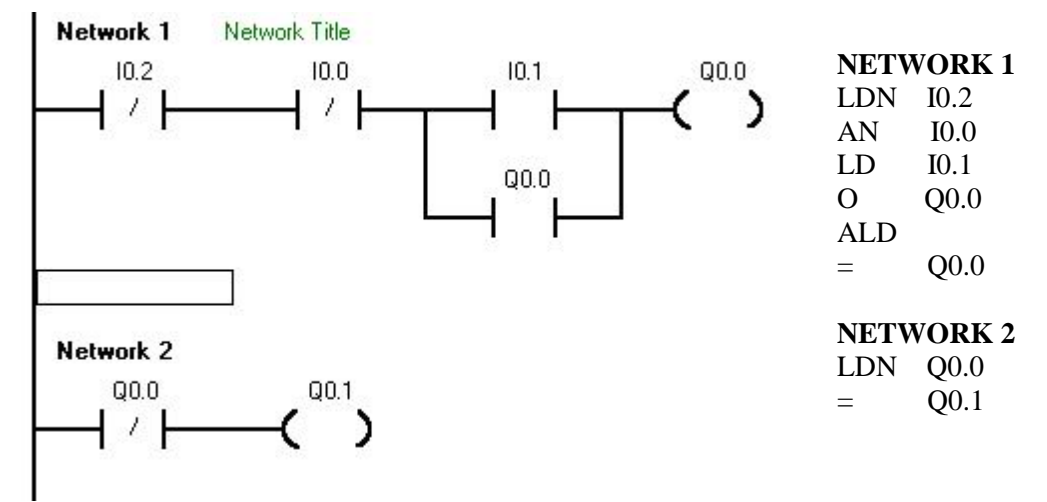

 **Şekil 1.6.1 : Ladder Diyagramı**

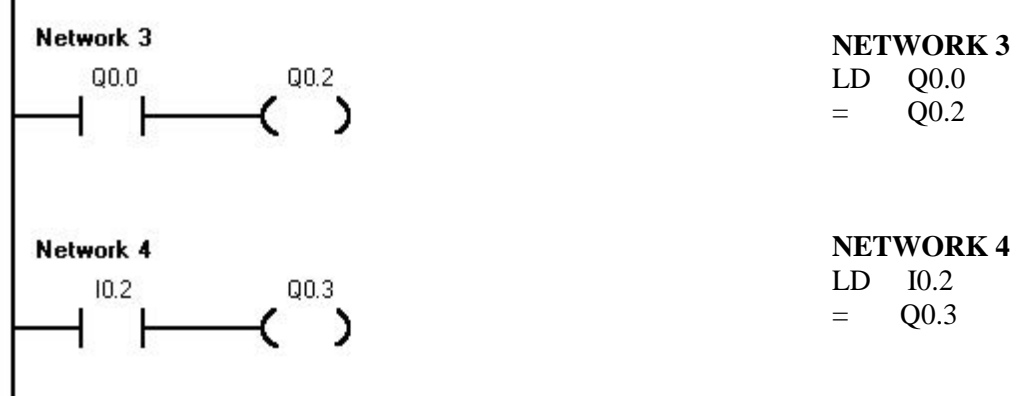

 **Şekil 1.6.2 : Ladder Diyagramı**

#### PLC cihazına giri ve çıkı elemanlarının ba lantısı :

Devrede kullanılan giri ve çıkı elemanlarının PLC'ye ba lantısı ekil 1.7' deki gibi olmalıdır.

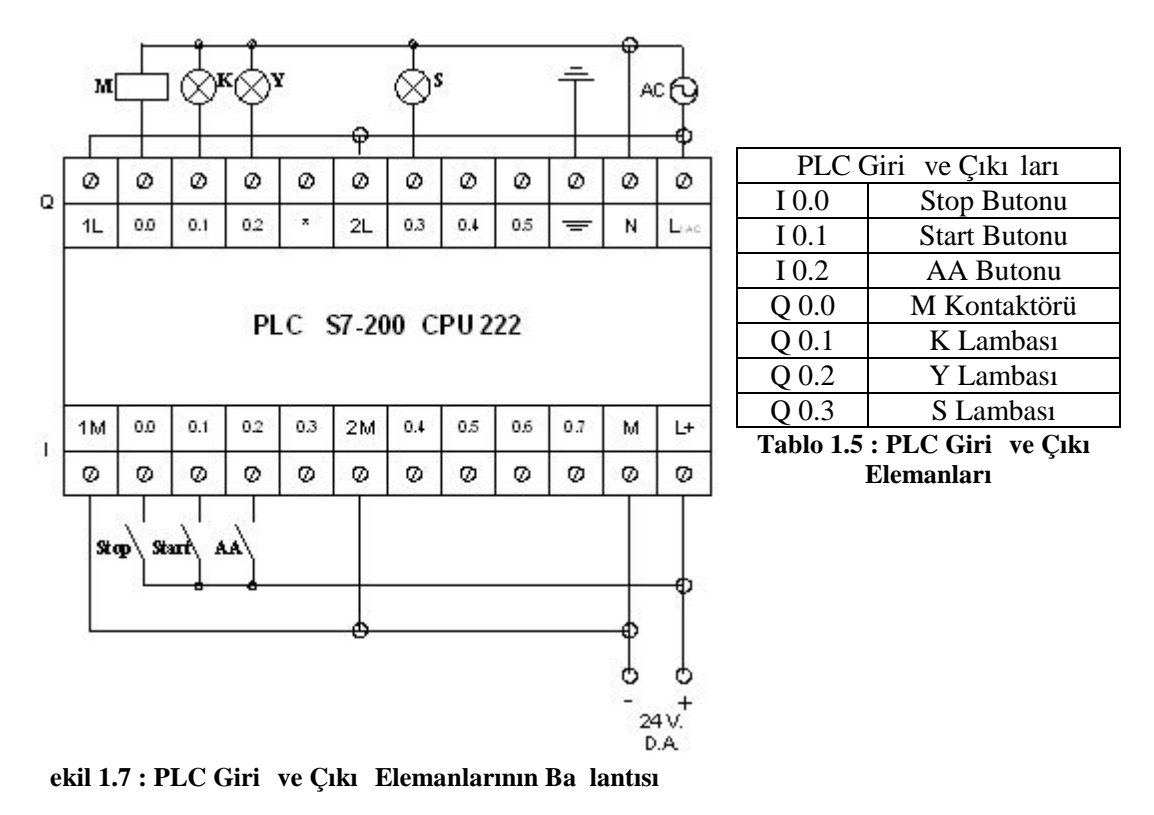

#### **UYGULAMA 2 : leri-Geri çalı an Asenkron Motora ki Kademeli Oto Trafosu ile Yol Verilmesi.**

3~ Bir Asenkron motor leri ve Geri yönde çalı tırılacaktır. Motor STOP butonuna basıldı ında duracaktır. Motor her iki yönde çalı masına iki kademeli oto trafosu yardımıyla yol verilerek devam edecektir. Motor yol aldı ında oto trafosu devre dı ı kalacaktır. stenilen ko ulları sa layan sistemin akı diyagramını, kumanda ve güç devresini çiziniz. PLC programını yaparak, PLC üzerinde simule ediniz

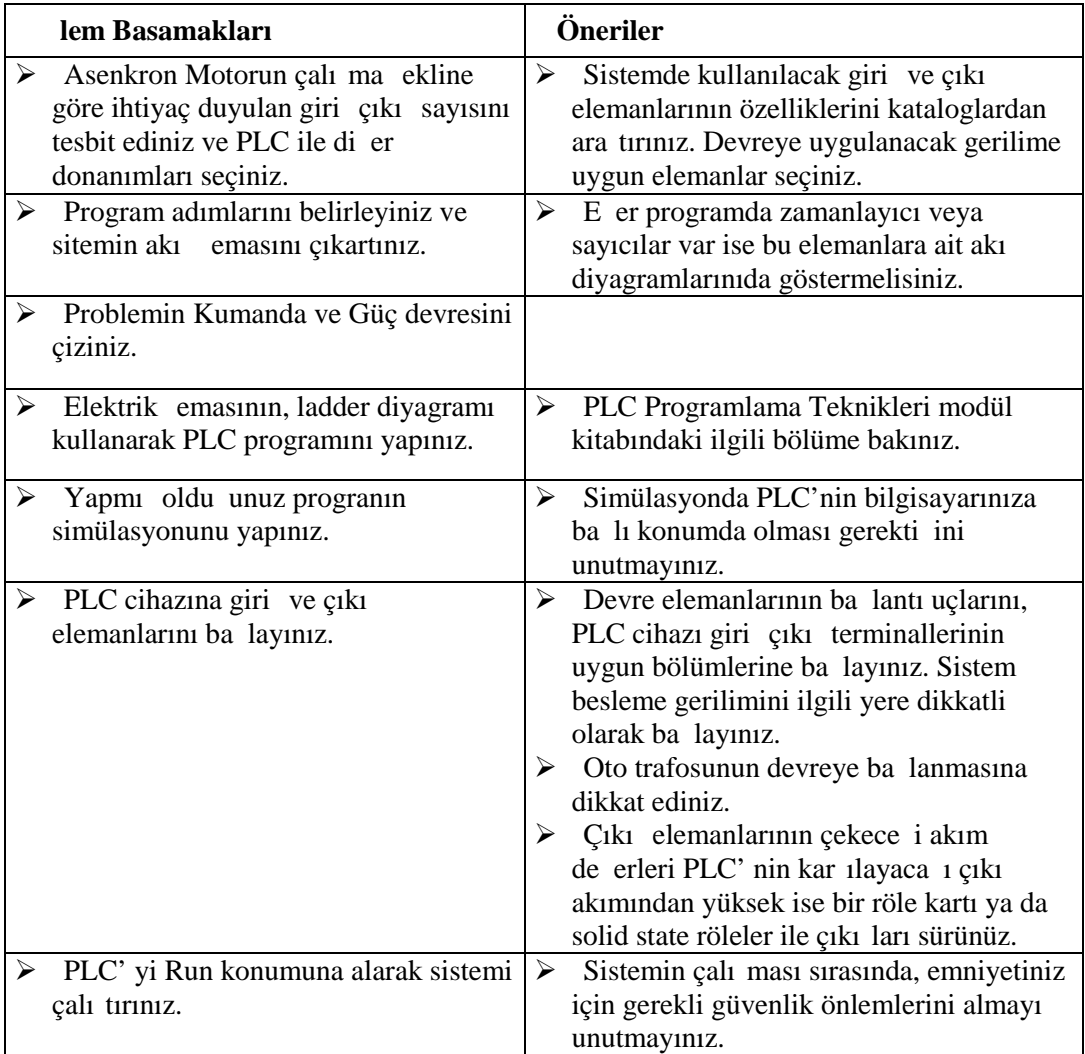

# **Kullanılan Malzeme Listesi :**

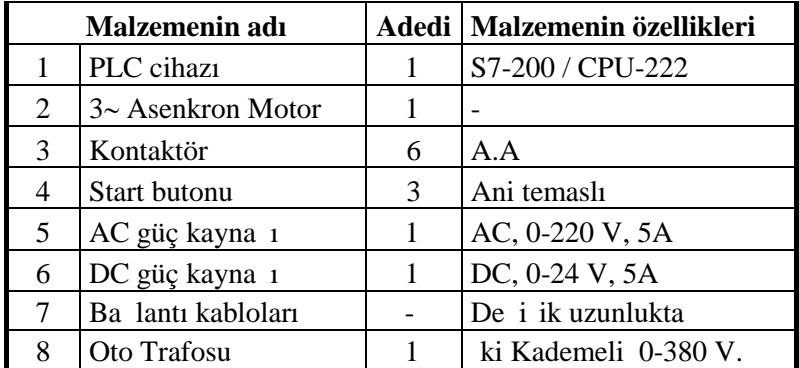

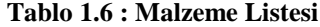

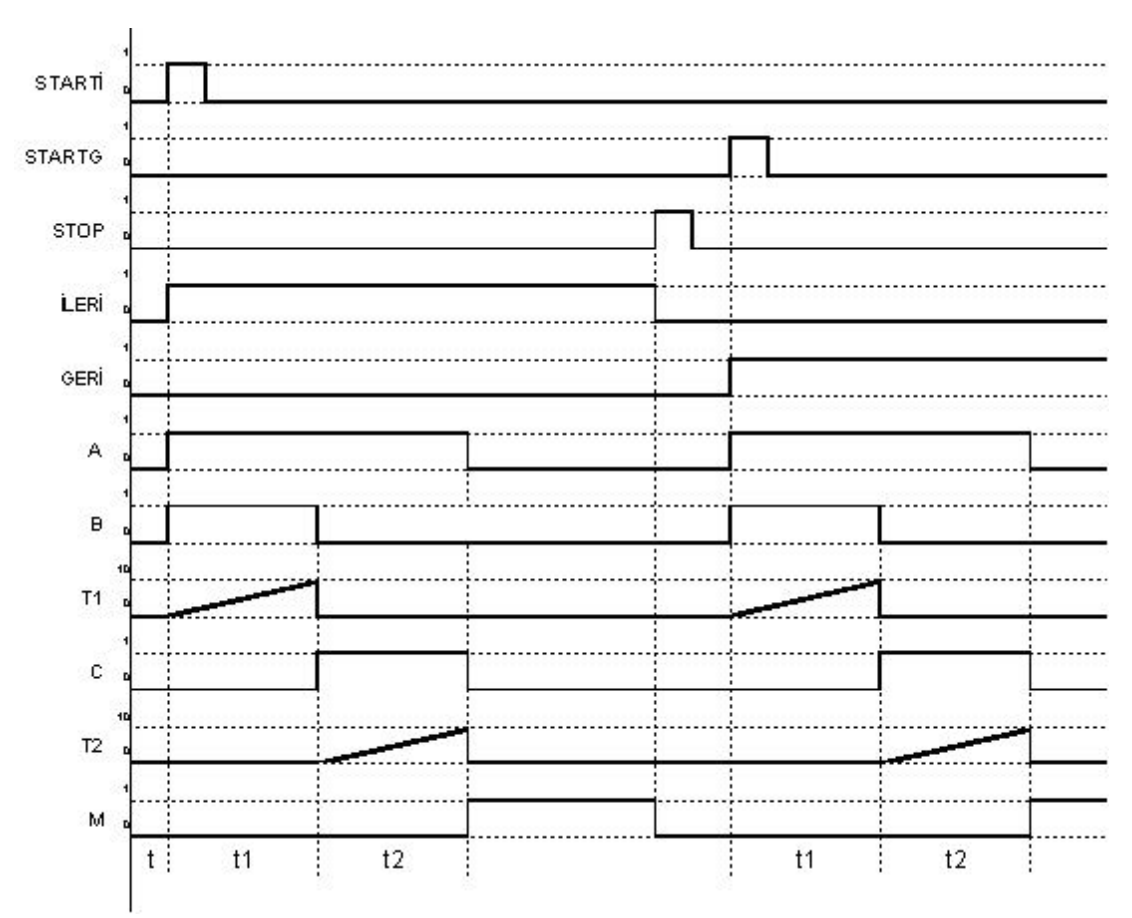

## Sitemin Akı eması :

ekil 1.8 : Akı eması

# **Kumanda ve Güç Devresi :**

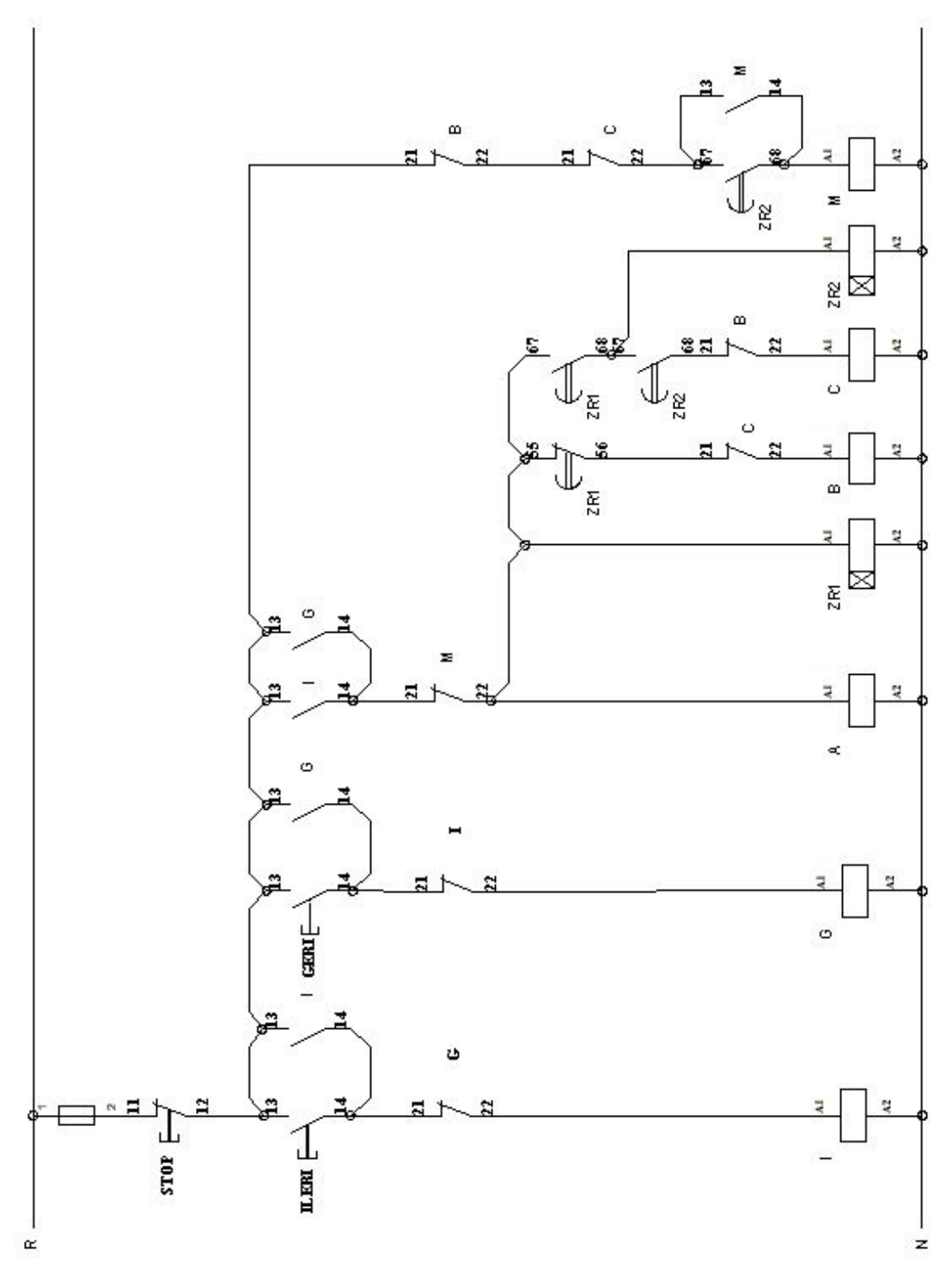

**Şekil 1.9 : Kumanda Devresi**

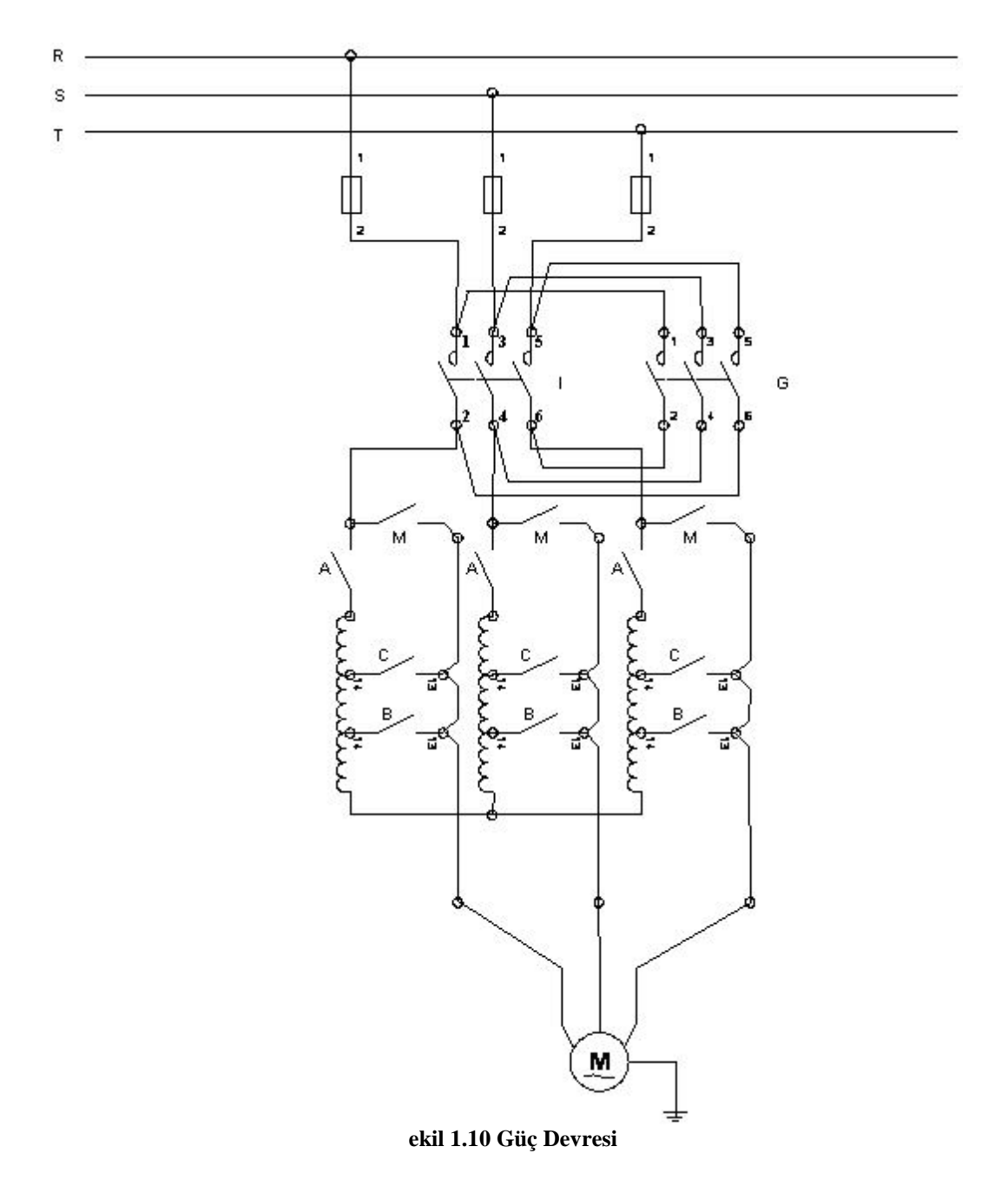

Sistemin PLC programı Ladder ve STL yöntemiyle, a a ıdaki gibi yapılır.

Açıklama : Bu problemin PLC programı yapılırken Oto Trafosunun yolverme i lemi, ileri ve geri yönde de aynı ekilde oldu una dikkat edilmelidir. Bu yüzden PLC programınıda iki parçaya ayırmak daha kolay bir programlama sa layacaktır. Programın Main kısmında, leri ve Geri Hareket, Subroutine\_0 kısmında ise ortak i lem Oto trafosunun yolvermesi yer almalıdır.

## **MAIN**

#### **LADDER : STL :**

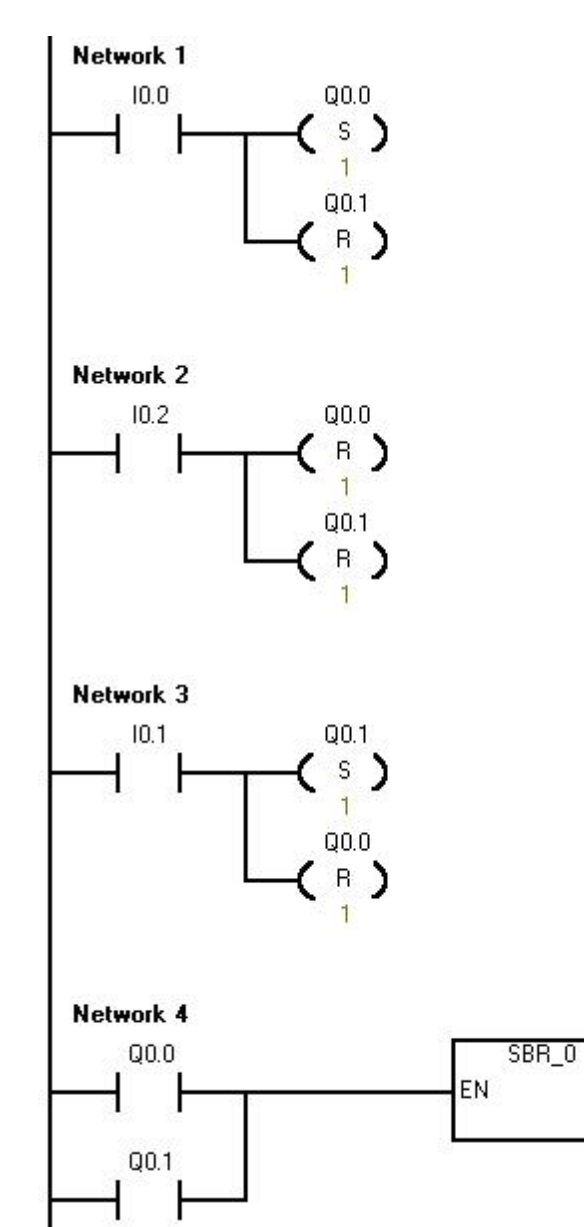

#### **NETWORK 1** LD 10.0<br>S Q0.0, S  $Q0.0, 1$ <br>R  $Q0.1, 1$  $Q<sub>0.1</sub>, 1$

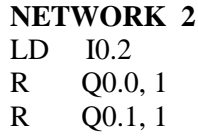

#### **NETWORK 3**

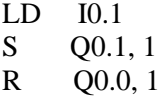

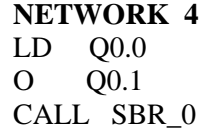

 **Şekil 1.11 : Ladder Diyagramı (MAIN)**

#### **SUBROUT NE\_0**

#### **LADDER :** STL :

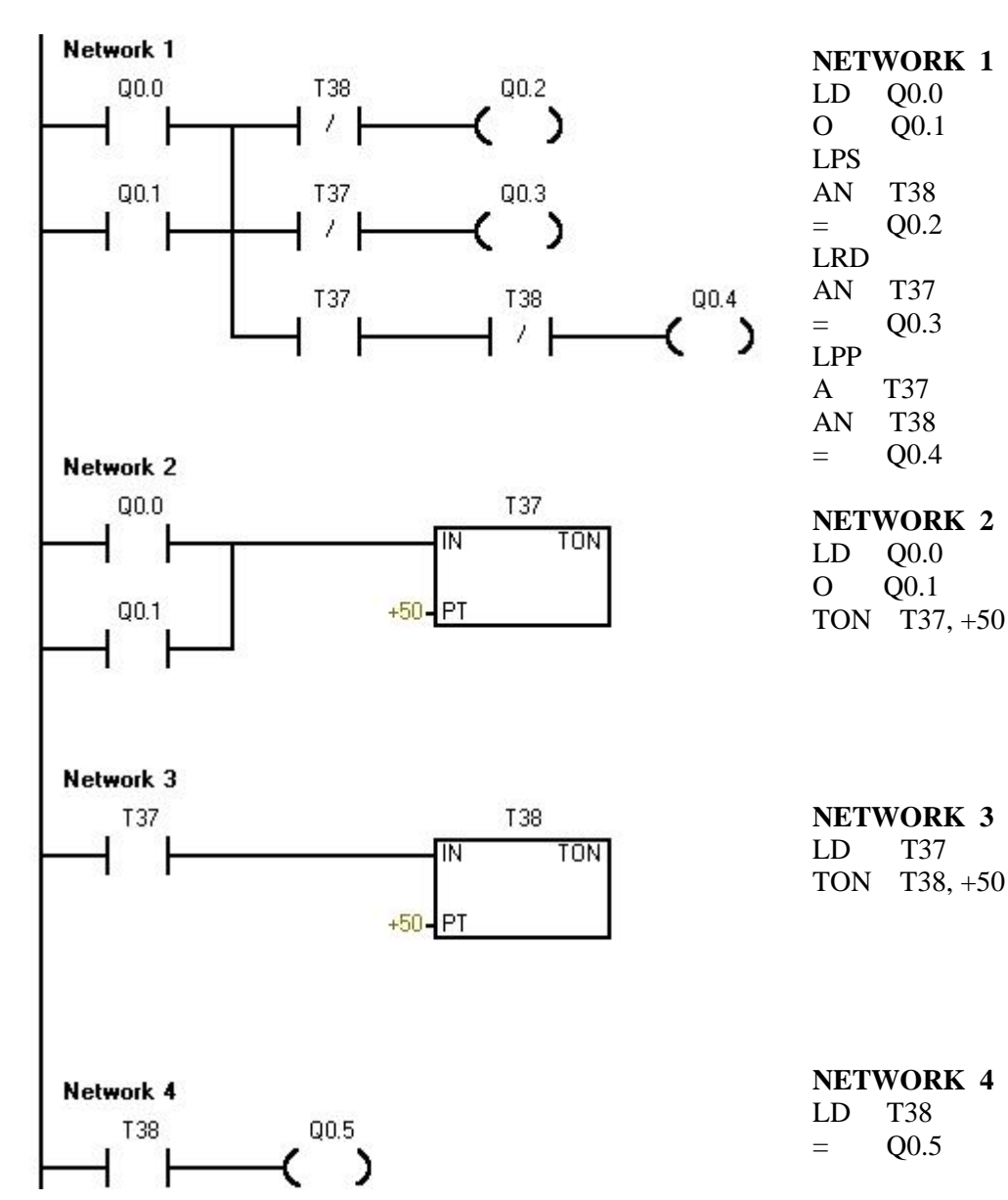

ekil 1.12 : Ladder Diyagramı (SUBROUT NE\_0)

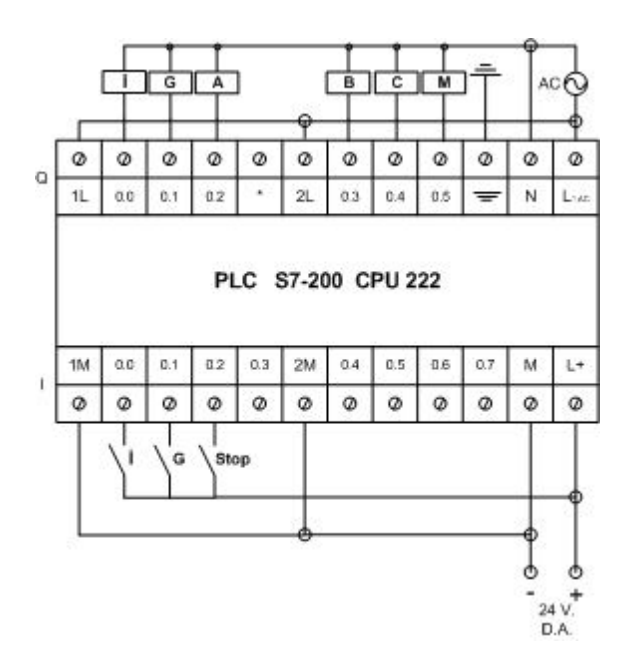

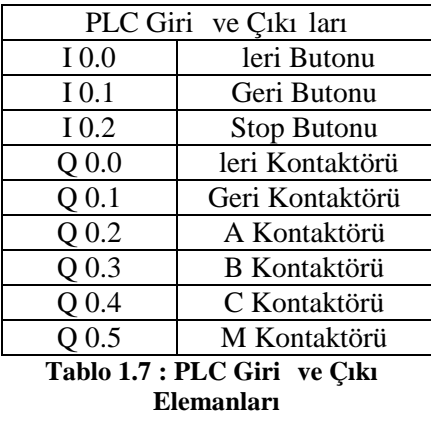

#### **PLC cihazına giri** ve çıkı elemanlarını ba lantısı :

ekil 1.13 : PLC Giri ve Çıkı Elemanlarının Ba lantısı

#### UYGULAMA 3 : Üç Fazlı leri-Geri Çalı an Dahlender Motorun Dü ük ve Yüksek Devirli Olarak Çalı tırılması.

3~ Bir Dahlender motor leri ve Geri yönde çalı tırılacaktır. Motor STOP butonuna basıldı ında duracaktır. Motor her iki yönde çalı masına önce dü ük devir ile ba layacak, bir süre sonra yüksek devire geçecektir. stenilen ko ulları sa layan sistemin akı diyagramını, kumanda ve güç devresini çiziniz. PLC programını yaparak, PLC üzerinde simule ediniz

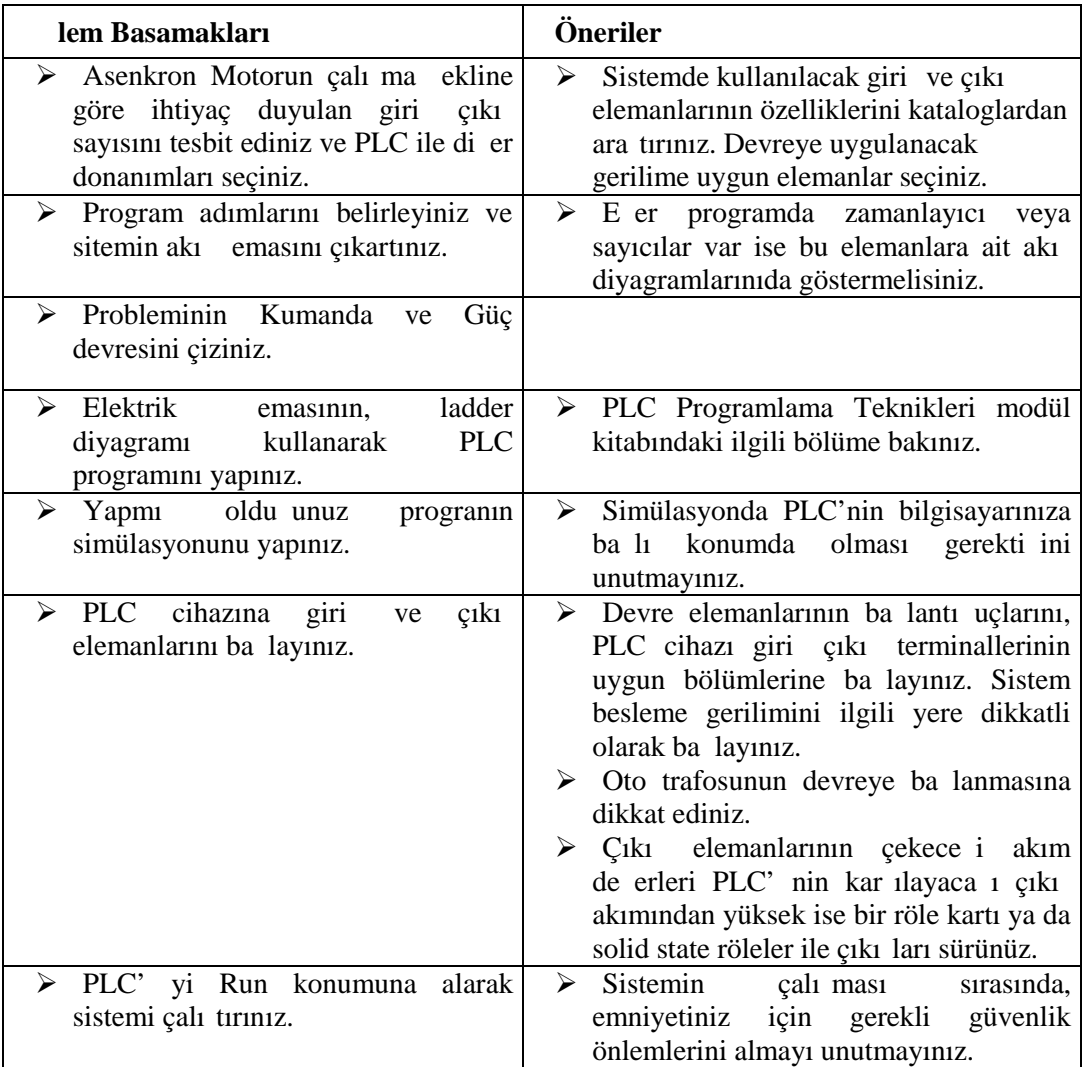

# **Kullanılan Malzeme Listesi :**

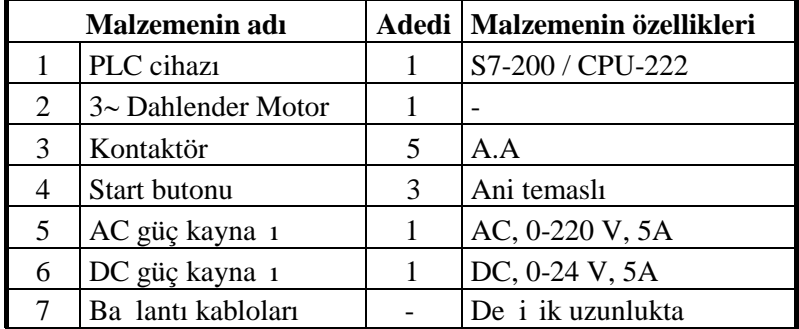

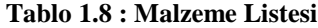

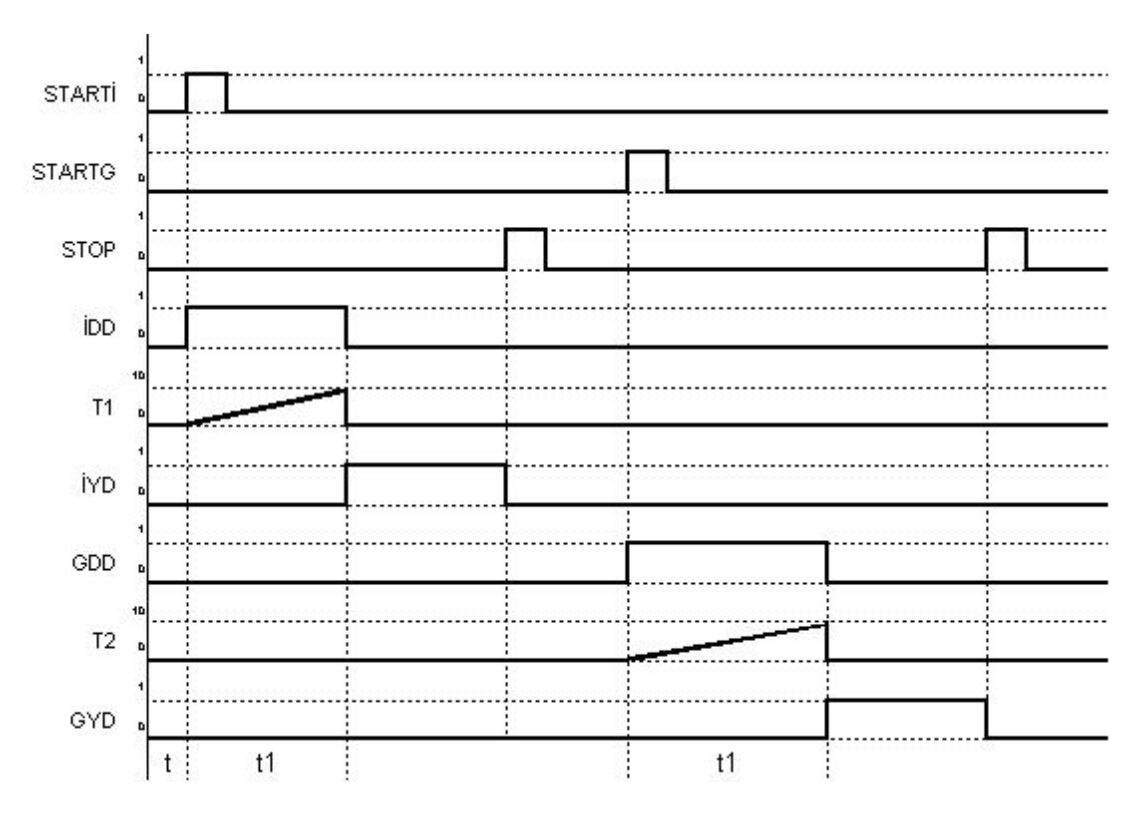

#### Sitemin Akı eması :

ekil 1.14 : Akı eması

# **Kumanda ve Güç Devresi :**

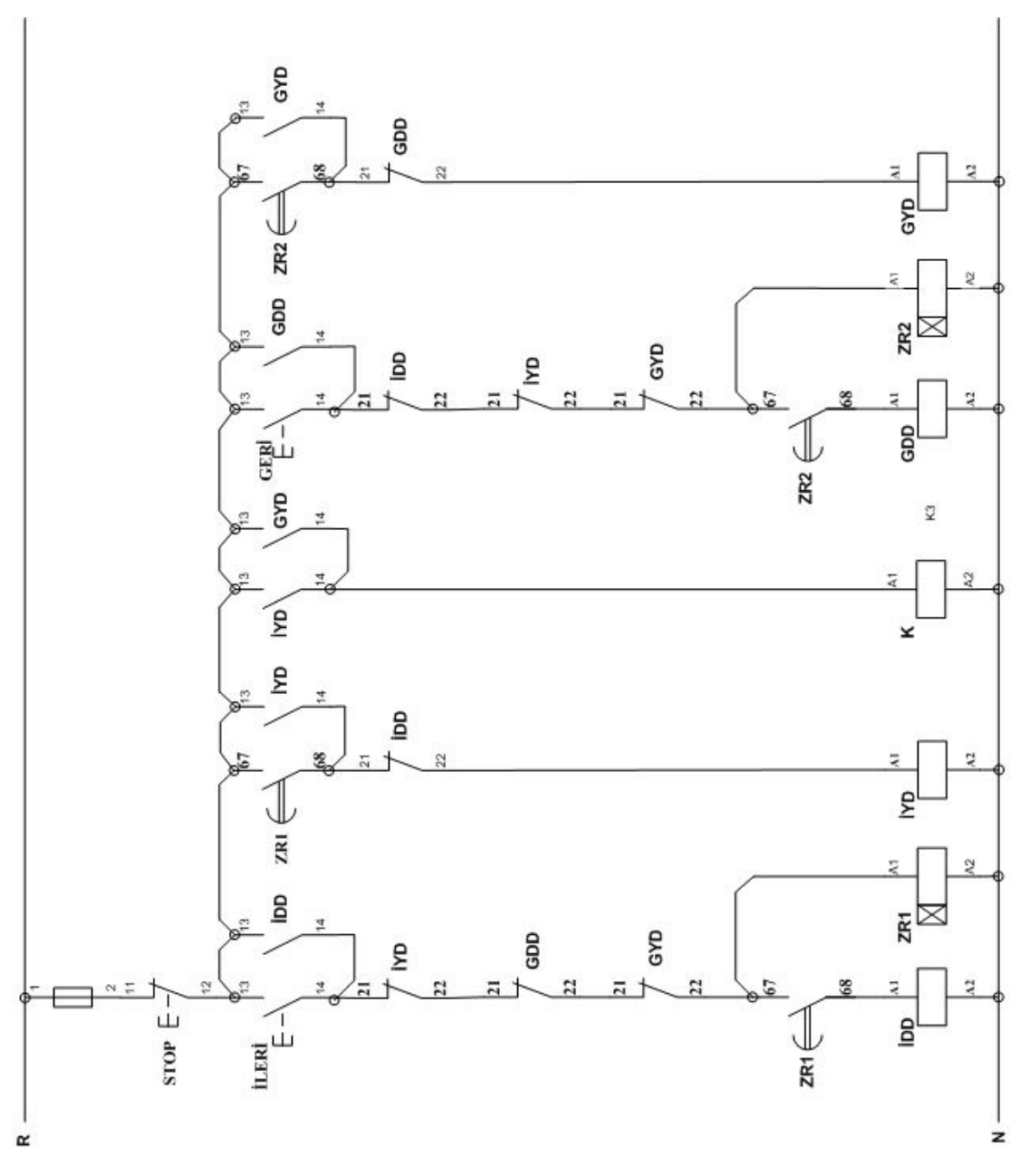

**Şekil 1.15 : Kumanda Devresi**

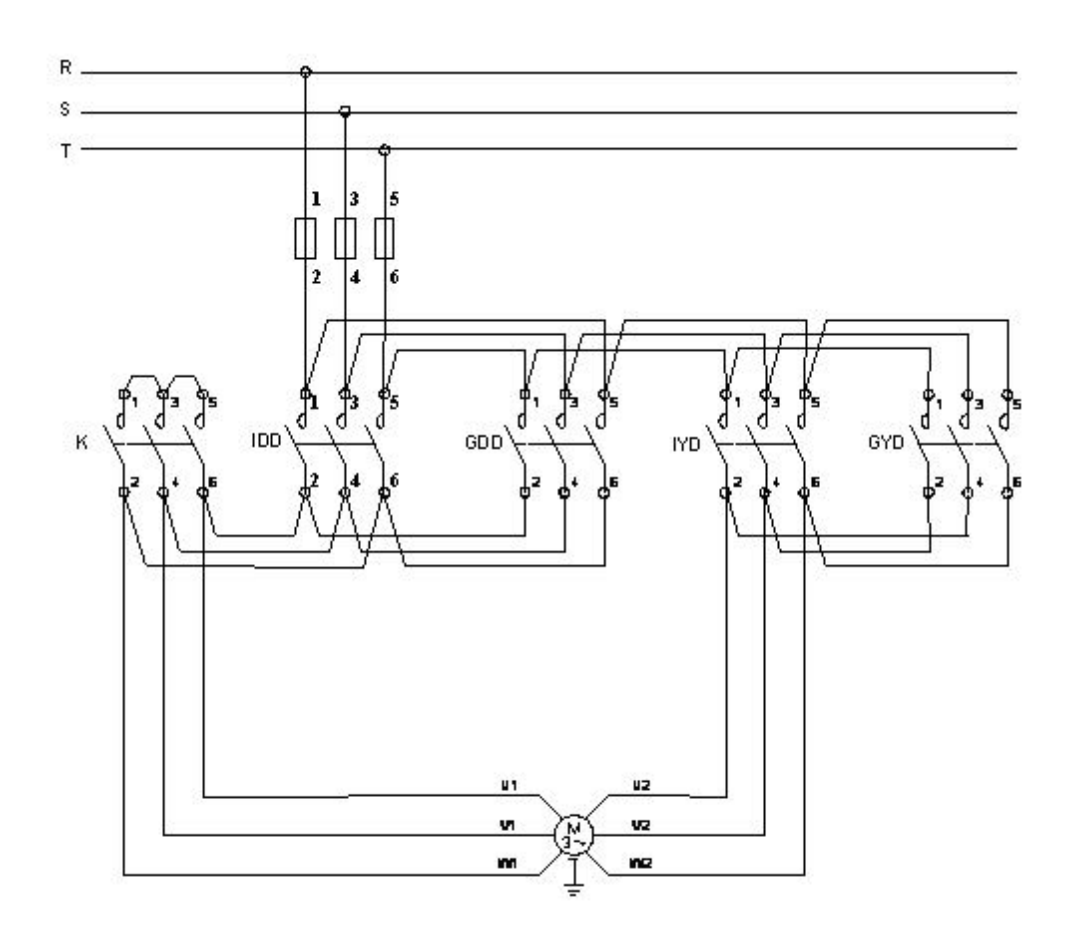

**Şekil 1.16 : Güç Devresi**

Sistemin PLC programı Ladder ve STL yöntemiyle, a a ıdaki gibi yapılır.

### **LADDER : STL :**

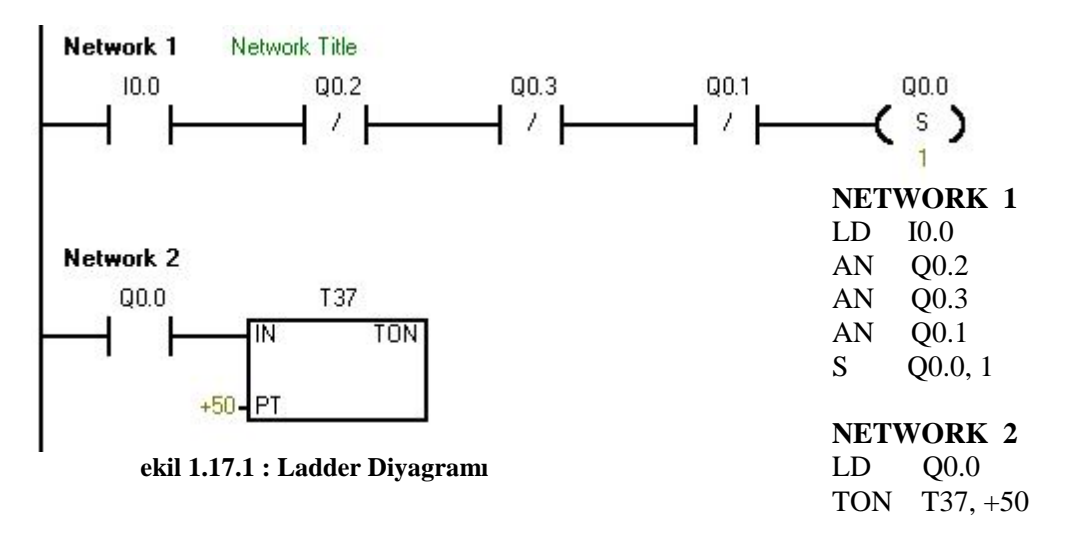

#### **LADDER :** STL :

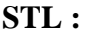

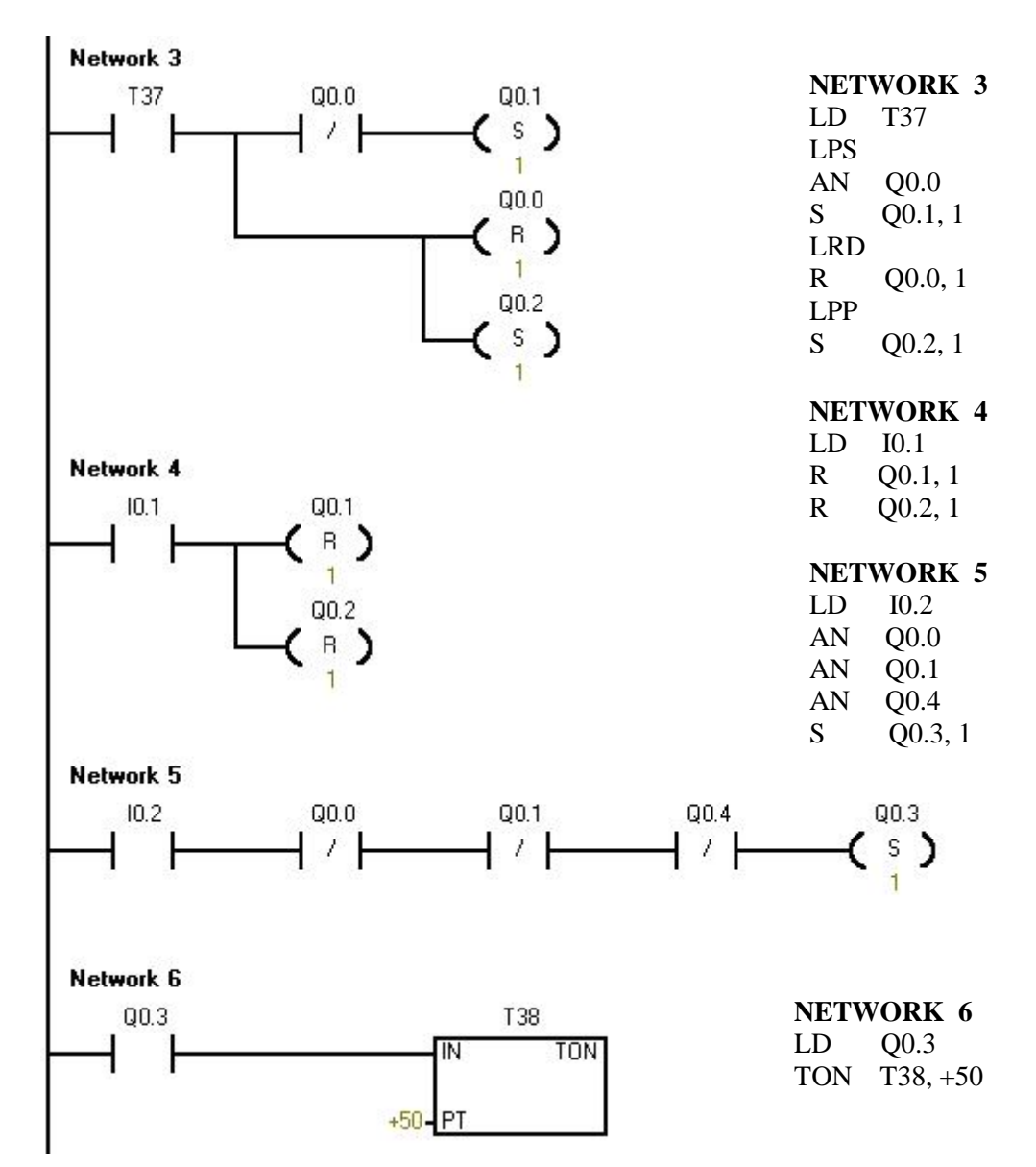

**Şekil 1.17.2 : Ladder Diyagramı**

#### **LADDER :** STL :

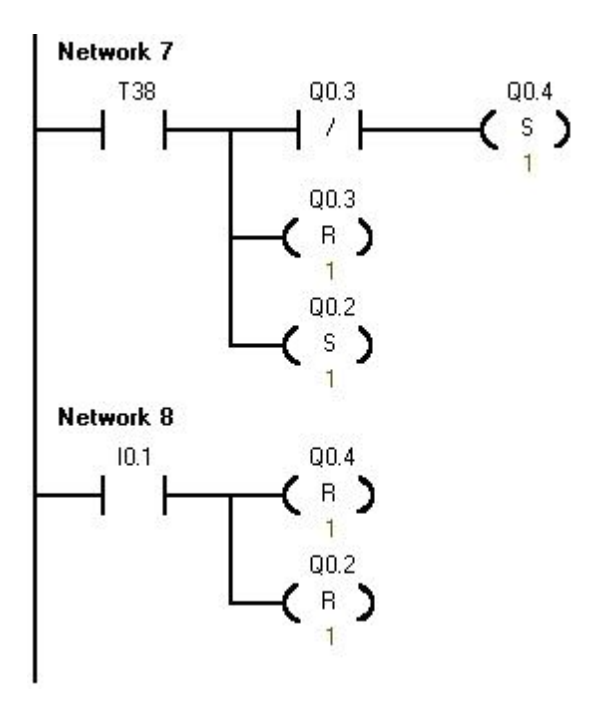

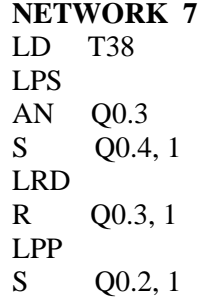

**NETWORK 8** LD I0.1 R Q0.4, 1 R Q0.2, 1

#### **Şekil 1.17.3 : Ladder Diyagramı**

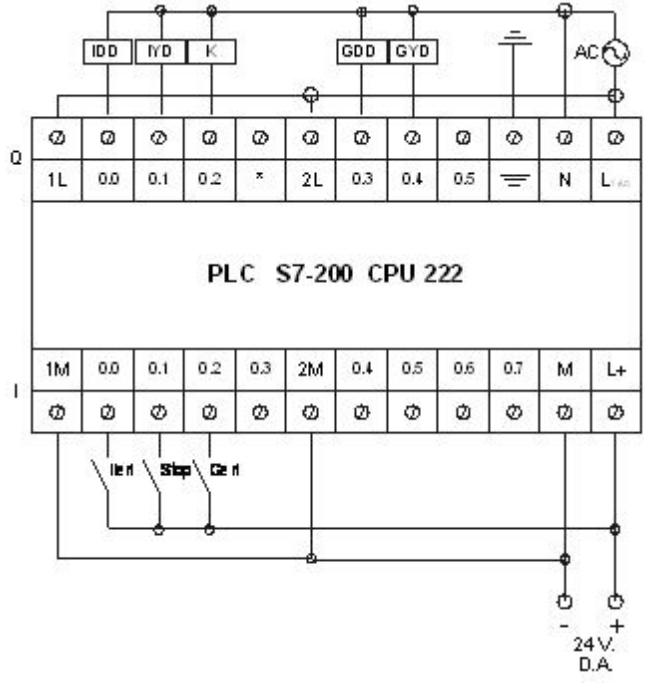

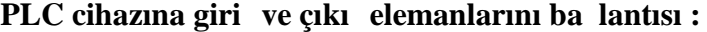

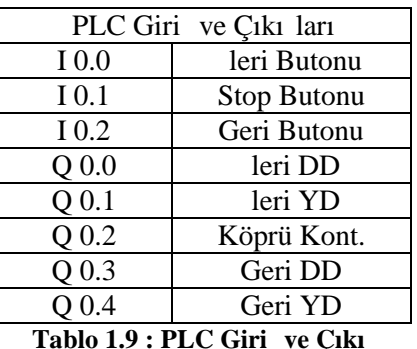

**Elemanları**

**Şekil 1.18 : PLC Giriş ve Çıkış Elemanlarının Bağlantısı**

# ÖLÇME VE DE ERLEND RME

#### **Açıklama;**

A a ıda bir kısmı do ru bir kısmıda yanlı olan cümleler verilmi tir. Do ru olanların ba ındaki parantez içine (D), yanlı olanların (Y) harfi yazınız.

(.....) 1. Proje tasarımlarında, PLC'nin giri ya da çıkı sayısının yetersiz kaldı 1 durumlarda geni letme modülü kullanılarak giri çıkı sayıları arttırılabilir.

(.....) 2. Dijital giri ve çıkı geni leme hem giri hemde çıkı sayısının artrılma i lemi tek bir modüllede mümkün de ildir.

(.....) 3. Dijital giri ve çıkı geni leme modüllerinin, giri ve çıkı adres numaralandırılması rastgele yapılabilir.

(.....) 4. Bir PLC'nin ya da geni leme modülünün çıkı larına direkt olarak bir alıcı ba lanamaz.

(.....) 5. Geni leme modüllerinin, dijital ve analog olarak çe itleri mevcuttur.

(.....) 6. Geni leme modülleri PLC'ye bir konnektör yardımı ile ba lanır.

#### **DE ERLEND RME**

Cevaplarınızı cevap anahtarı ile kar ıla tırınız. Do ru cevap sayınızı belirleyerek kendinizi de erlendiriniz.

Yanlı çevap verdi iniz sorular var ise faaliyetin ilgili konusuna dönerek tekrar ediniz. E er soruları do ru cevaplamı sanız bir sonraki faaliyete geçmek için ö retmeniniz ile ileti ime geçiniz.

# **Ö RENME FAAL YET -2**

# **AMAÇ :**

Farklı i letme ortamlarında, alternatif akım ya da do ru akımla çalı an motorlu sistemlerini PLC ile programlayıp, kontrol edebileceksiniz.

### **ARA TIRMA :**

Alternatif akım motorlarındaki Dinamik frenlemenin nasıl yapıldığı ve nerelerde kullanıldı ını ara tırınız. Do ru akım motorlarının devir yönünü de i tirilmesinin artlarını araştırınız. Ayrıca bir fazlı motorların, özellikle Üniversal motorların kumanda şekillerini ve günlük hayatımızda kullanım alanların ara tırınız.

# **UYGULAMALAR**

Bu uygulama faaliyetleri, alternatif akım ve do ru akımda çalı an çe itli motorların yer aldı 1 ve içerisinde birkaç farklı i lemin gerçekle tirildi i problemlerin PLC ile kotrol edilmesini kapsamaktadır. Toplam 4 (dört) uygulama i inden olu maktadır.

#### **UYGULAMA 1 : Bir Asenkron Motorun İleri Geri, Yıldız / Üçgen, Dinamik** Frenlemeli Olarak Çalı tırılması.

3~ bir asenkron motor ileri ve geri yönde çalıştırılacaktır. Her iki yönde de motora yıldız/üçgen olarak yol verilecektir. Motor stop butonuna basıldığında dinamik frenleme kullanılarak frenlenecektir. Belirlenen süre sonunda frenleme otomatik olarak son bulacaktır. İstenilen koşulları sağlayan sistemin akış diyagramını, kumanda ve güç devresini çiziniz. PLC programını yaparak, PLC üzerinde simule ediniz.

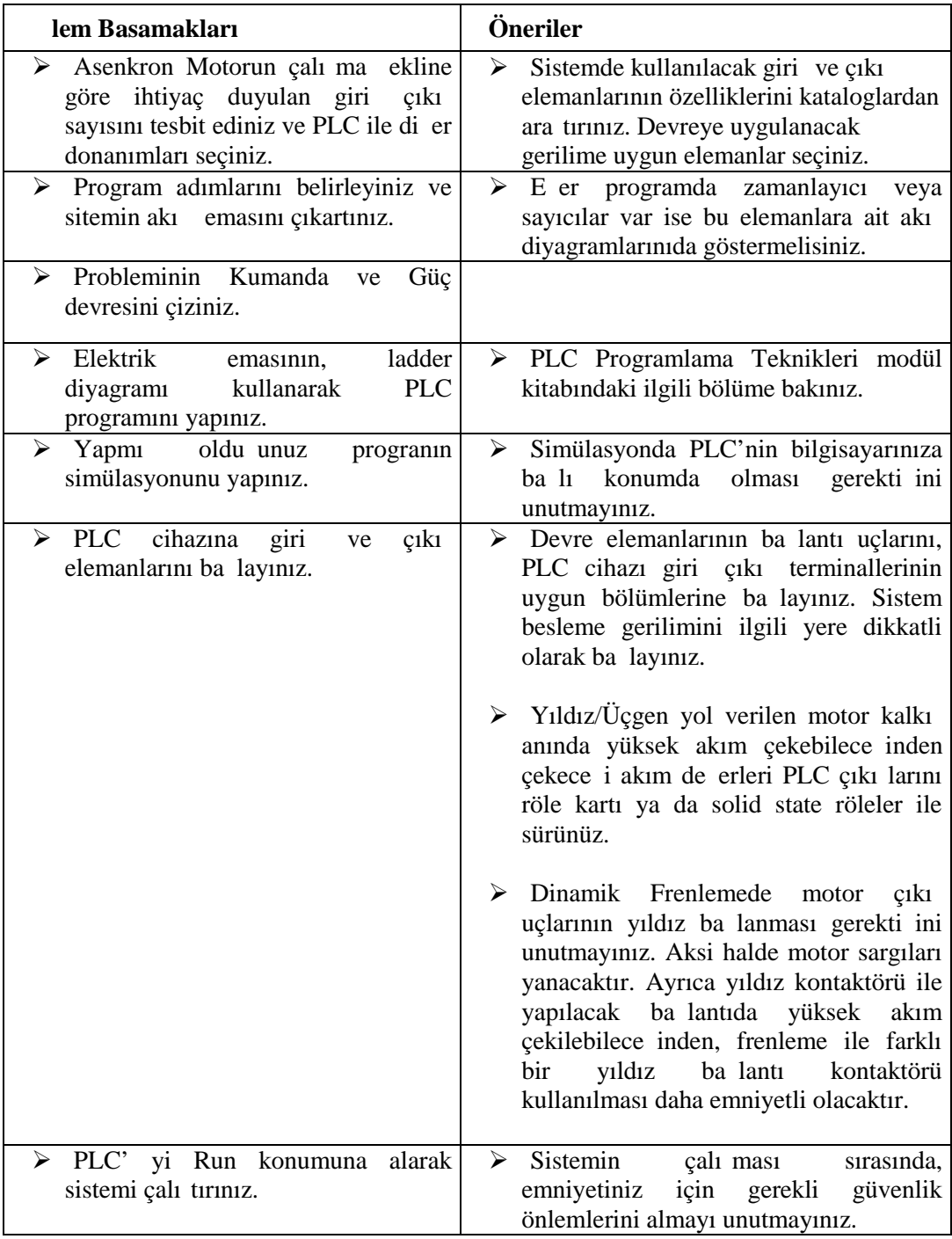

# **Kullanılan Malzeme Listesi :**

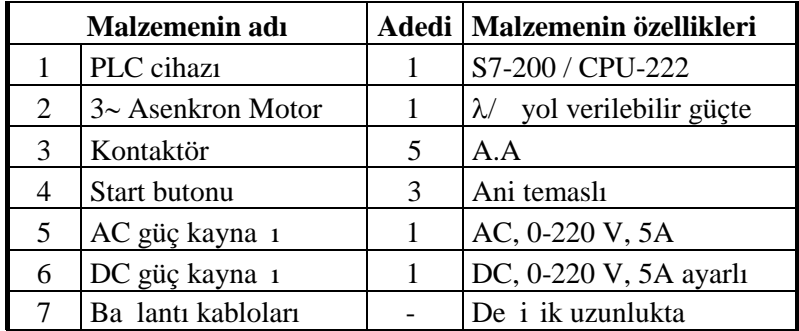

#### **Tablo 2.1 : Malzeme Listesi**

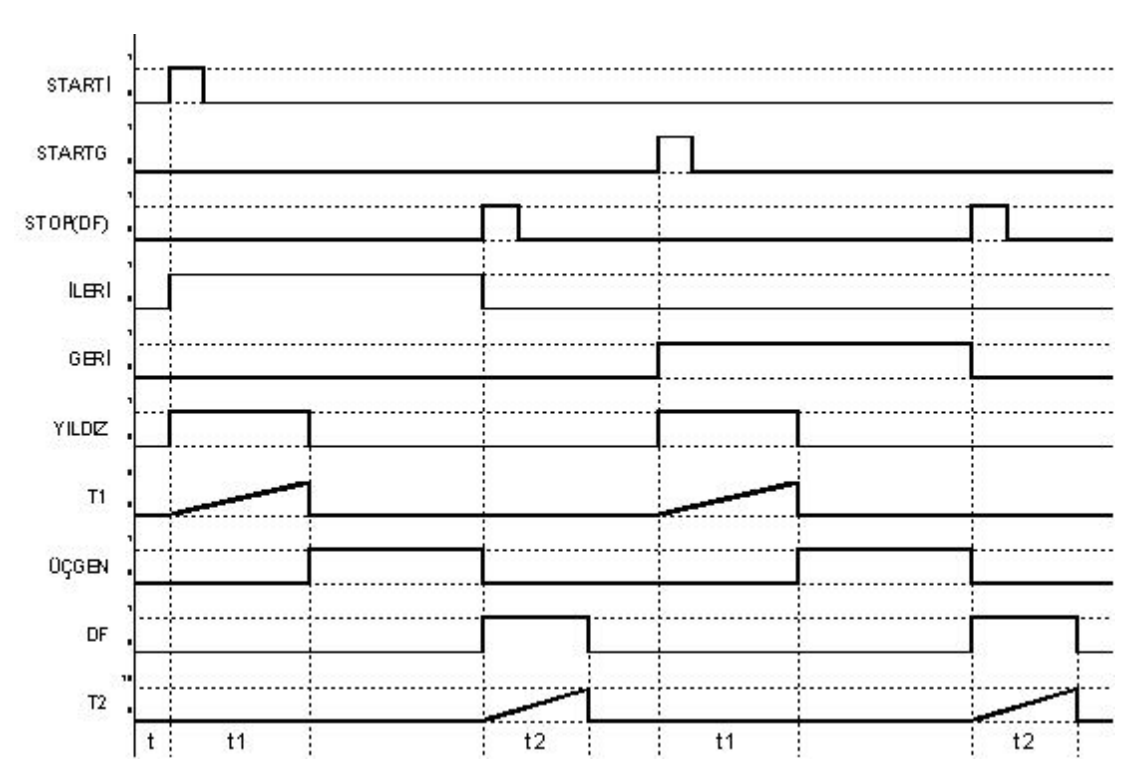

### Sitemin Akı eması :

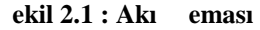

**Kumanda ve Güç Devresi :**

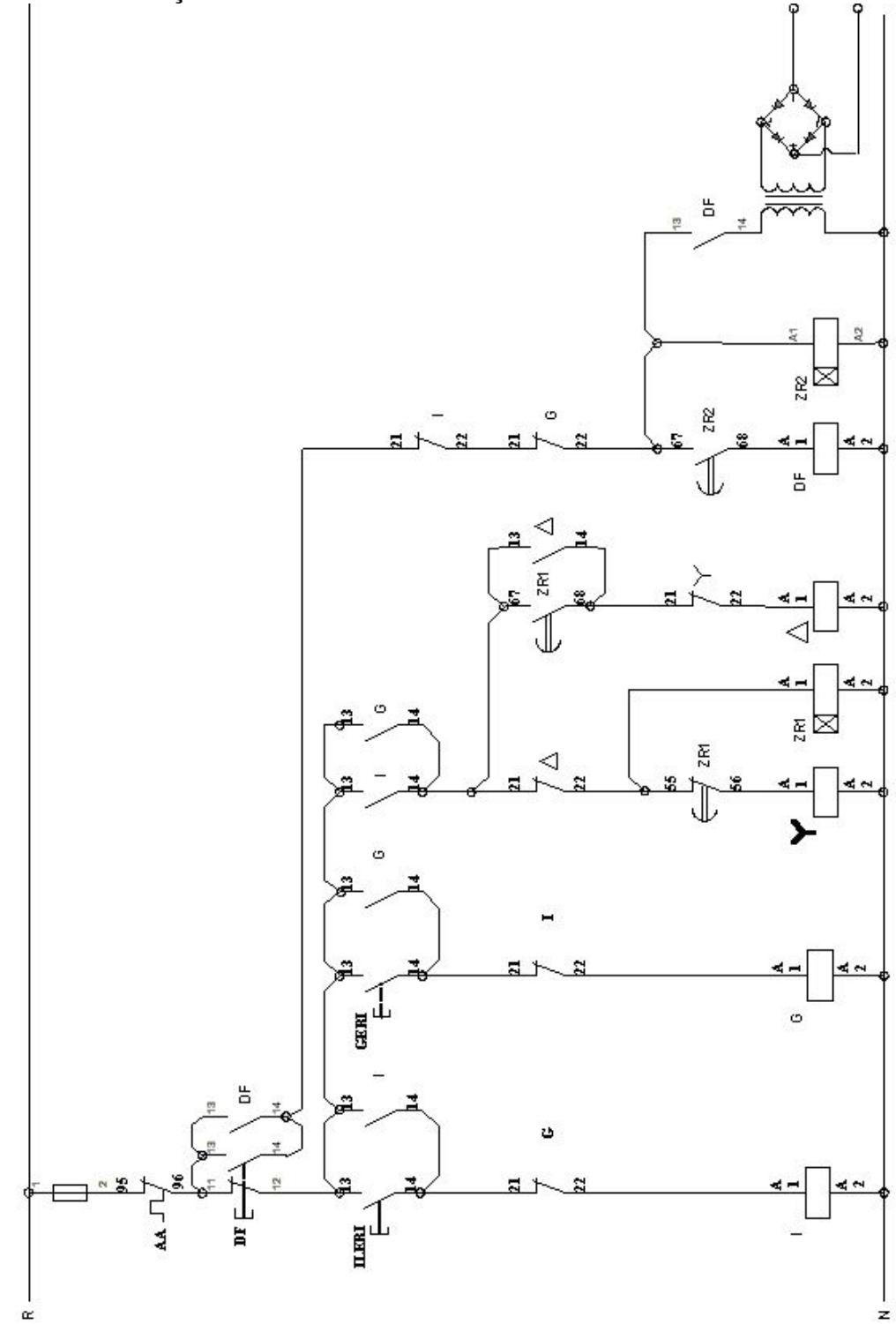

**Şekil 2.2 : Kumanda Devresi**

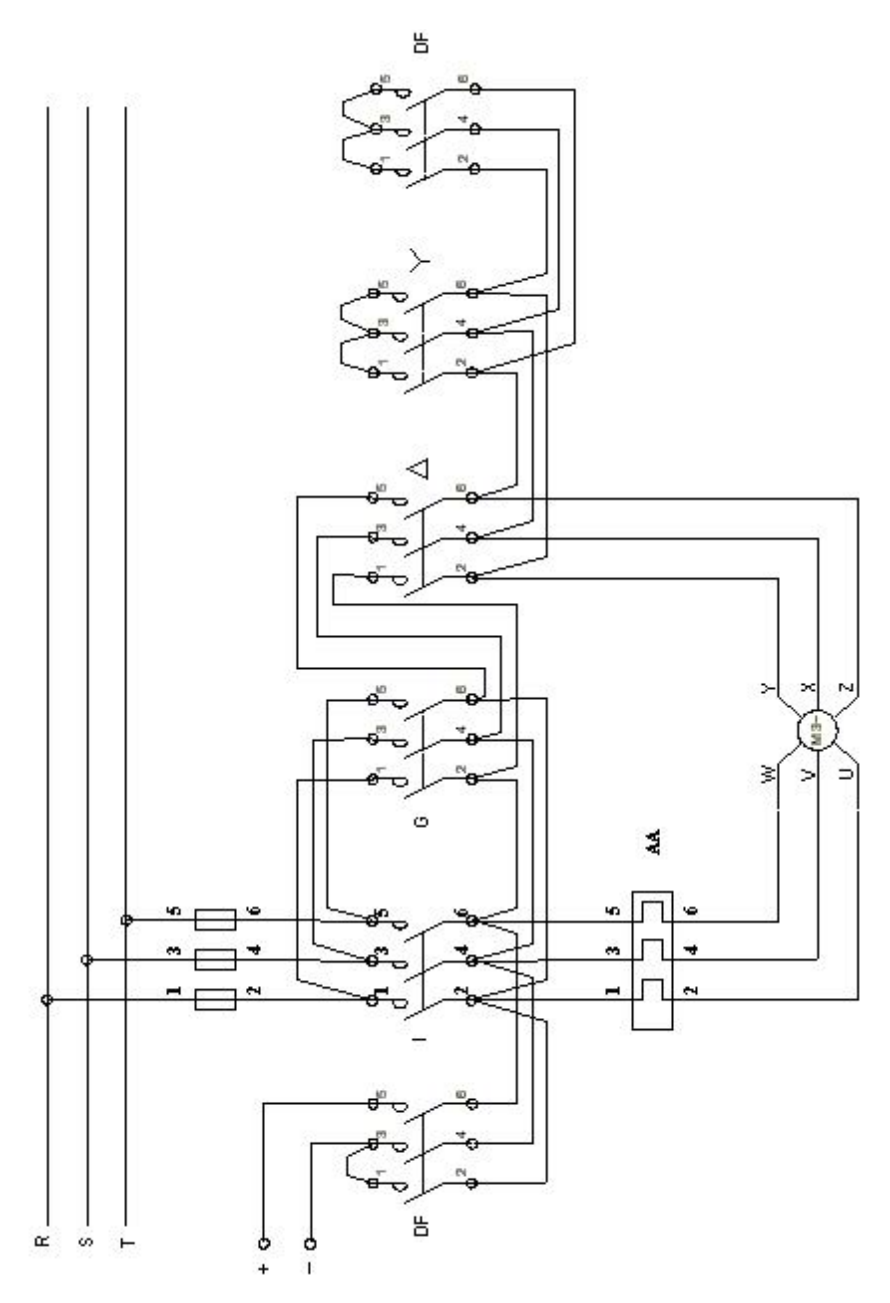

**Şekil 2.3 : Güç Devresi**

Sistemin PLC programı Ladder ve STL yöntemiyle, a a ıdaki gibi yapılır.

#### **LADDER :** STL :

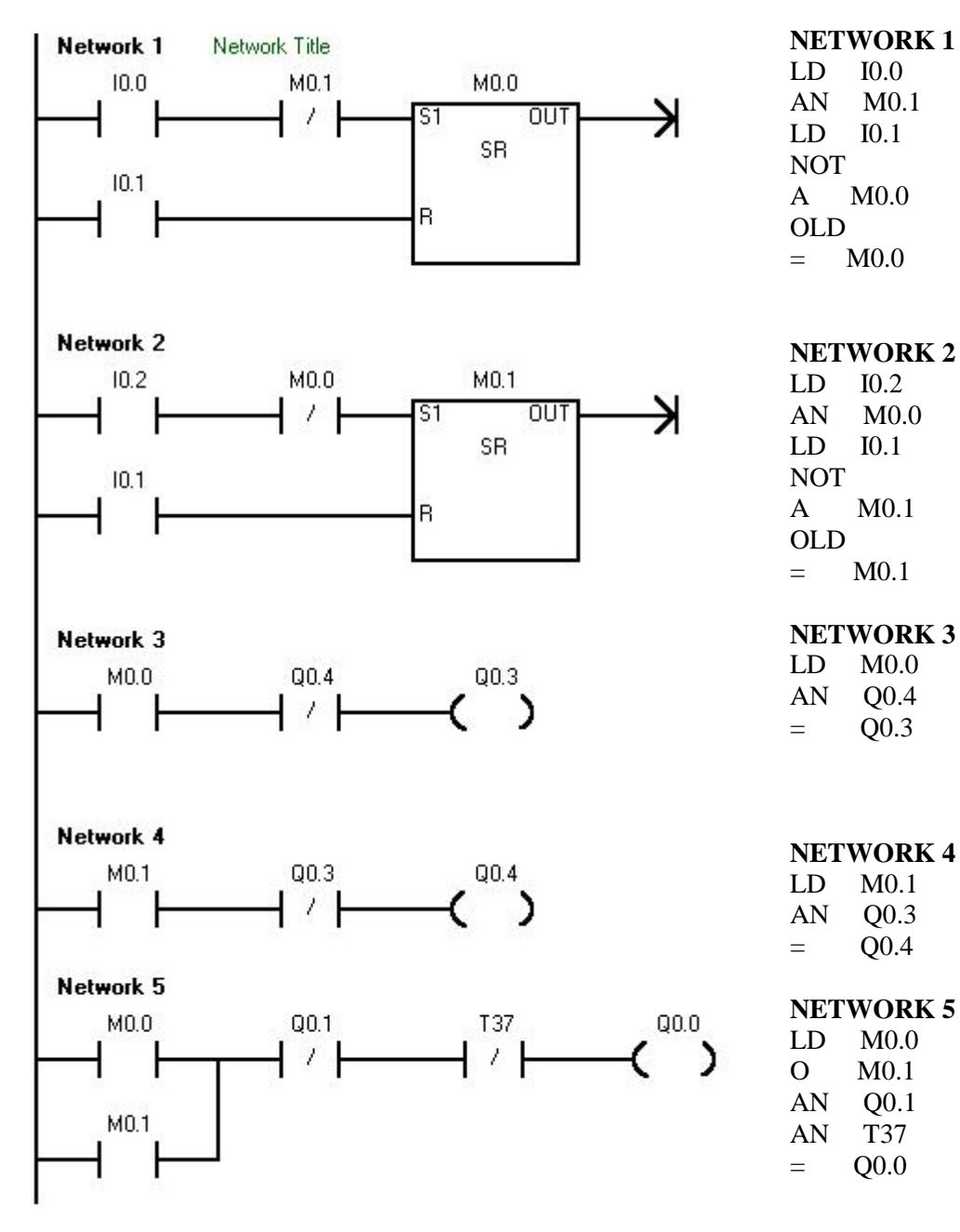

**Şekil 2.4.1 : Ladder Diyagramı**

#### **LADDER :** STL :

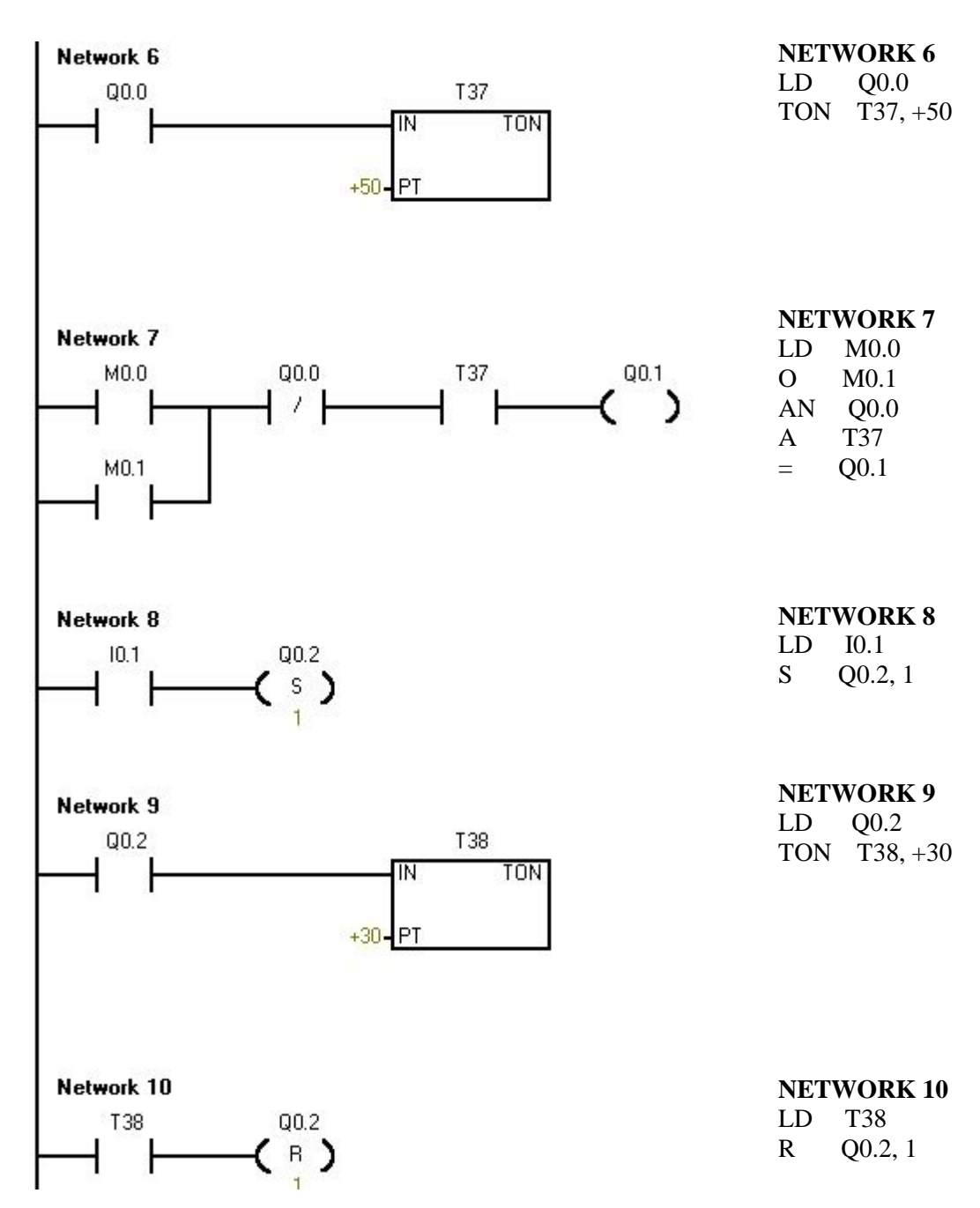

**Şekil 2.4.2 : Ladder Diyagramı**

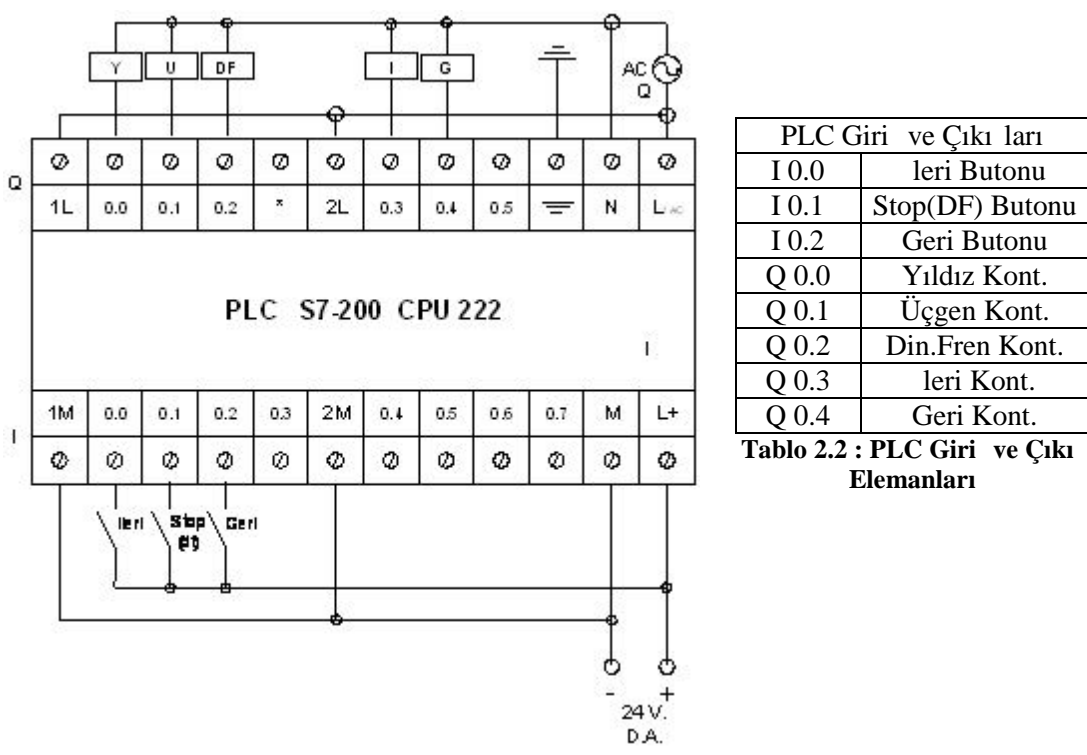

#### **PLC cihazına giri** ve çıkı elemanlarını ba lantısı :

**ekil 2.5 : PLC Giri** ve Cıkı Elemanlarının Ba lantısı

#### **UYGULAMA 2 : DC Motorun Devir Yönü Değişimli Çalıştırılması.**

Bir DC önt motor ileri ve geri yönde çalı tırılacaktır. Her iki yönde de motora yolverme direnci ile yolverilecek, motor yol aldıktan sonra yolverme direnci devre dı ı bırakılacaktır. Motorun önt sargısı sürekli devrede kalacaktır. stenilen ko ulları sa layan sistemin akı diyagramını, kumanda ve güç devresini çiziniz. PLC programını yaparak, PLC üzerinde simule ediniz

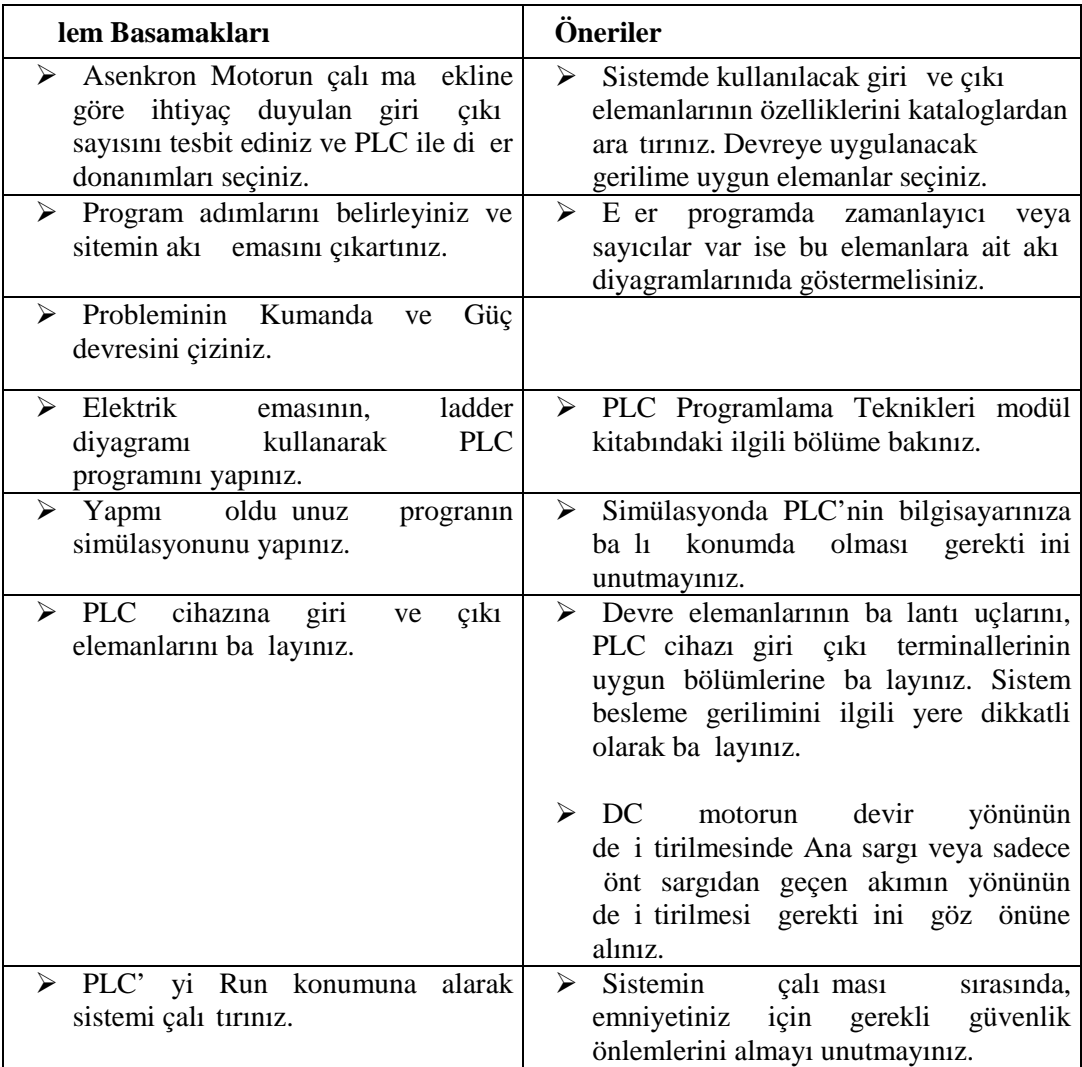

#### **Kullanılan Malzeme Listesi :**

| Malzemenin adı |                    |   | Adedi   Malzemenin özellikleri |  |
|----------------|--------------------|---|--------------------------------|--|
|                | PLC cihazı         |   | S7-200 / CPU-222               |  |
| 2              | DC Motor           |   | önt sargılı                    |  |
|                | Kontaktör          | 3 | D.A                            |  |
| 4              | Start butonu       | 3 | Ani temaslı                    |  |
| 5              | DC güç kayna 1     |   | DC, 0-220 V, 5A ayarlı         |  |
| 6              | Ba lanti kablolari |   | De i ik uzunlukta              |  |
|                |                    |   |                                |  |

**Tablo 2.3 : Malzeme Listesi**

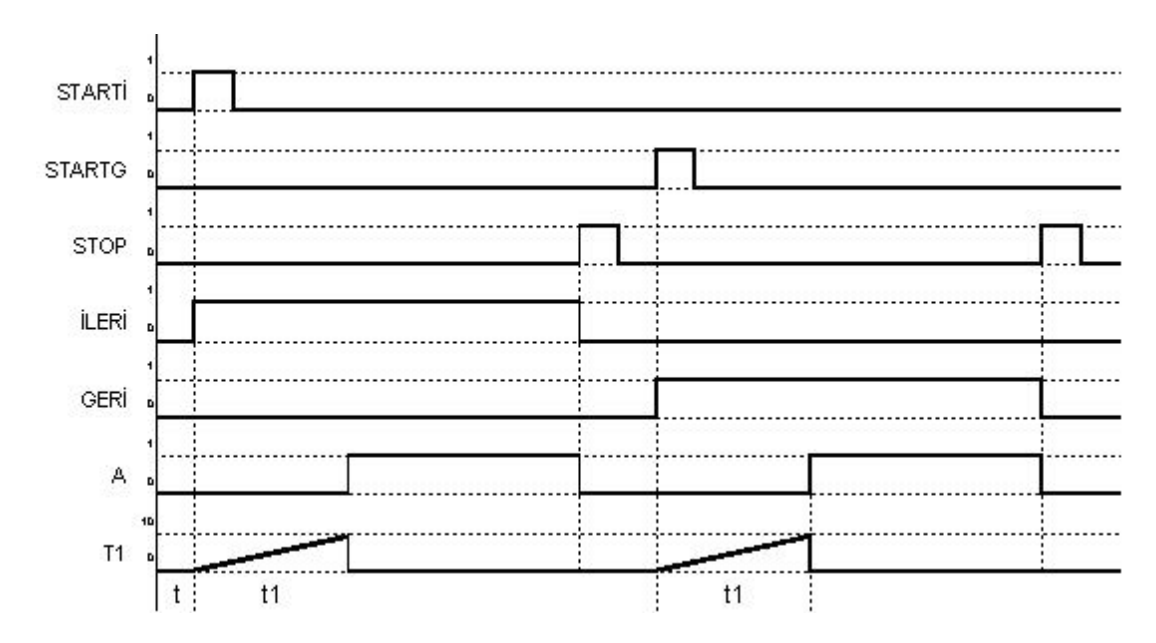

Sitemin Akı eması :

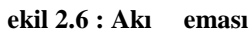
**Kumanda ve Güç Devresi :**

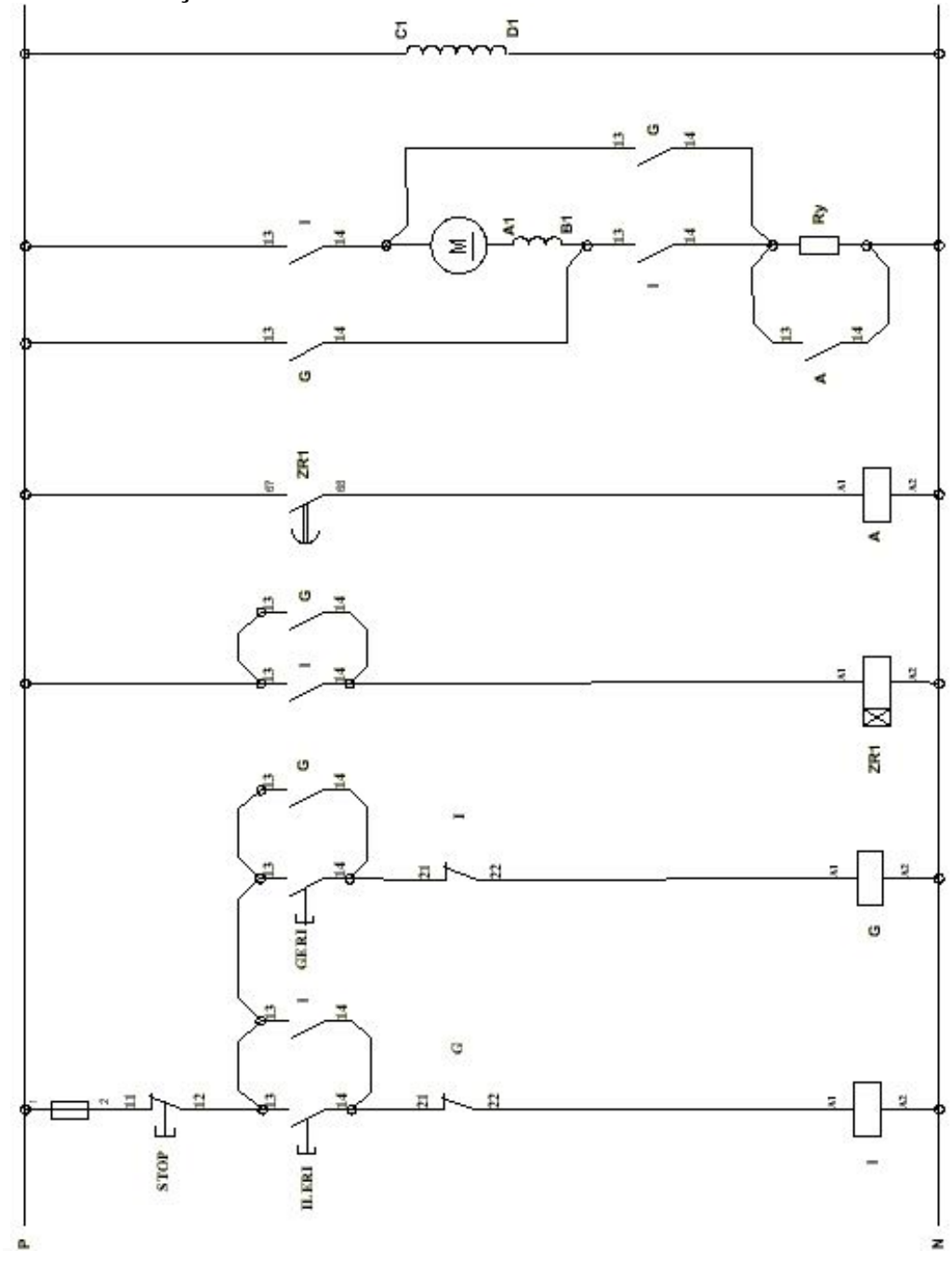

**Şekil 2.7 : Kumanda ve Güç Devresi**

Sistemin PLC programı Ladder ve STL yöntemiyle, a a ıdaki gibi yapılır.

# **LADDER :** STL :

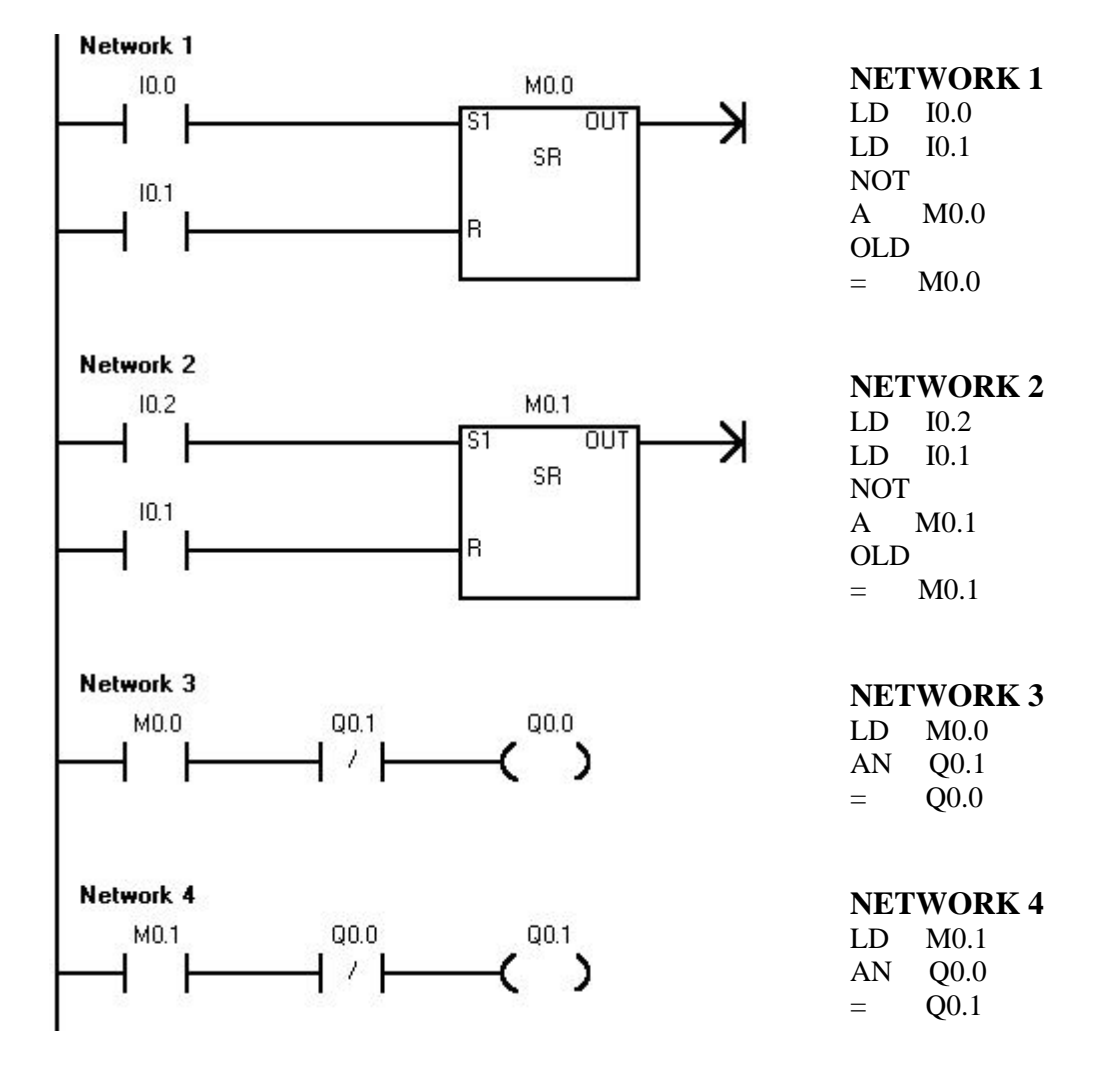

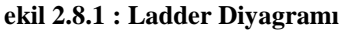

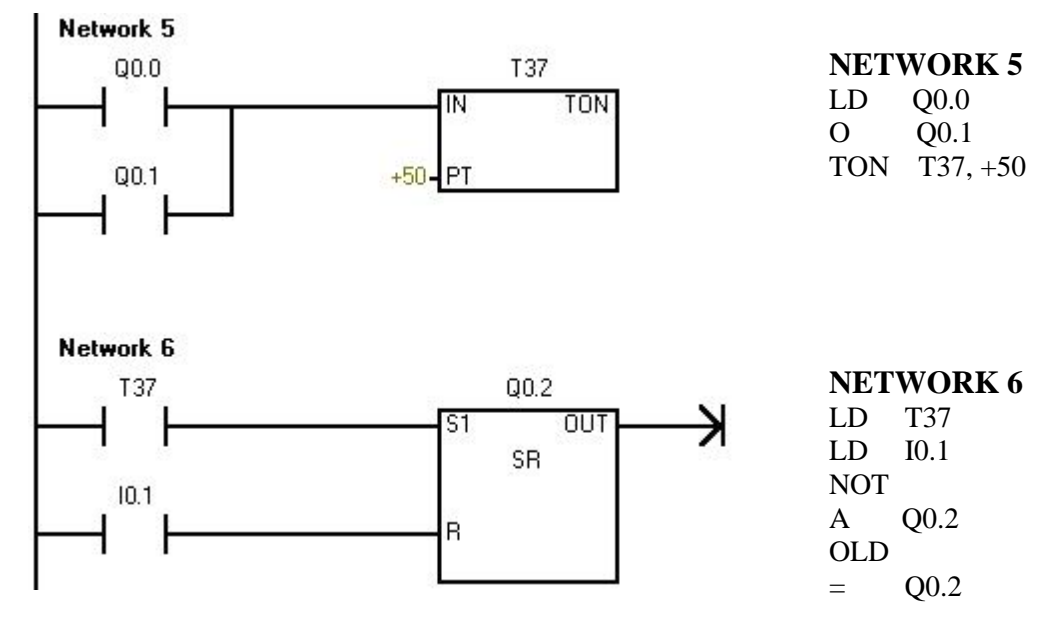

#### **Şekil 2.8.2 : Ladder Diyagramı**

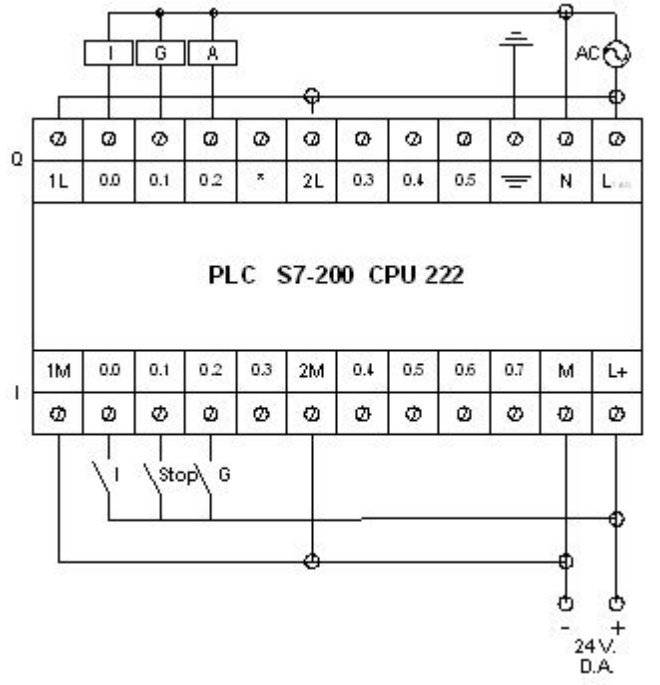

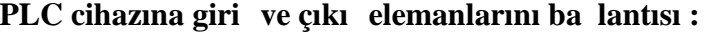

| PLC Giri ve Çıkı ları |                 |  |  |  |
|-----------------------|-----------------|--|--|--|
| I 0.0                 | leri Butonu     |  |  |  |
| I <sub>0.1</sub>      | Stop(DF) Butonu |  |  |  |
| I 0.2                 | Geri Butonu     |  |  |  |
| Q <sub>0.0</sub>      | leri Kont       |  |  |  |
| Q <sub>0.1</sub>      | Geri Kont       |  |  |  |
| Q 0.2                 | A Kont.         |  |  |  |
|                       |                 |  |  |  |

Tablo 2.4 : PLC Giri ve Çıkı **Elemanları**

**Şekil 2.9 : PLC Giriş ve Çıkış Elemanlarının Bağlantısı**

# **UYGULAMA 3 : 4 Adet Asenkron Motorun Çalı ma ste i Belirtilerek Çalı** tırılması

Sistemde B1 butonu M1 motorunun, B2 butonu M2 motorunun, B3 butonu M3 motorunun, B4 butonu M4 motorunun çalı ma iste ini belirtecektir. Çalı ması istenilen motorun butonuna basılacak, istek sinyal lambası ile belirtilecek, B5 butonuna basıldığında yalnız çalı ması istenen motorlar çalı acaktır. B6 butonuna basıldı ında tüm çalı an motorlar duracaktır. stenilen ko ulları sa layan sistemin akı diyagramını, kumanda ve güç devresini çiziniz. PLC programını yaparak, PLC üzerinde simule ediniz

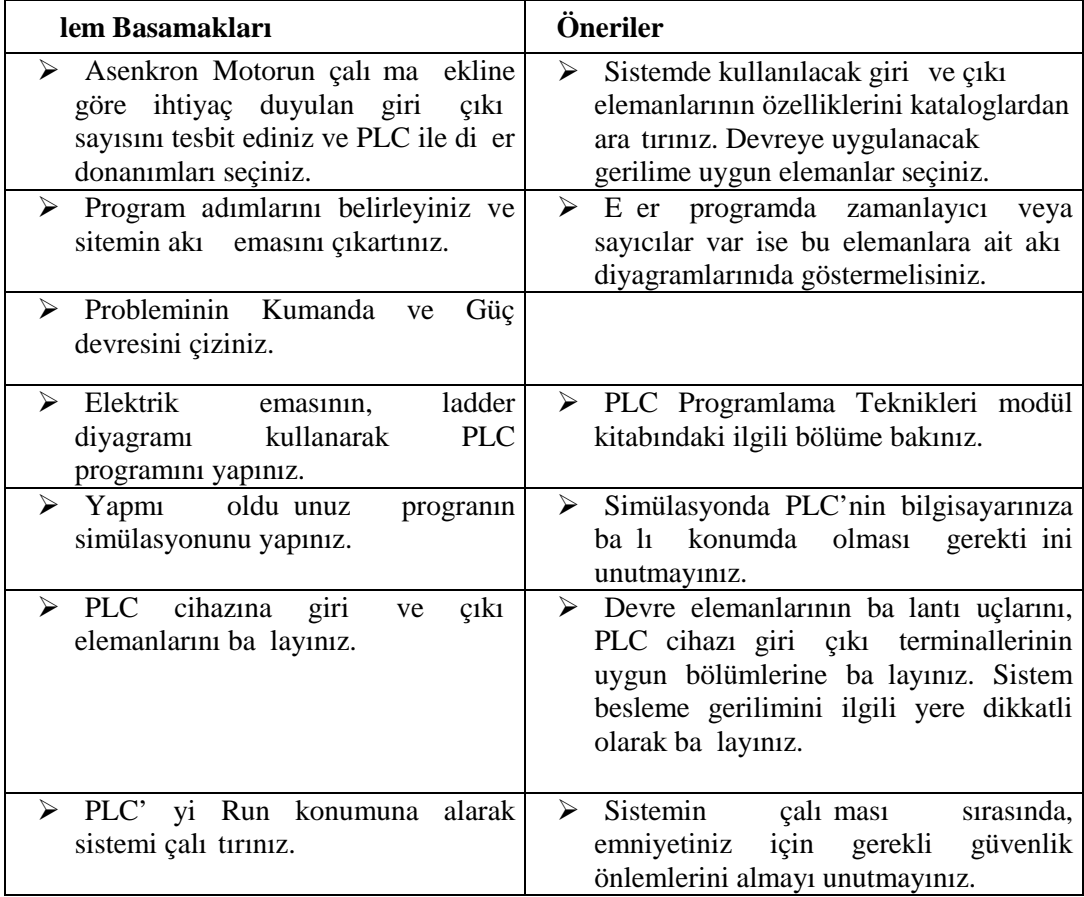

# **Kullanılan Malzeme Listesi :**

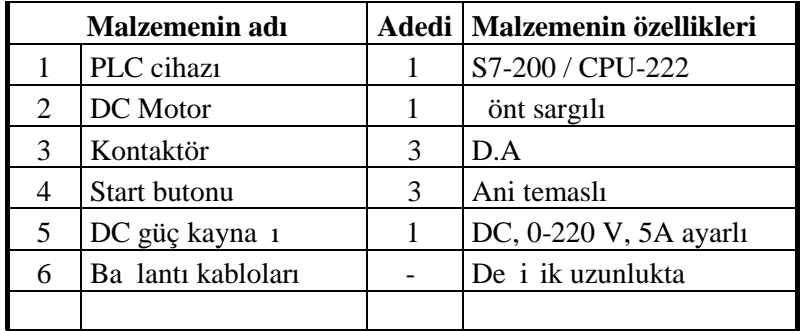

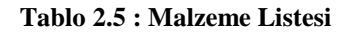

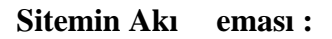

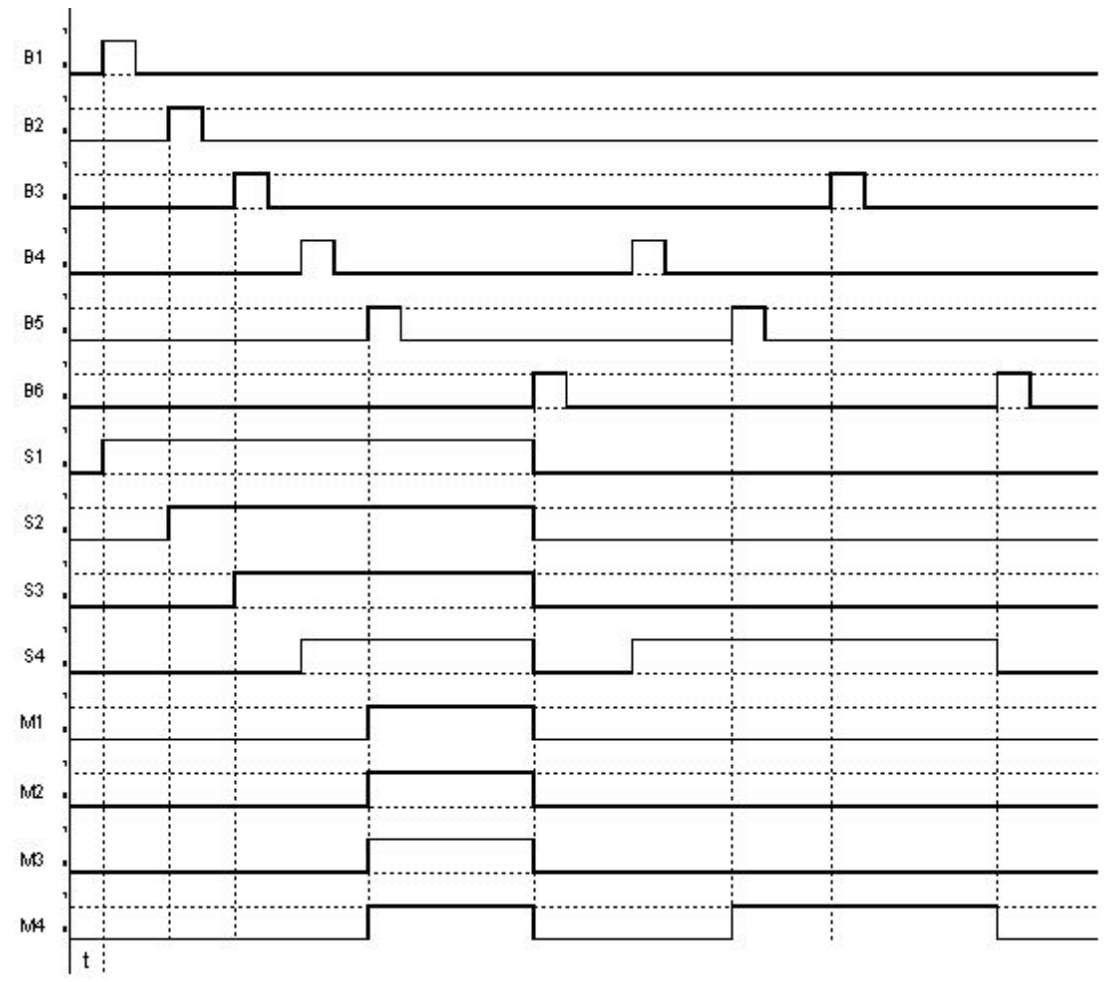

ekil 2.10 : Akı eması

**Kumanda ve Güç Devresi :**

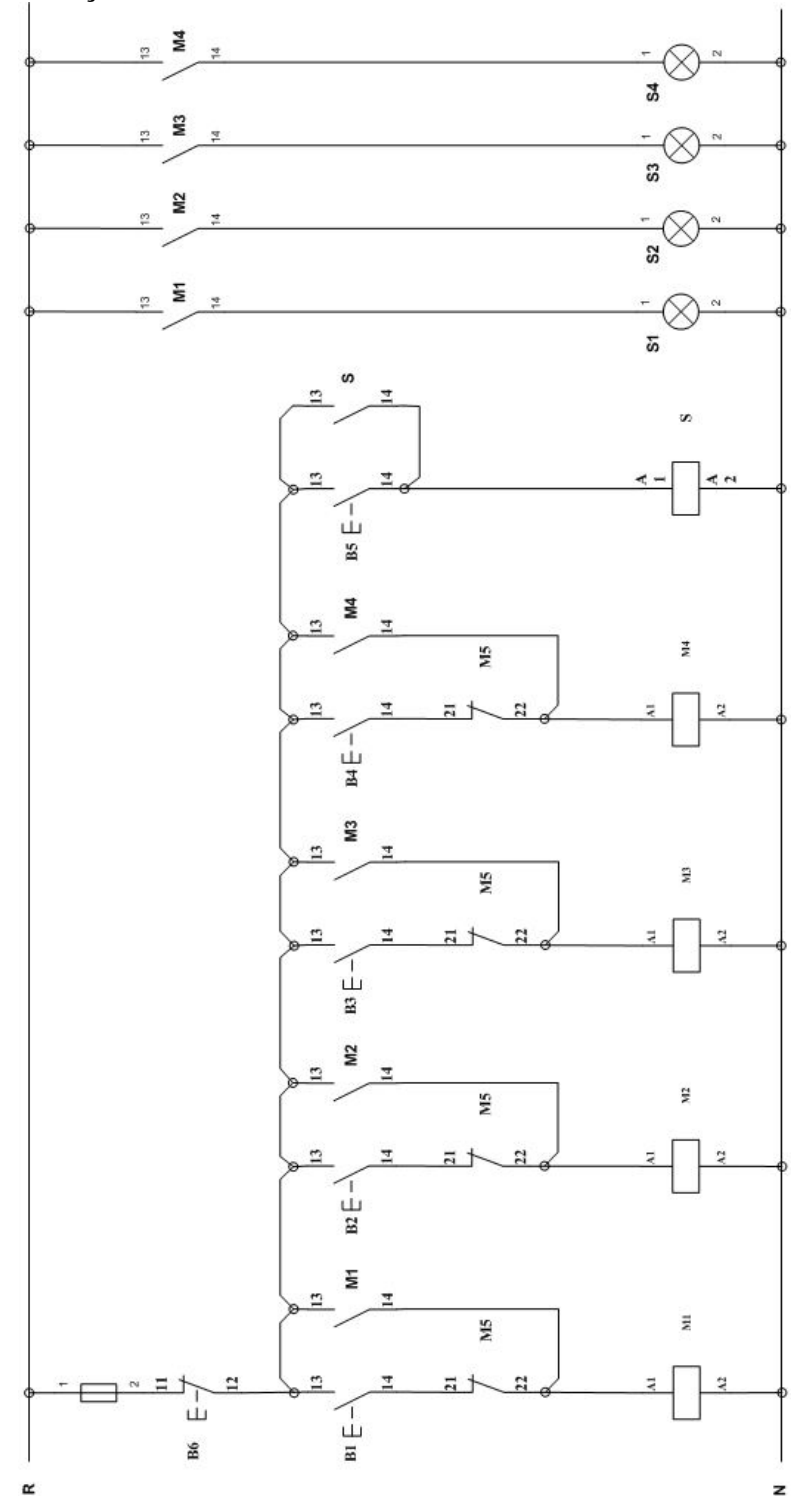

**Şekil 2.11 : Kumanda Devresi**

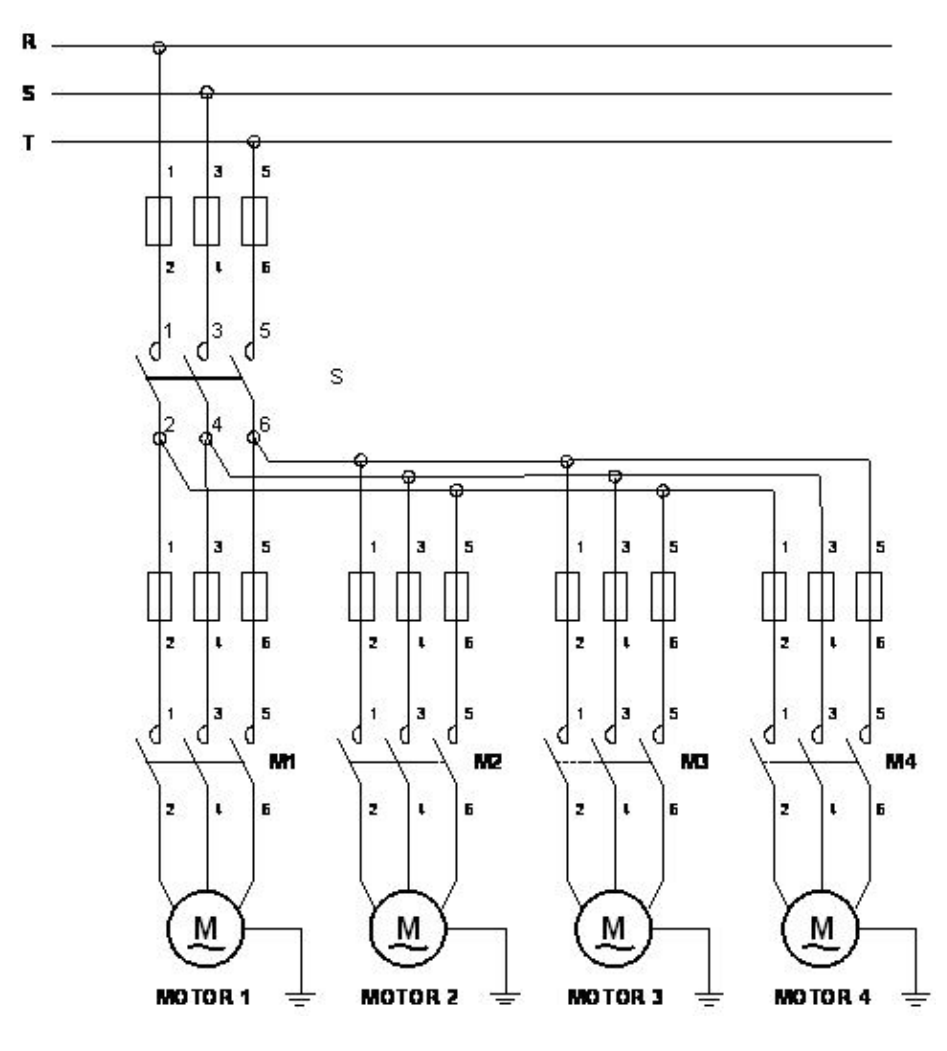

**Şekil 2.12 : Güç Devresi**

Sistemin PLC programı Ladder ve STL yöntemiyle, a a ıdaki gibi yapılır.

Açıklama : Bu problemin PLC programı yapılırken dört motorunda çalı ma sisteminin aynı olmasına rağmen birbirinden bağımsız olarak çalı tıkları ve çalı manın istek artına bağlı olduğu unutulmamalıdır. Dolayısıyla dört motorunda programlama kolaylığı açısından, programın Main kısmında çalı ma iste i, Subroutine kısımlarında ise motorlara yolverilmesi yer almalıdır.

# **MAIN**

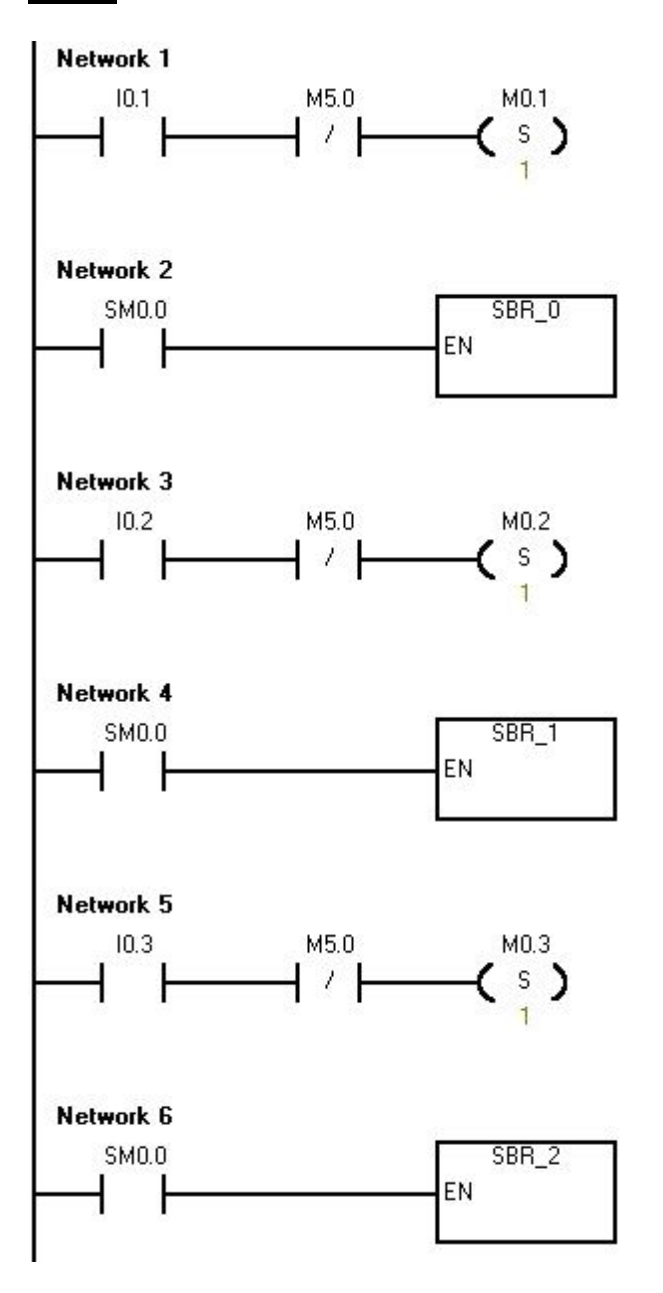

#### **Şekil 2.13.1 : Ladder Diyagramı Main**

#### **NETWORK 1**

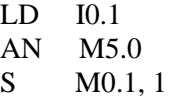

#### **NETWORK 2**

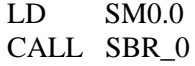

#### **NETWORK 3**

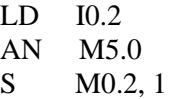

# **NETWORK 4**<br>LD SM0.0

 $SM0.0$ CALL SBR\_1

# **NETWORK 5**

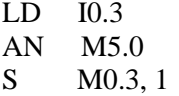

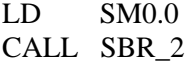

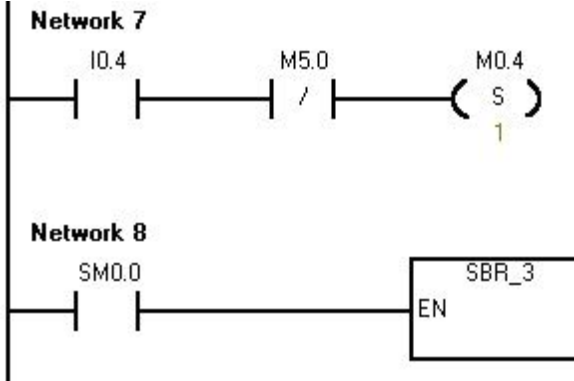

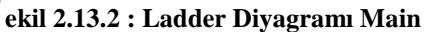

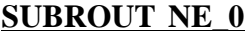

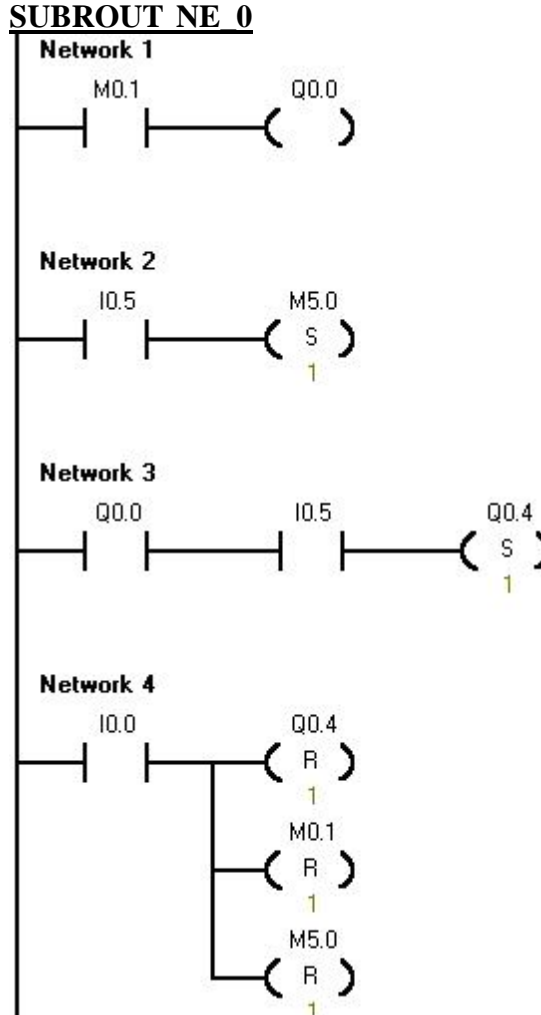

s)

**Şekil 2.14 : Ladder Diyagramı Subroutine 0**

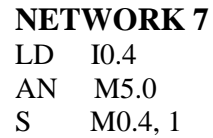

# **NETWORK 8**

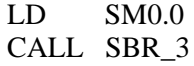

#### **NETWORK 1**

LD M0.1  $=$  Q0.0

#### **NETWORK 2**

LD I0.5 S M5.0, 1

### **NETWORK 3**

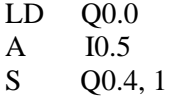

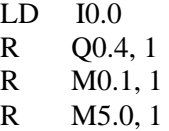

#### **SUBROUT NE\_1**

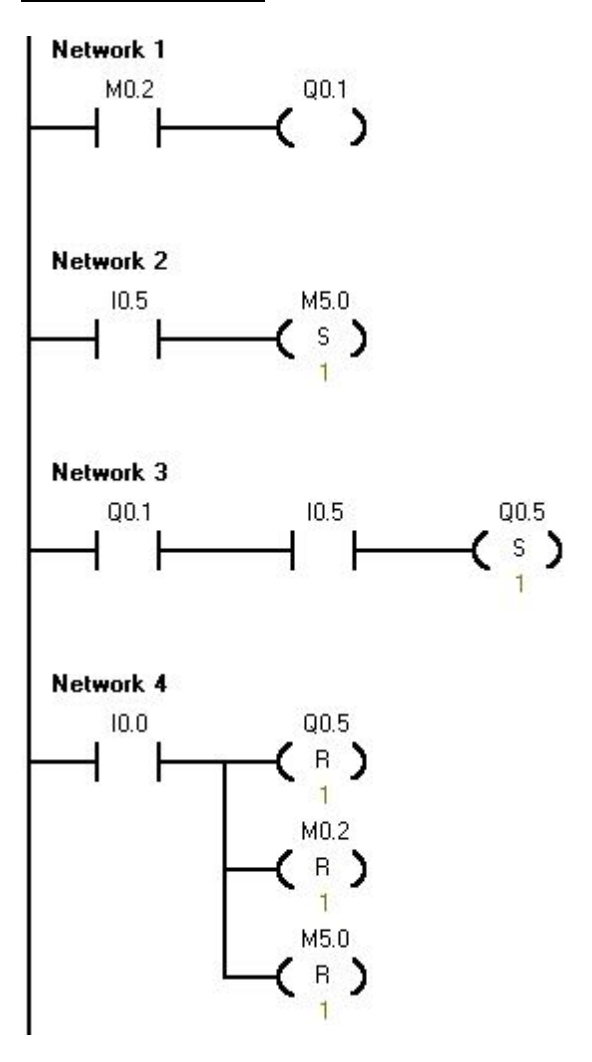

**Şekil 2.15 : Ladder Diyagramı Subroutine 1**

### **NETWORK 1** LD M0.2  $=$  Q0.1

#### **NETWORK 2**

LD 10.5<br>S M5.0  $M5.0, 1$ 

### **NETWORK 3**

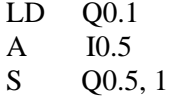

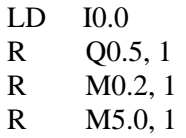

# LADDER :

# **SUBROUT NE\_2**

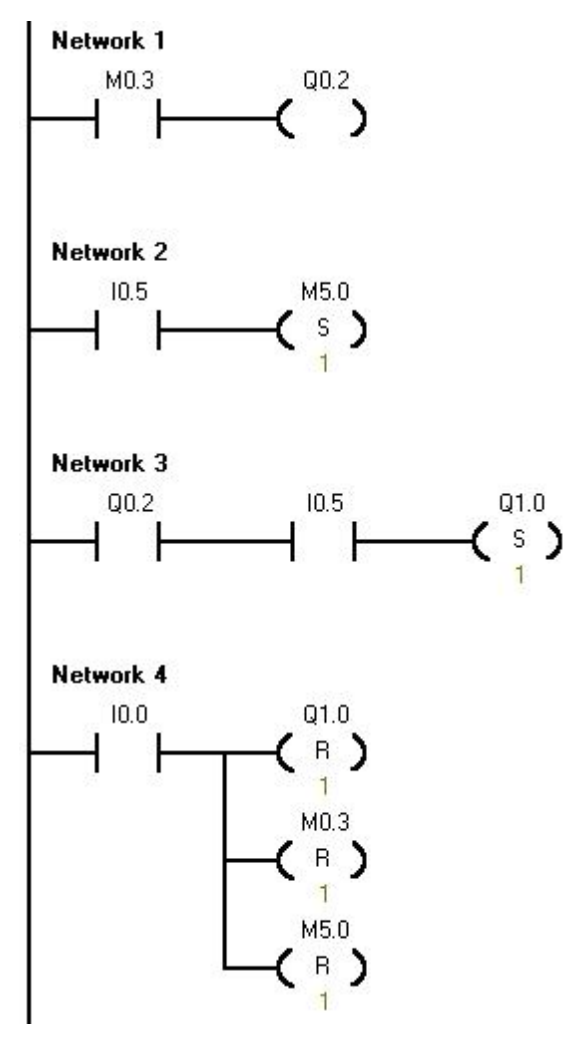

**Şekil 2.16 : Ladder Diyagramı Subroutine 2**

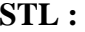

### **NETWORK 1** LD M0.3  $=$  Q0.2

# **NETWORK 2**<br>LD 10.5

 $\frac{LD}{S}$  $M5.0, 1$ 

# **NETWORK 3**

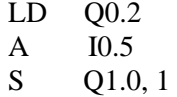

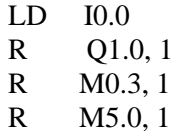

#### **SUBROUT NE\_3**

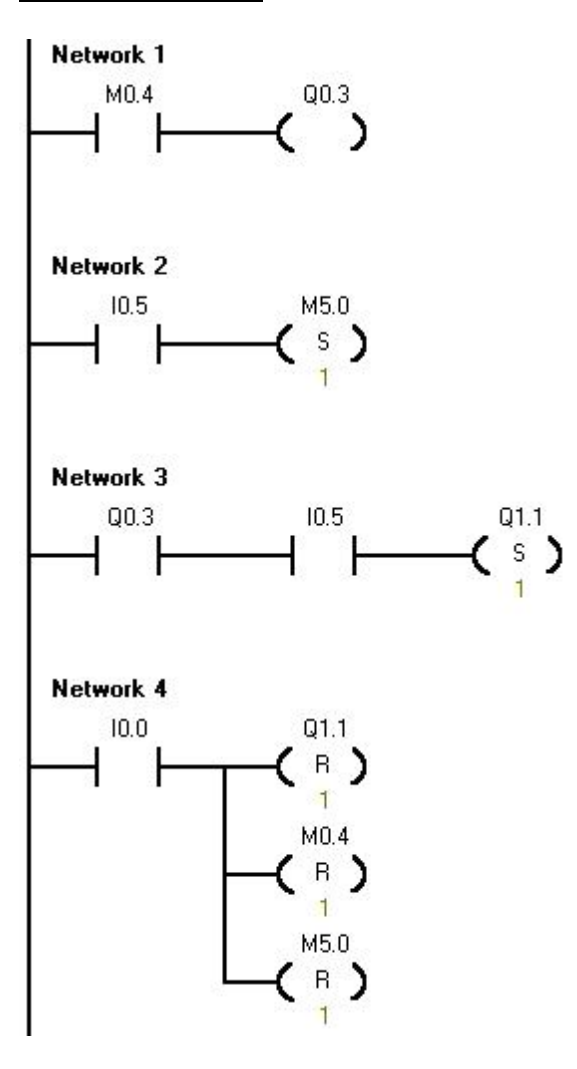

**NETWORK 1** LD M0.4  $=$  Q0.3

#### **NETWORK 2**

LD 10.5<br>S M5.0  $M5.0, 1$ 

### **NETWORK 3**

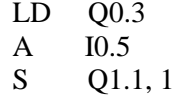

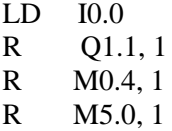

**Şekil 2.17 : Ladder Diyagramı Subroutine 3**

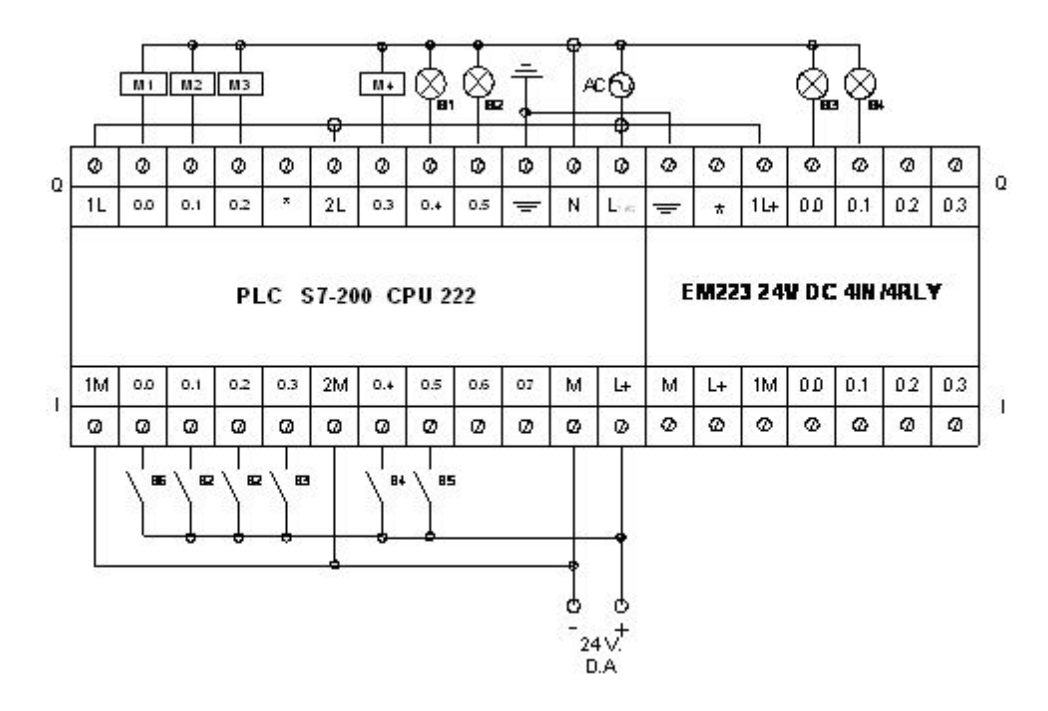

# PLC cihazına giri ve çıkı elemanlarını ba lantısı :

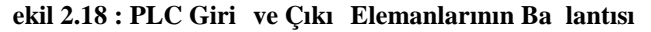

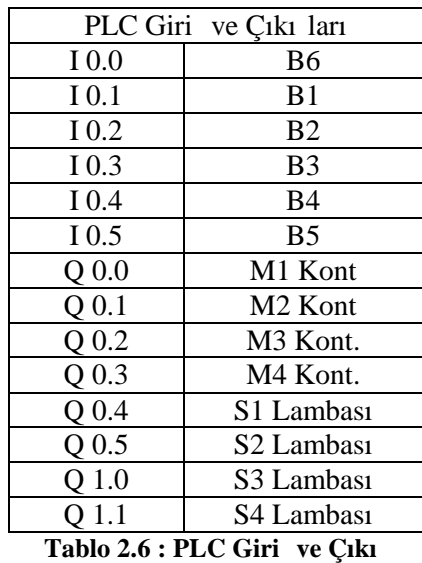

**Elemanları**

# **UYGULAMA 4 : Dört Adet 1~ Üniversal Motorun Sırası İle Periyodik Olarak Çalı** tırılması

Dört adet bir fazlı Üniversal motor sırası ile 1 dk çalı acak, süresi dolan motor durup kendinden sonraki motor çalı acaktır. Son motor çalı ip durduktan sonra dört motor aynı anda 1 dk çalı ip duracak ve sistem tekrar ba a dönecek stop anına kadar sistem bu ekilde çalı masını sürdürecektir. stenilen ko ulları sa layan sistemin akı diyagramını, kumanda ve güç devresini çiziniz. PLC programını yaparak, PLC üzerinde simule ediniz

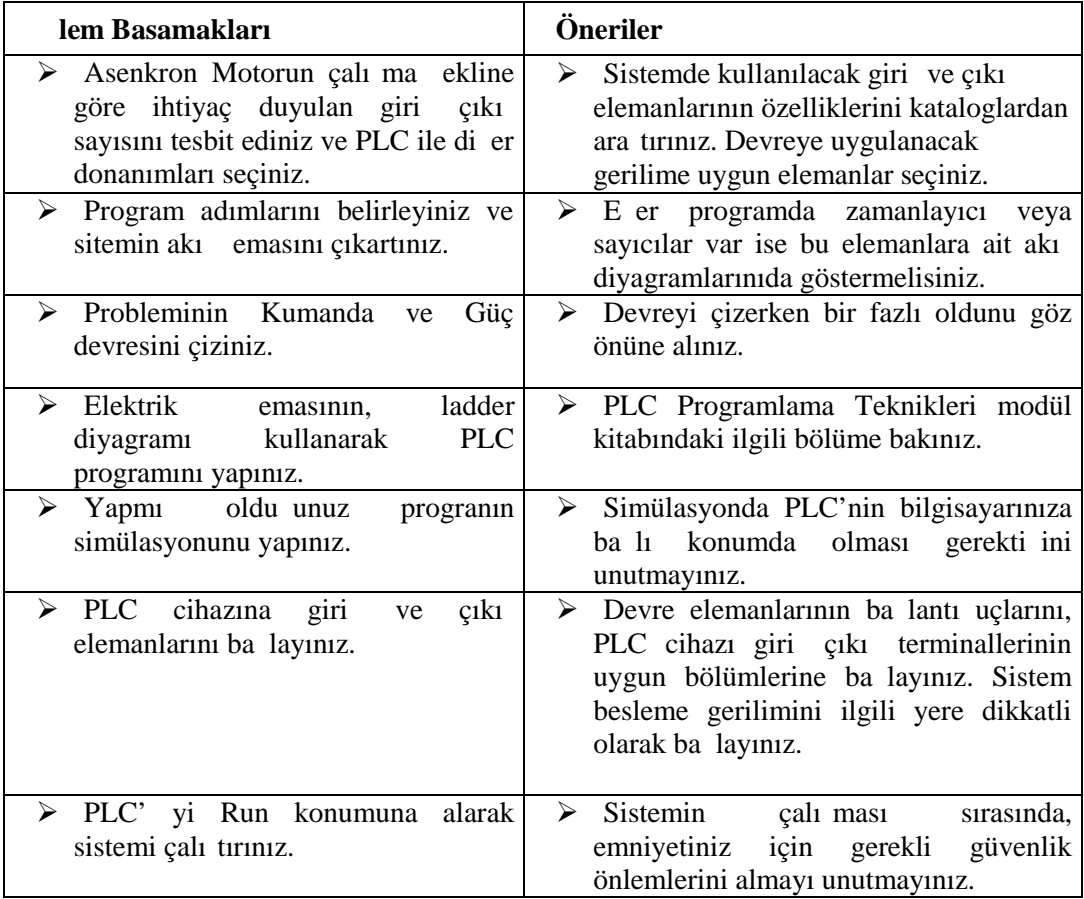

# **Kullanılan Malzeme Listesi :**

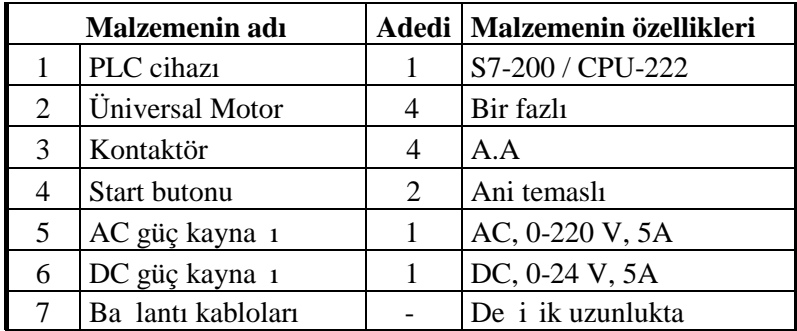

#### **Tablo 2.7 : Malzeme Listesi**

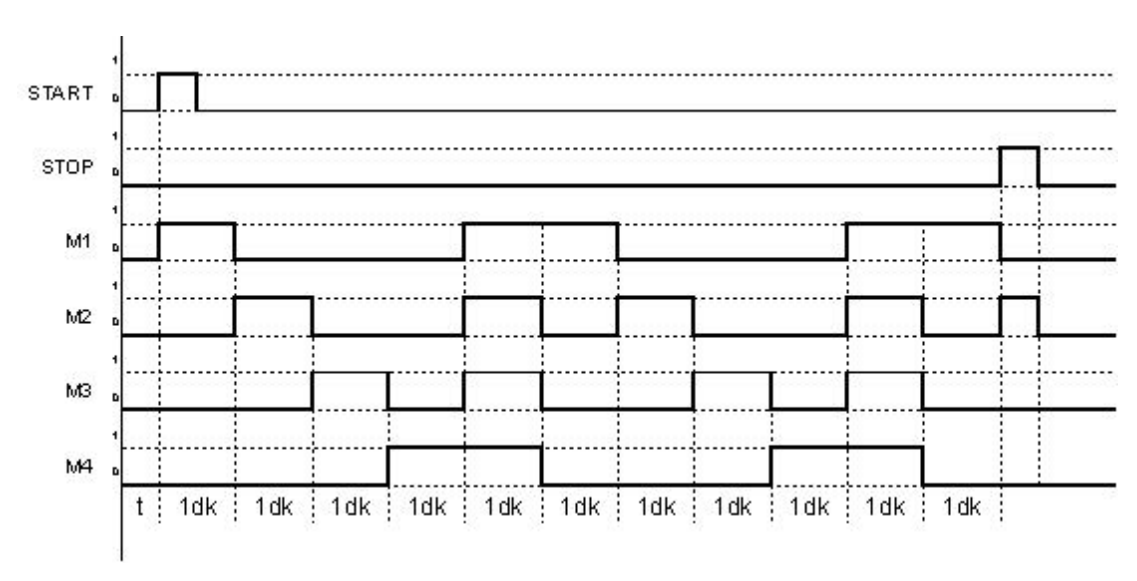

### Sitemin Akı eması :

 **Şekil 2.19 : Akış Diyagramı**

**Kumanda ve Güç Devresi :**

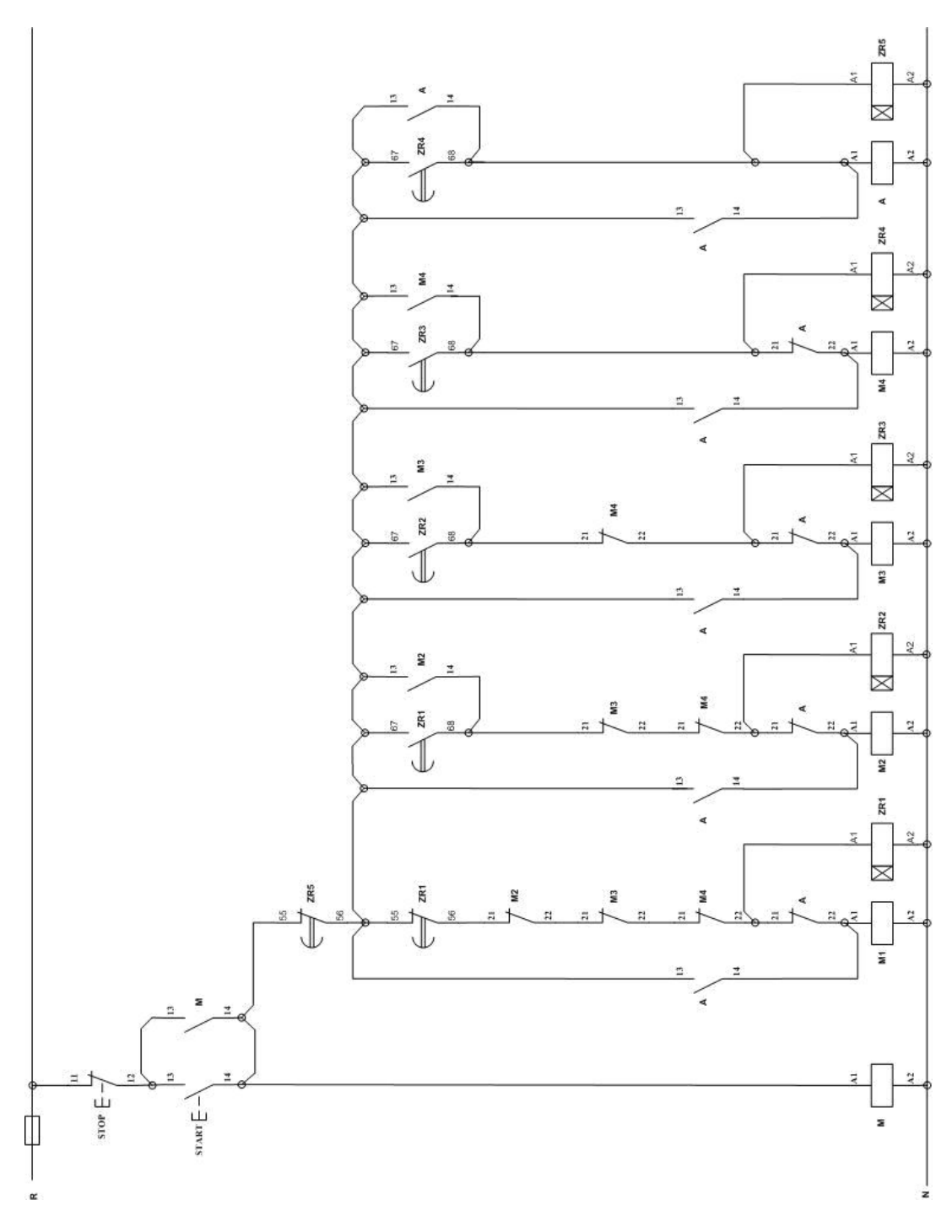

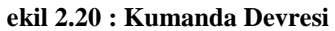

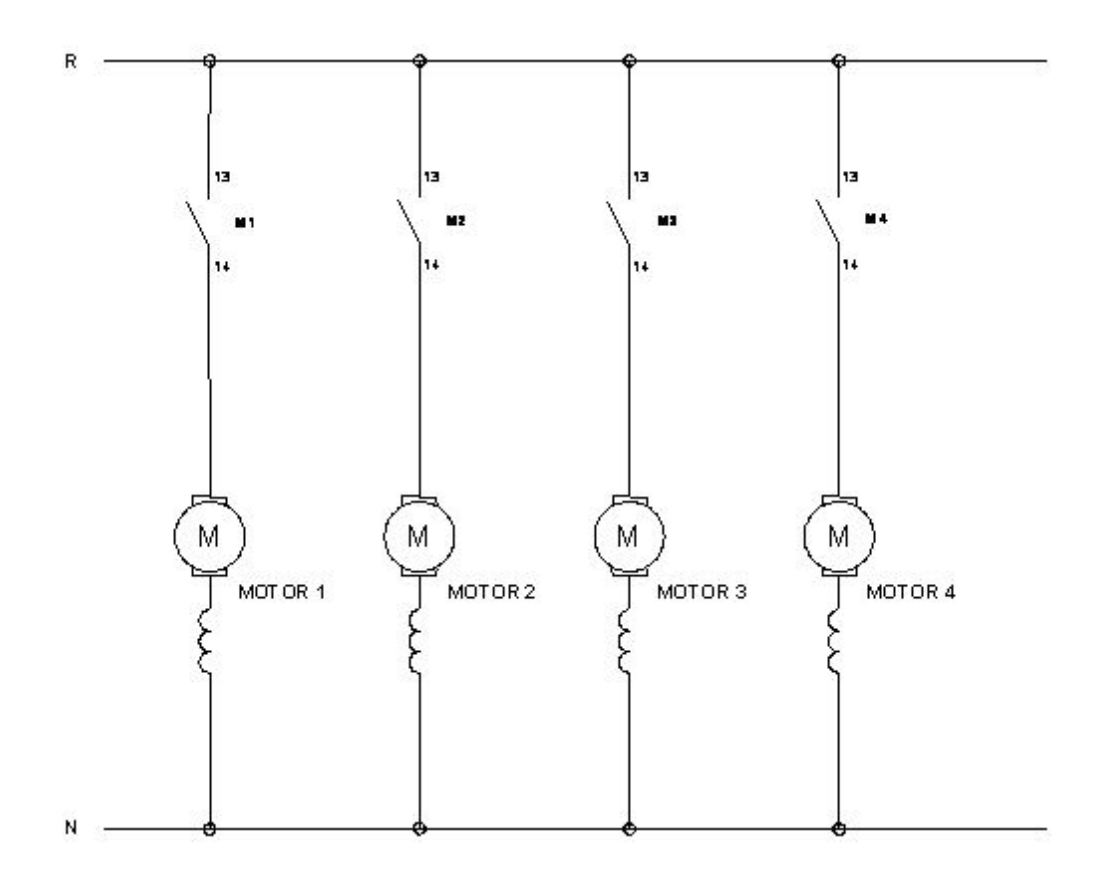

**Şekil 2.21 : Güç Devresi**

Sistemin PLC programı Ladder ve STL yöntemiyle, a a ıdaki gibi yapılır.

# **LADDER :** STL :

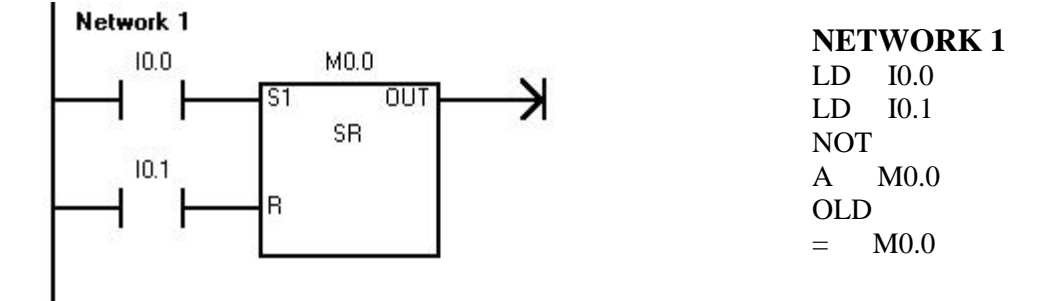

**Şekil 2.22.1 : Ladder Diyagramı**

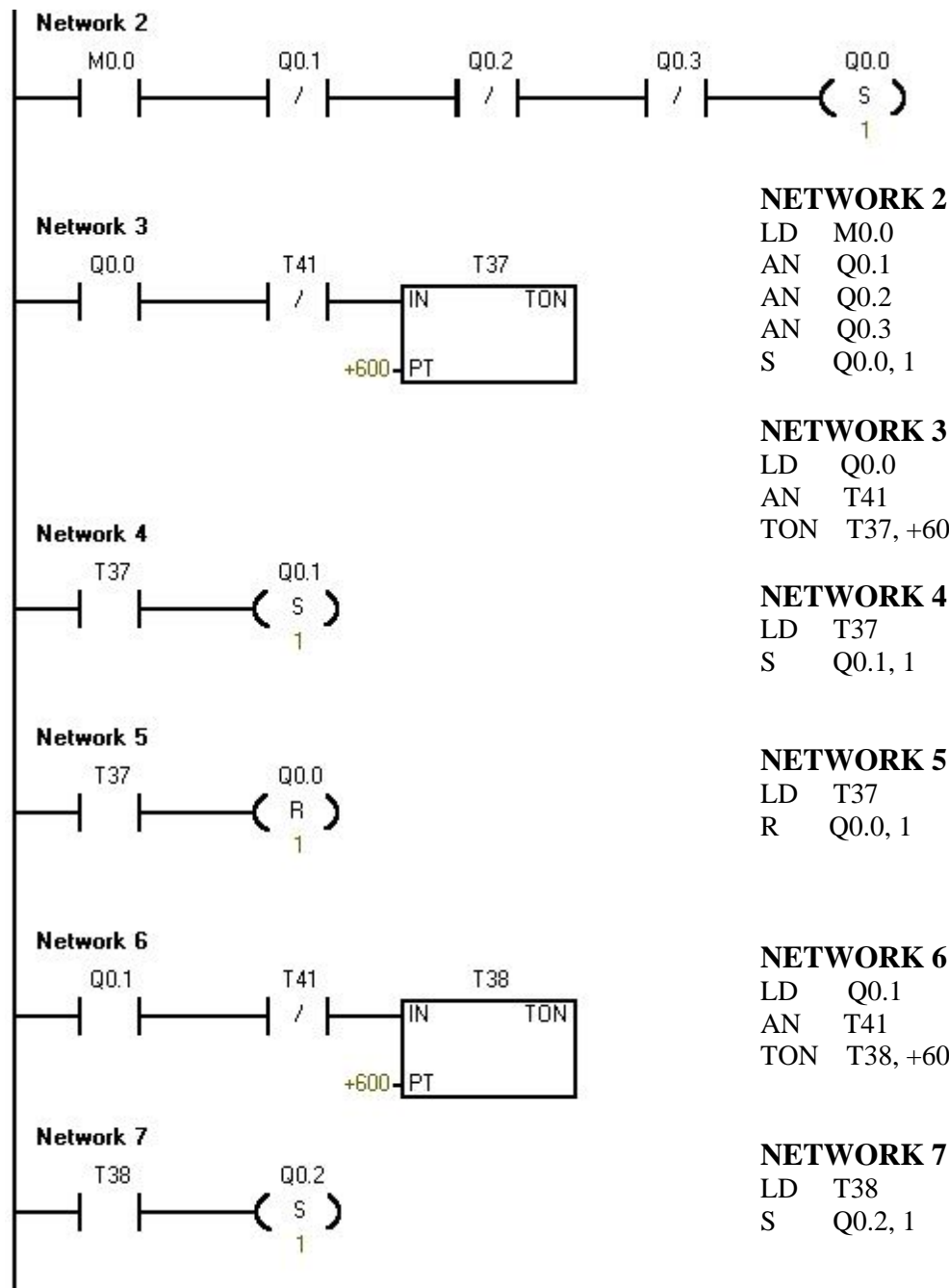

#### **NETWORK 2**

LD M0.0 AN Q0.1 AN Q0.2 AN Q0.3 S Q0.0, 1

#### **NETWORK 3**

LD Q0.0 T41 TON T37, +600

#### **NETWORK 4**

S Q0.1, 1

#### **NETWORK 5**

R Q0.0, 1

 $Q<sub>0.1</sub>$ AN T41 TON T38, +600

#### **NETWORK 7**

S Q0.2, 1

**Şekil 2.22.2 : Ladder Diyagramı**

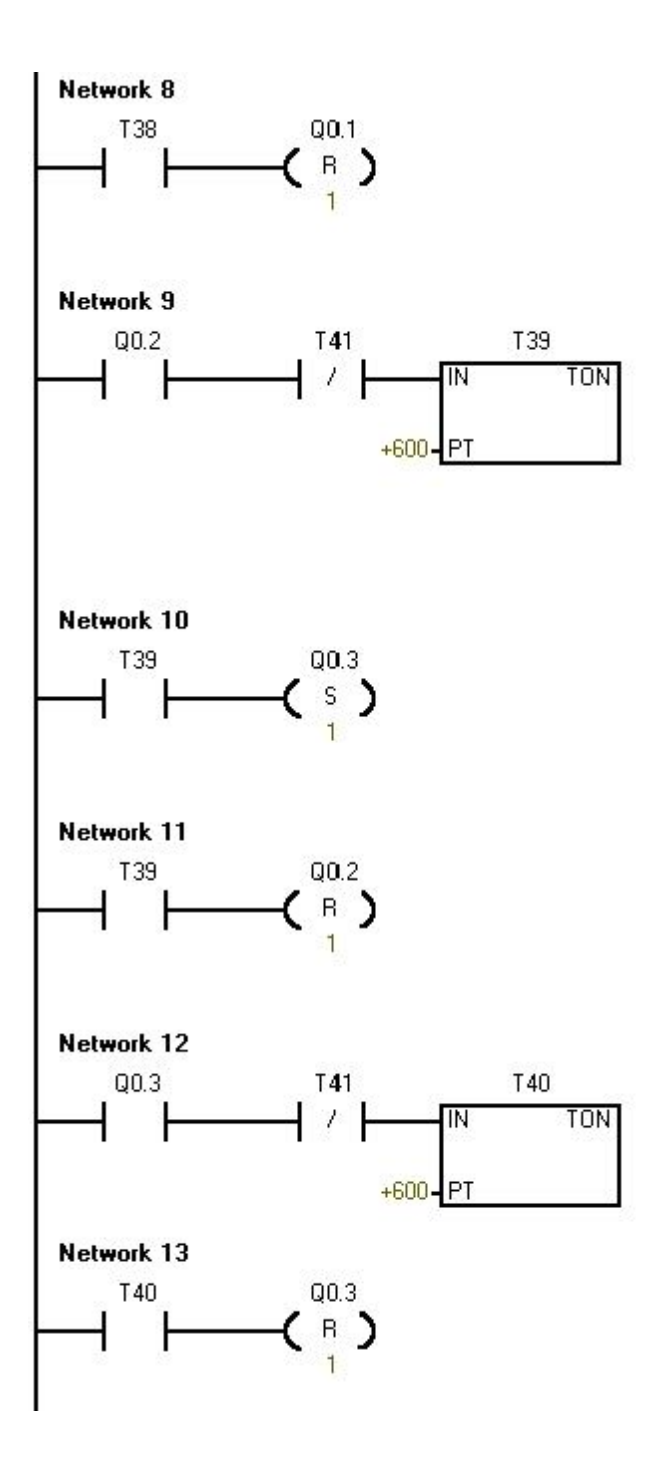

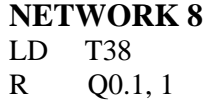

#### **NETWORK 9**  $\Omega$

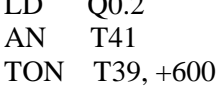

# **NETWORK 10**

 $LD$  T39<br>S 00.3  $Q0.3, 1$ 

### **NETWORK 11**

LD T39 R Q0.2, 1

# **NETWORK 12**

LD Q0.3 T41 TON T40, +600

# **NETWORK 13**

LD T40 R Q0.3, 1

**Şekil 2.22.3 : Ladder Diyagramı**

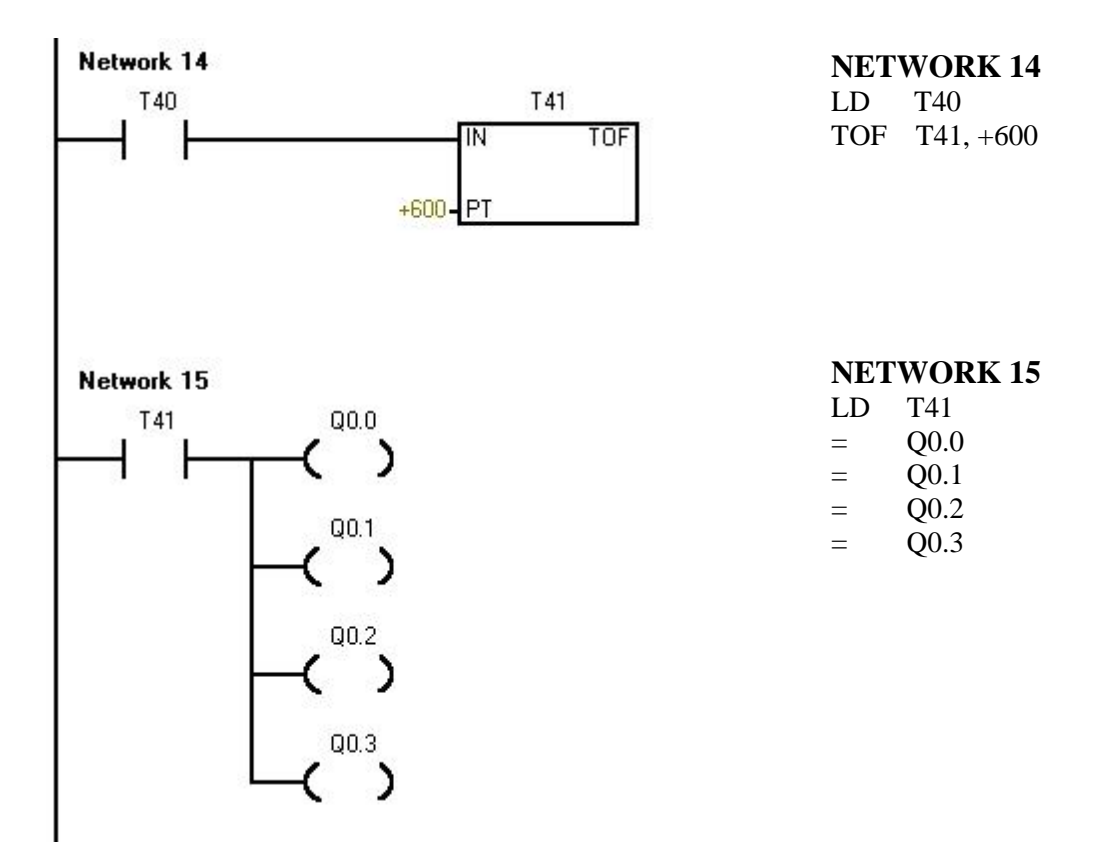

**Şekil 2.22.4 : Ladder Diyagramı**

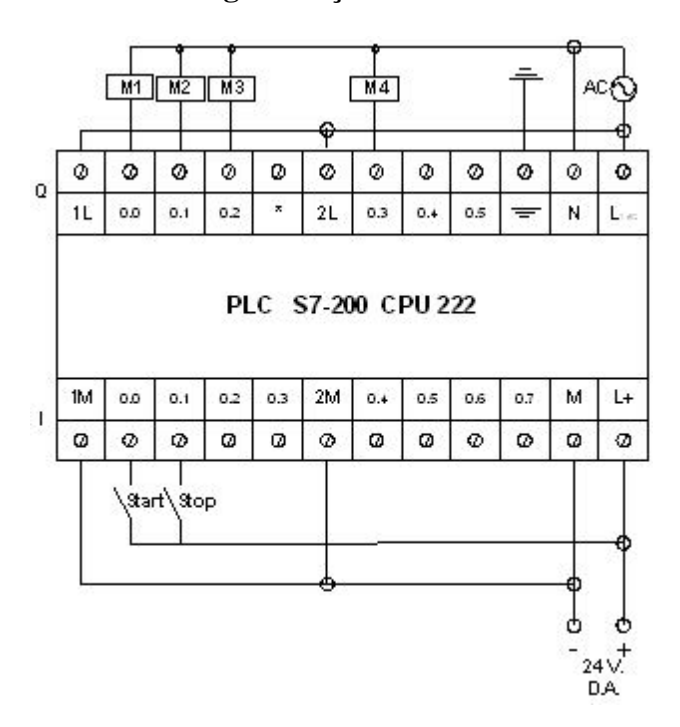

# PLC Giri ve Çıkı ları I 0.0 Start butonu I 0.1 Stop butonu Q 0.0 M1 Kont M<sub>2</sub> Kont Q 0.2 M3 Kont. Q 0.3 **M4 Kont.**

Tablo 2.8 : PLC Giri ve Çıkı **Elemanları**

**ekil 2.23 : PLC Giri** ve Çıkı Elemanlarının Ba lantısı

# **PLC cihazına giri** ve çıkı elemanlarını ba lantısı :

# ÖLÇME VE DE ERLEND RME

Açıklama;

A a ıdaki sorularda boş bırakılan kısımları doldurunuz. Çoktan seçmeli sorularda do ru seçene i i aretleyiniz.

- 1. S7-222 CPU'ya maksimum \_\_\_\_\_\_\_\_ adet geni leme modülü takılabilir.
- **2.** S7-222 CPU \_\_\_\_\_\_\_\_ adet input ve \_\_\_\_\_\_\_ adet output' a sahiptir.
- **3.** S7-200 CPU' larda 4. çıkı in adresi\_\_\_\_\_\_\_dir.
- **4.** S7-200 serisi PLC' lerde, PC-PLC arası bağlantı hangi arayüz kablosu ile yapılır.
	- **A)** PC/PPI **B)** Paralel **C)** Seri **D)** MPI
- **5.** EM-223 serisi geni lememodüllerinde en fazle kaç adet input ve output bulunur.
- **A)** 8 input ve 10 output **B**) 8 input ve 6 output
- **C)** 14 input ve 10 output **D)** 16 input ve 16 output

### **DE ERLEND RME**

Cevaplarınızı cevap anahtarı ile kar ıla tırınız. Do ru cevap sayınızı belirleyerek kendinizi de erlendiriniz.

Yanlı cevap verdi iniz sorular var ise faaliyetin ilgili konusuna dönerek tekrar ediniz. E er soruları do ru cevaplamı sanız bir sonraki faaliyete geçmek için ö retmeniniz ile ileti ime geçiniz.

# **Ö** RENME FAAL YET -3

AMAÇ : Bu faaliyette yapılan uygulamalar sonrasında motorların a ırlıklı olarak kullanıldığı sistemleri tasarlayıp, PLC ile programını yapabilecek ve sistemleri kurabileceksiniz.

ARA TIRMA : Sınır anahtarları, a ırlık algılayıcılar, çe itli sensör ve sıvı seyiye algılayıcıları hakkında bilgi toplayınız.

# **UYGULAMALAR**

Bu uygulama faaliyetleri, çok sayıda giri ve çıkı a sahip motorlu sistemlerin uygulamasına ait tasarımların PLC ile kotrol edilmesini kapsamaktadır. Toplam 2 (iki) sistem uygulamasından olu maktadır.

# **UYGULAMA 1 : lave Giri Çıkı Modülü Kullanılarak Yapılan Motorlu Sistem Calı ma Uygulaması**

Bir atık su toplama haznesi iki pompa ile bo altılmaktadır. Sistemin çalı ma ekli a a ıda verilmi tir. stenilen ko ulları sa layan sistemin akı diyagramını, kumanda ve güç devresini çiziniz. PLC programını yaparak, PLC üzerinde simule ediniz.

#### **Pompa 1**

### *Başlatma :*

Pompa manuel olarak S2 yaylı butonuna basılarak ya da sürekli çalı ma halinde suyun B1 su seviye algılayıcısının bulundun u düzeye ula ması ile otomatik olarak çalı maya ba lar .

#### *Durdurma :*

 $E$ er, su seviyesi B0 algılayıcısının bulundu u seviyenin altına inerse pompa otomatik olarak durur. Pompa aynı zamanda herhangi bir anda S1 butonuna basılarak ya da motorun a ırı akım çekmesi halinde a ırı akım rölesi kontaklarının açılması ile durdurulabilir.

#### **Pompa 2**

#### *Başlatma :*

Pompa manuel olarak S4 yaylı butonuna basılarak ya da sürekli çalı ma halinde suyun B4 su seviye algılayıcısının bulundu u düzeye ula ması halinde otomatik olarak çalı maya ba lar.

#### *Durdurma :*

Su seviyesi B3 su seviye algılayıcısının bulundu u seviyenin altına dü tü ünde pompa otomatik olarak durur. Pompa aynı zamanda herhangi bir anda S3 butonuna basılarak ya da motorun a ırı akım çekmesi halinde a ırı akım rölesinin normalde kapalı olan kontaklarının açılması ile durdurulabilir.

H0-H3 lambaları pompaların çalı ma durumlarını gösterirler. Her iki pompa da S0 durdurma butonuna basılarak durdurulabilirler. Su seviyesi B2' ye ula mı sa ya da pompalardan biri a ırı akımdan dolayı devre dı 1 kalmı sa H4 alarmı çalmalıdır.

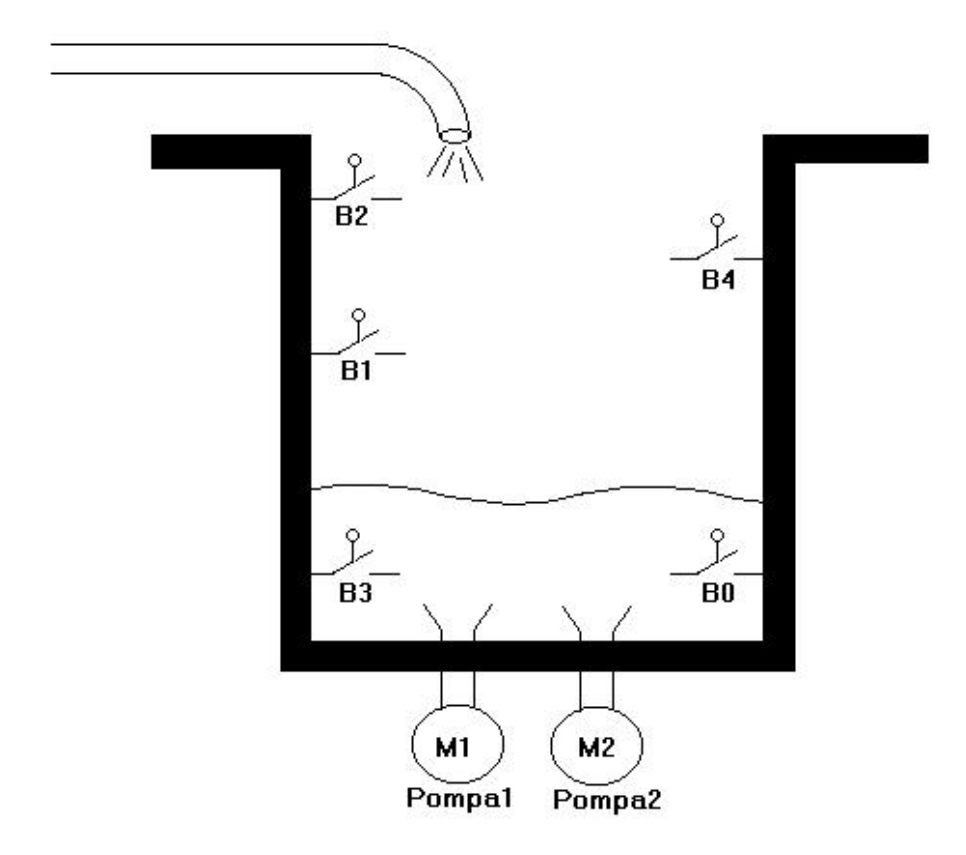

**Şekil 3.1 : Atık Su sisteminin fiziki durumu**

Sistem yukarıda görüldü ü gibi bir fiziki yapıya sahiptir. Atık su deposu farklı seviyelerde algılayıcılar ile kontrol edilmektedir. Sıvı seviye algılayıcılarından alınan sinyallere göre Pompa1 ve Pompa 2 devreye girerek atık suyu tahliye etmektedir.

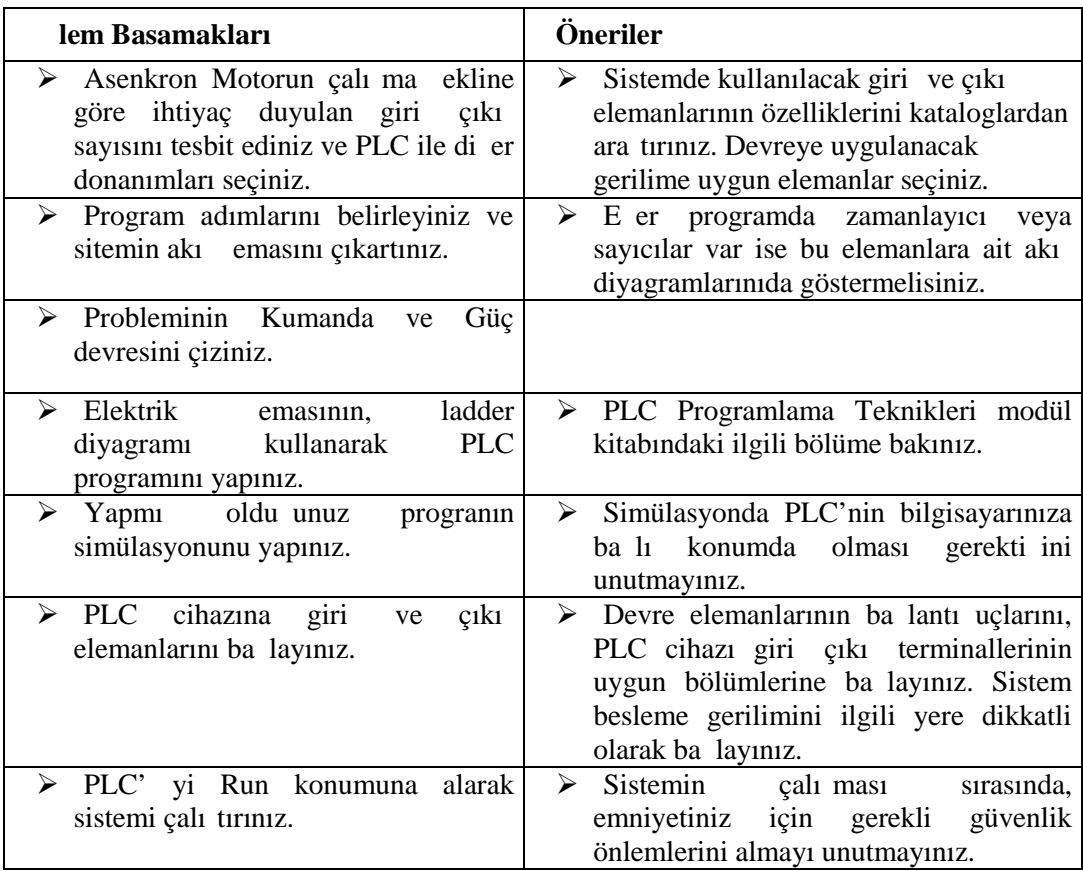

# **Kullanılan Malzeme Listesi :**

|    | Malzemenin adı         | <b>Adedi</b> | Malzemenin özellikleri |
|----|------------------------|--------------|------------------------|
| 1  | PLC cihazı             | 1            | S7-200 / CPU-222       |
| 2  | <b>Asenkron Motor</b>  | 2            | Üç fazlı               |
| 3  | Kontaktör              | 2            | A.A                    |
| 4  | Start butonu           | 5            | Ani temaslı            |
| 5  | AC güç kayna 1         | 1            | AC, 0-220 V, 5A        |
| 6  | DC güç kayna 1         | 1            | DC, 0-24 V, 5A         |
| 7  | Ba lanti kablolari     |              | De i ik uzunlukta      |
| 8  | Sinyal Lambası         | 4            |                        |
| 9  | Alarm                  |              | ٠                      |
| 10 | Sivi Seviye Algilayıcı | 5            | ٠                      |
|    | A ırı Akım Rölesi      | 2            |                        |

**Tablo 3.1 : Malzeme Listesi**

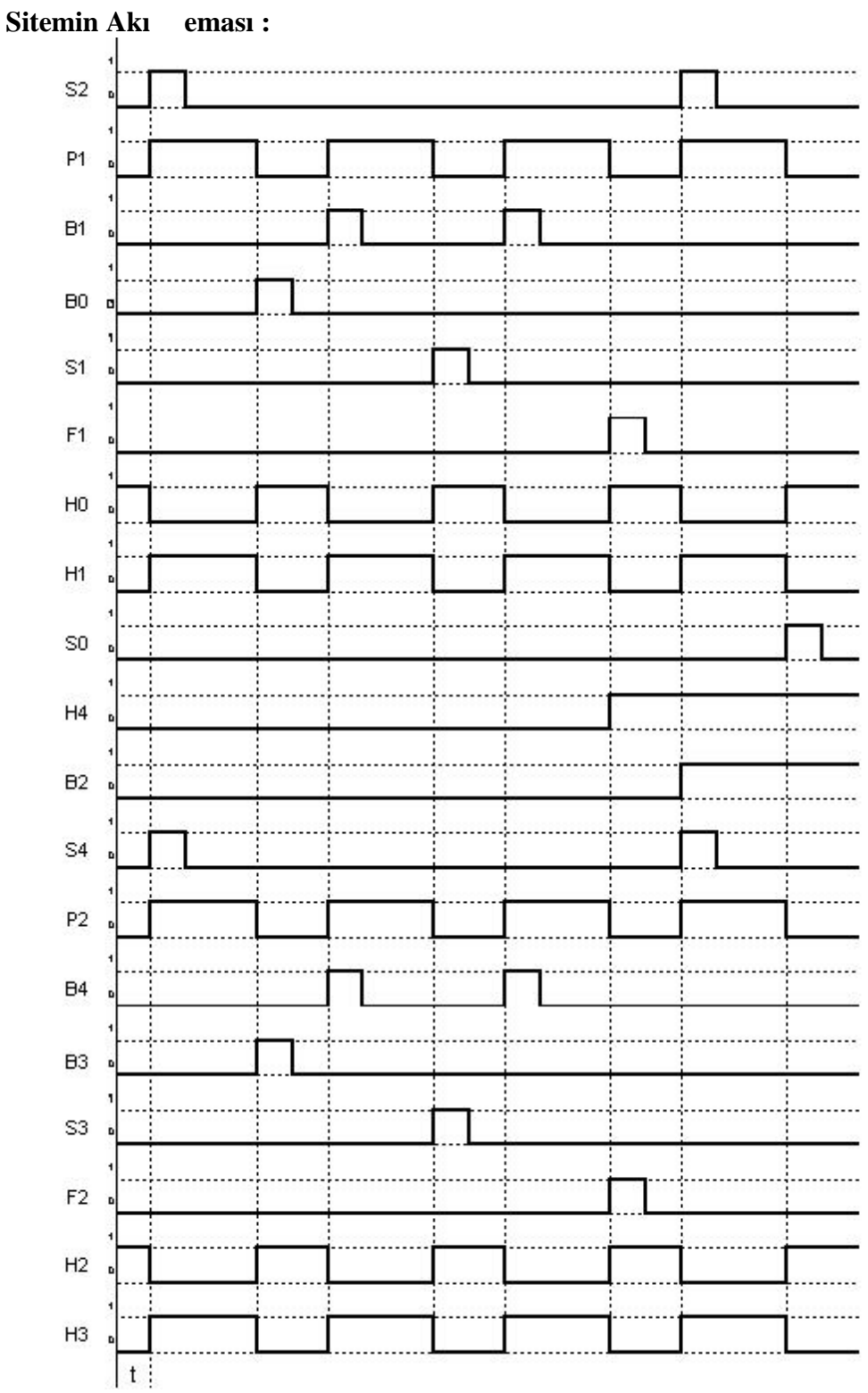

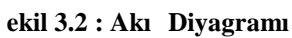

**Kumanda ve Güç Devresi :**

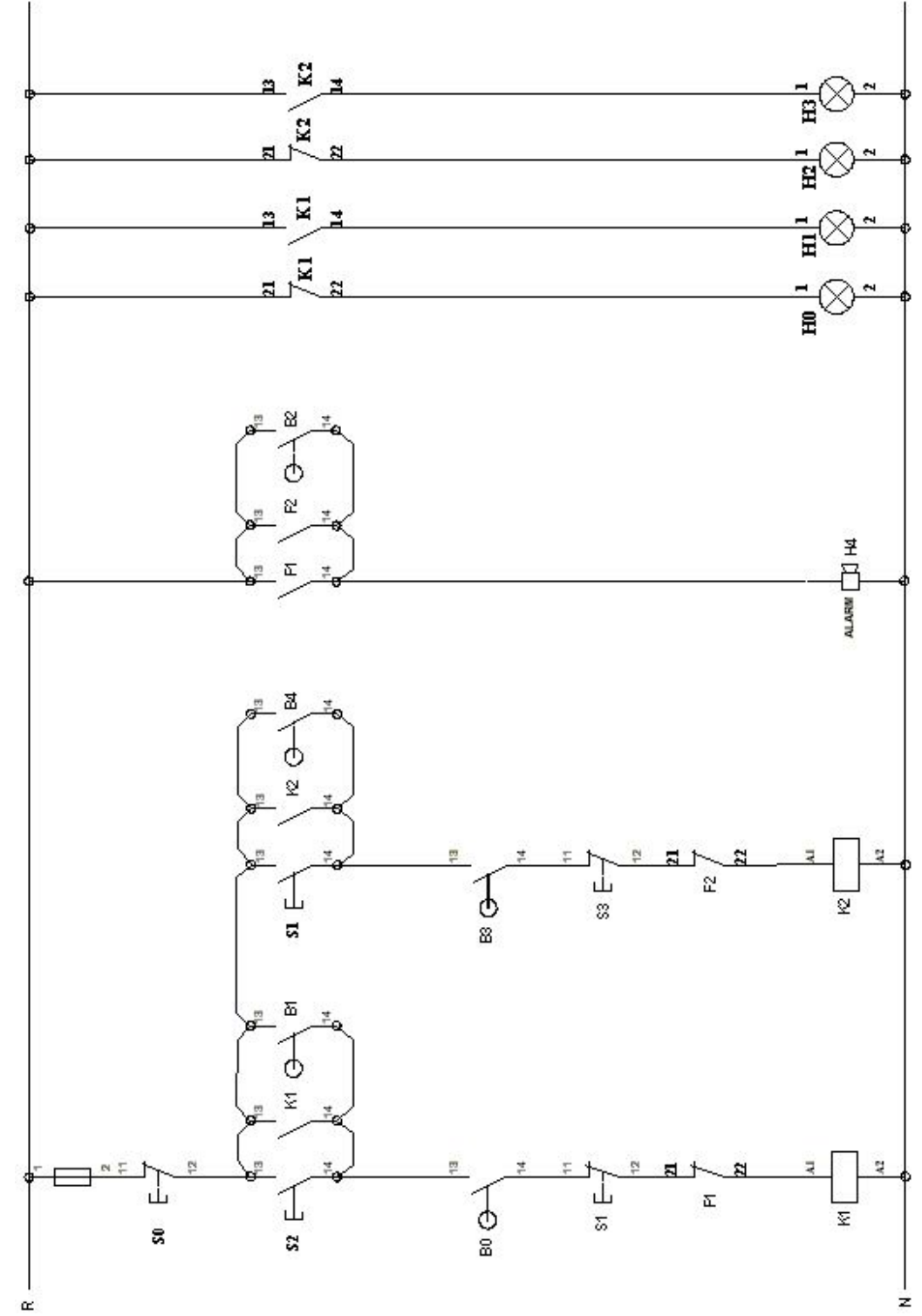

**Şekil 3.3 : Kumanda Devresi**

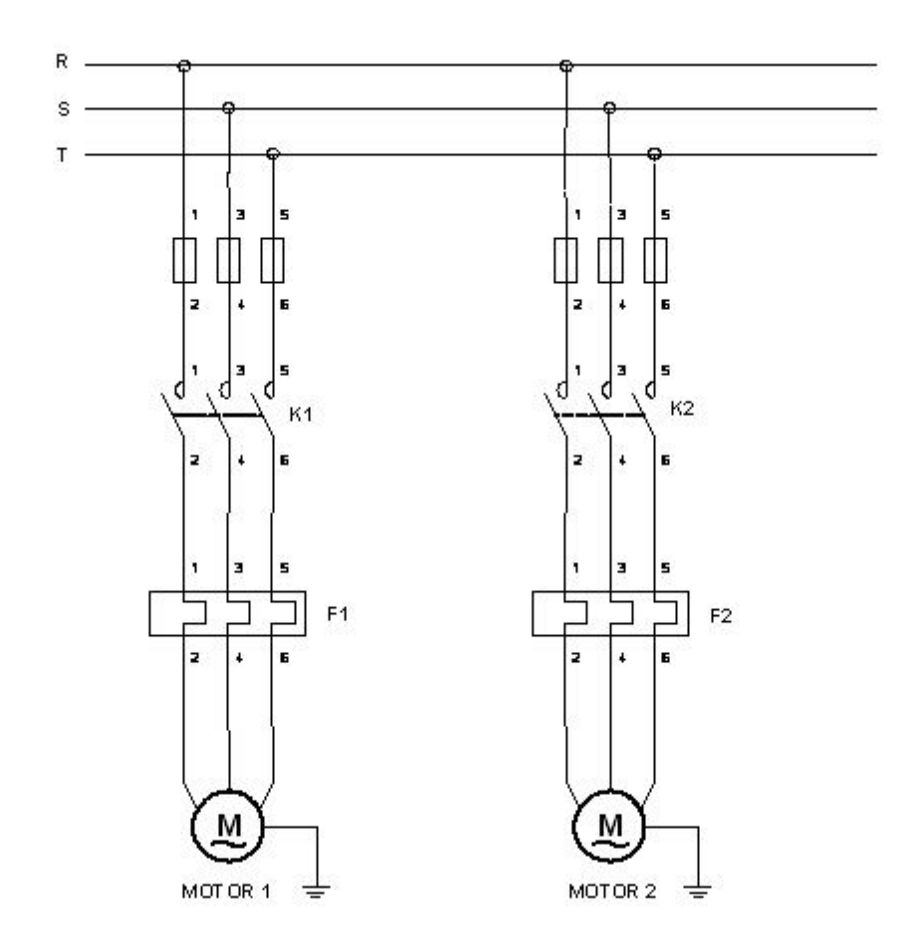

**Şekil 3.4 : Güç Devresi**

Sistemin PLC programı Ladder ve STL yöntemiyle, a a ıdaki gibi yapılır.

# **LADDER :** STL :

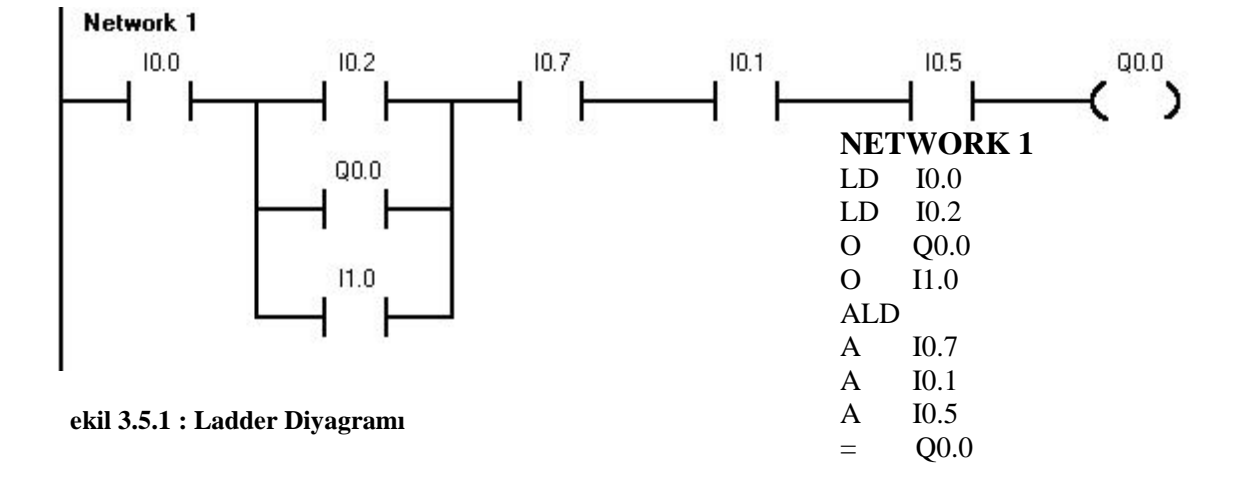

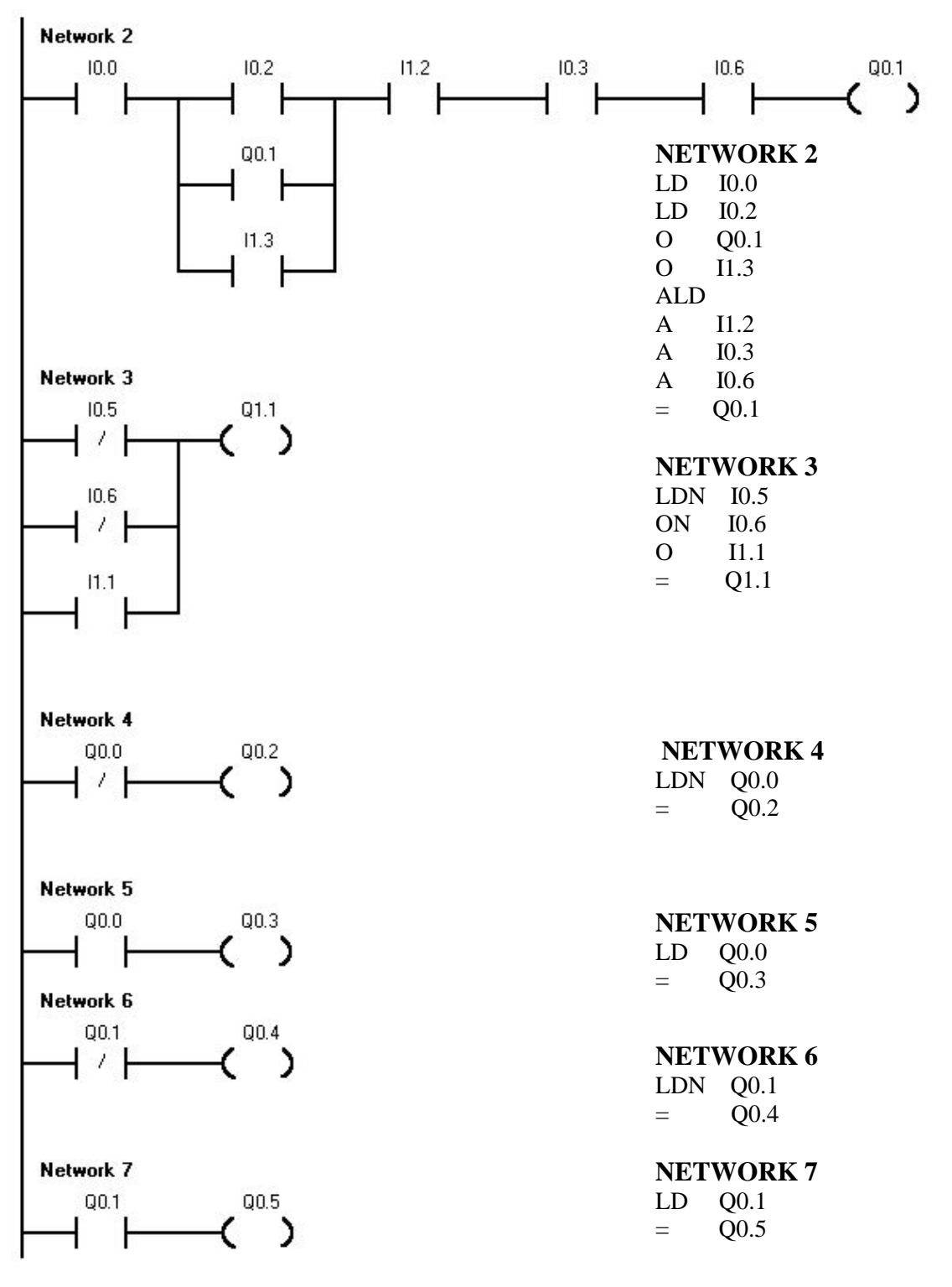

**Şekil 3.5.2 : Ladder Diyagramı**

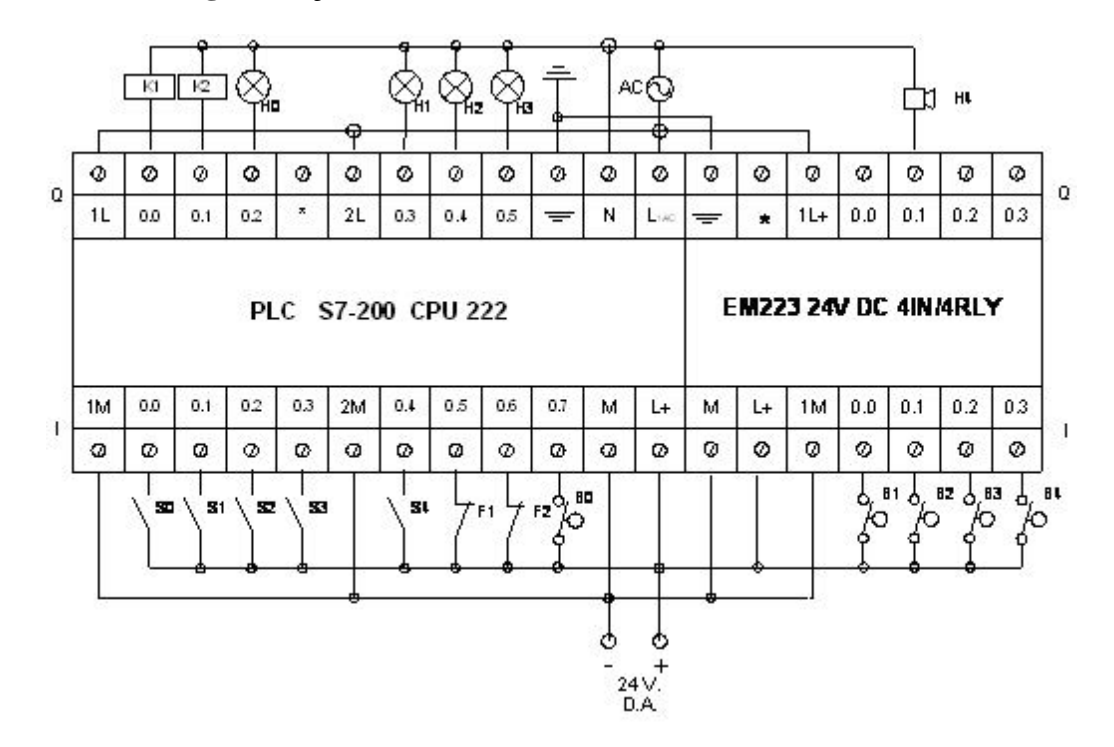

# PLC cihazına giri ve çıkı elemanlarını ba lantısı :

**Şekil 3.6 : PLC Giriş ve Çıkış Elemanlarının Bağlantısı**

| PLC Giri ve Çıkı ları |                |                  |                |  |  |  |
|-----------------------|----------------|------------------|----------------|--|--|--|
| I 0.0                 | S <sub>0</sub> | Q <sub>0.0</sub> | K1             |  |  |  |
| I <sub>0.1</sub>      | S1             | Q <sub>0.1</sub> | K2             |  |  |  |
| I 0.2                 | S <sub>2</sub> | Q <sub>0.2</sub> | H <sub>0</sub> |  |  |  |
| I 0.3                 | S <sub>3</sub> | Q <sub>0.3</sub> | H1             |  |  |  |
| I 0.4                 | S <sub>4</sub> | Q <sub>0.4</sub> | H2             |  |  |  |
| I <sub>0.5</sub>      | F1             | $Q$ 0.5          | H <sub>3</sub> |  |  |  |
| I 0.6                 | F2             | Q 1.1            | H <sub>4</sub> |  |  |  |
| I 0.7                 | B <sub>0</sub> |                  |                |  |  |  |
| I 1.0                 | B1             |                  |                |  |  |  |
| I <sub>1.1</sub>      | B <sub>2</sub> |                  |                |  |  |  |
| I 1.2                 | B <sub>3</sub> |                  |                |  |  |  |
| I 1.3                 | <b>B4</b>      |                  |                |  |  |  |

Tablo 3.2 : PLC Giri ve Çıkı Elemanları

# **UYGULAMA 2 : Motorlar ile Çalıştırılan Sistemin Tasarım ve Uygulaması**

leri-Geri, Yukarı-A a 1 ve Sa a-Sola olarak üç eksen üzerinde, üç adet asenkron motor ile bir Vinç hareket ettirilecektir. Hareketler ayrı ayrı butonlar tarafından basılı tutuldu u sürece kontrol edilecektir. Ayrıca bir a ırlık sensörü ile vincin kapasitesinden yükü ta ıması önlenecektir. Vincin hareket alanı sınır anahtarları ile sağlanacaktır. Üç motordan herhangi birisinin a ırı akım rölesi attı ıda sistem çalı mayacaktır. stenilen ko ulları sa layan sistemin akış diyagramını, kumanda ve güç devresini çiziniz. PLC programını yaparak, PLC üzerinde simule ediniz.

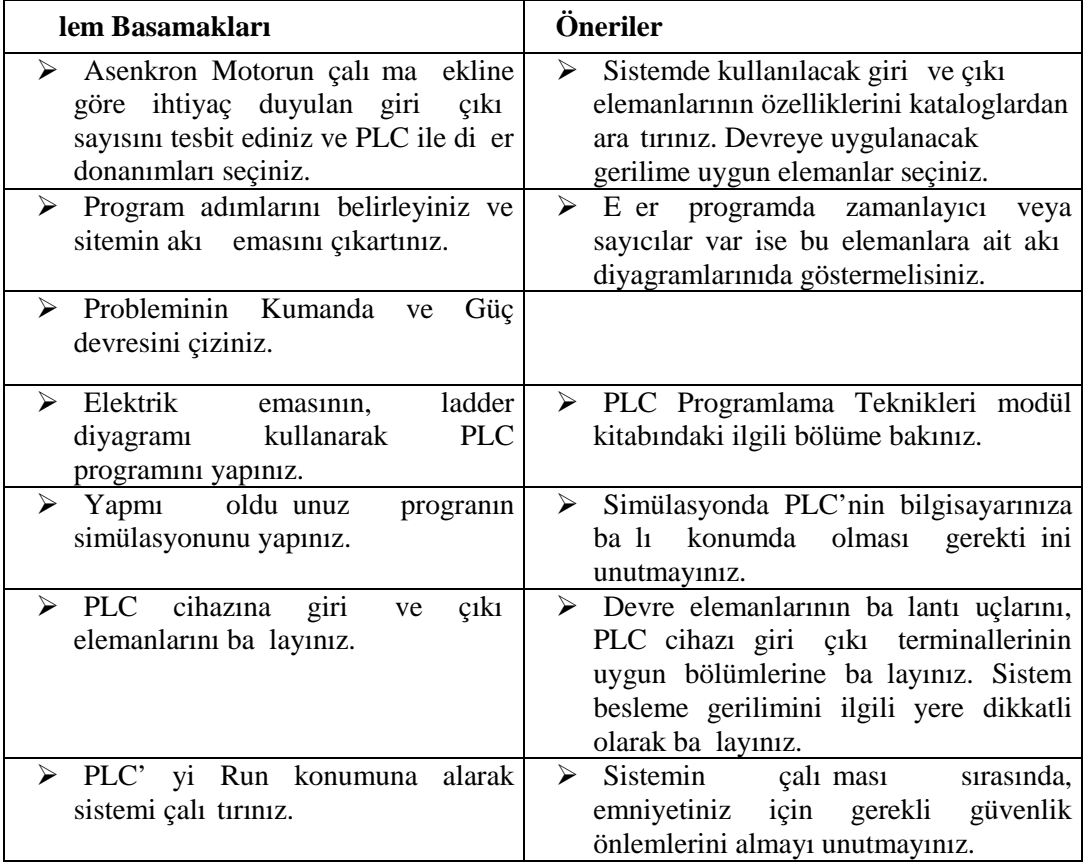

# **Kullanılan Malzeme Listesi :**

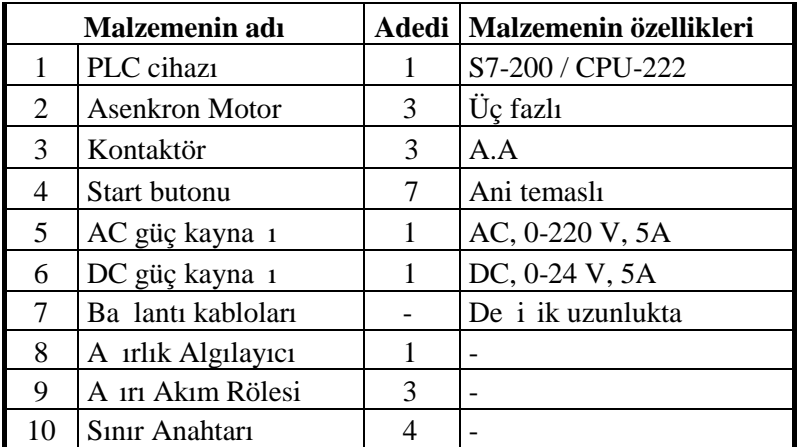

#### **Tablo 3.3 : Malzeme Listesi**

# Sitemin Akı eması :

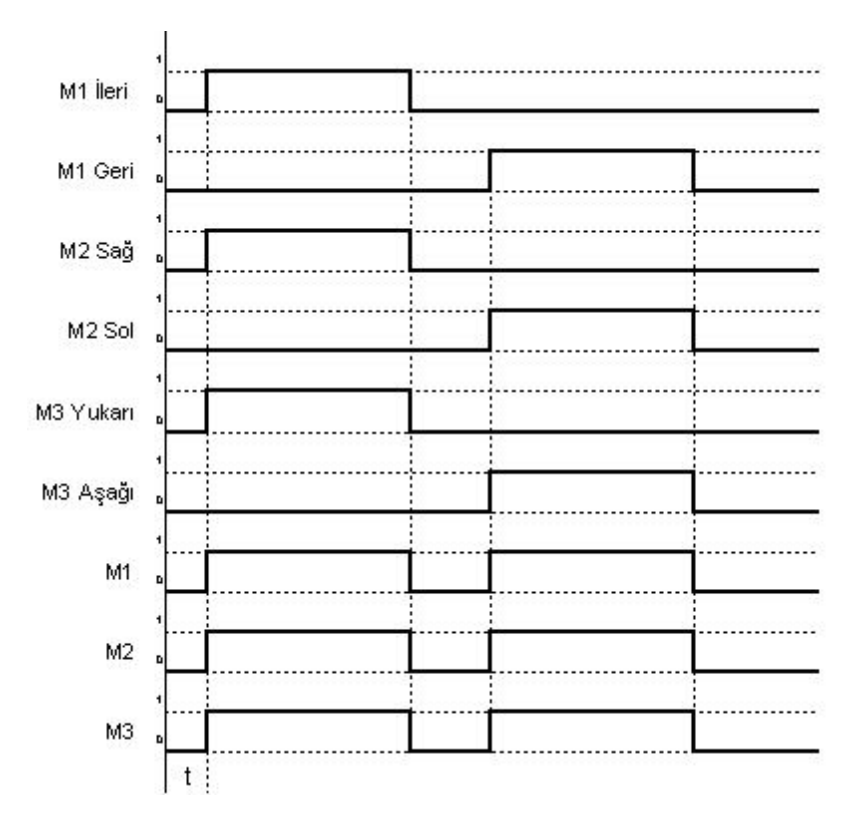

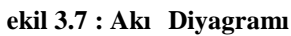

**Kumanda ve Güç Devresi :**

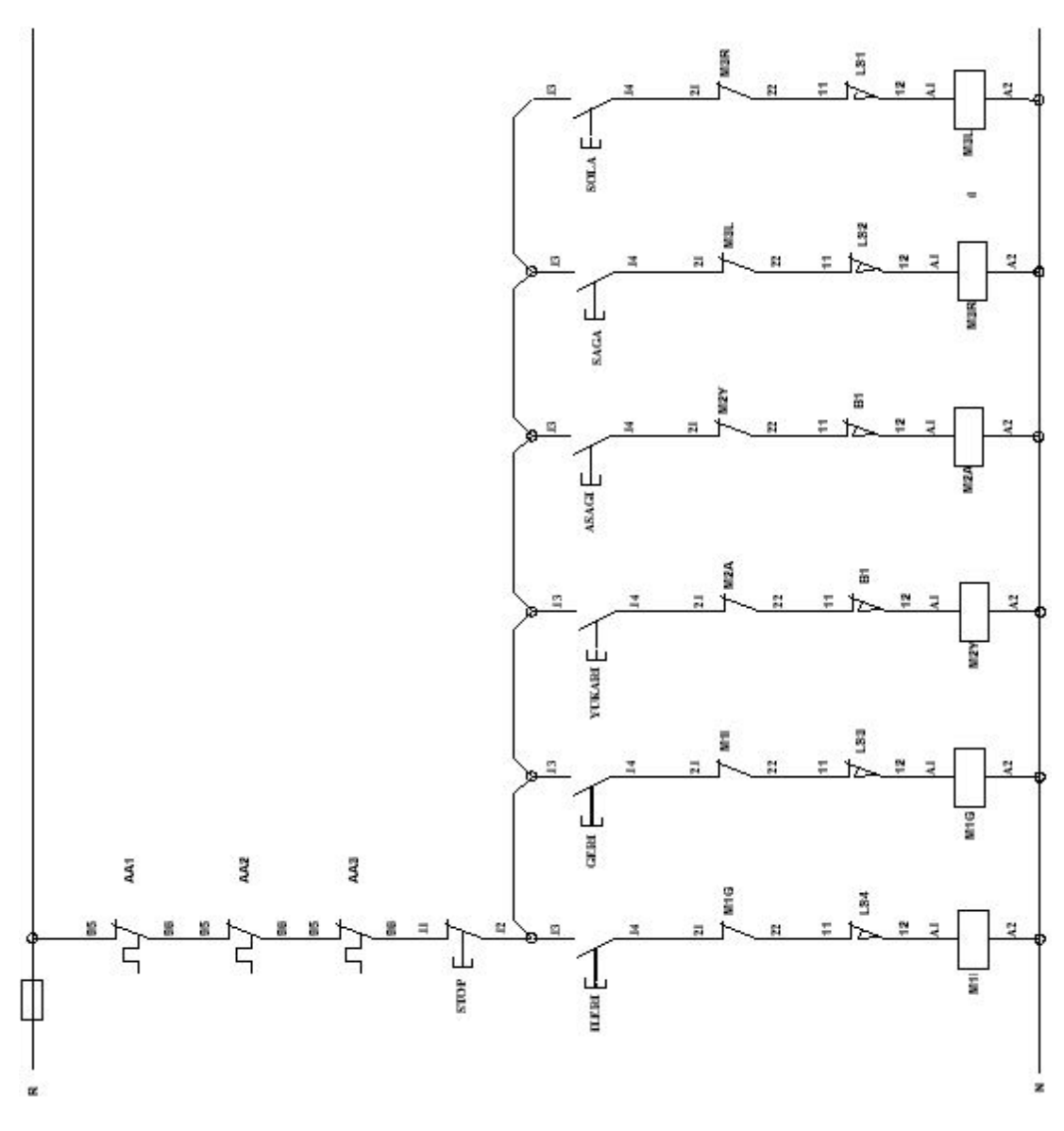

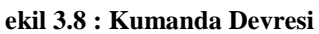

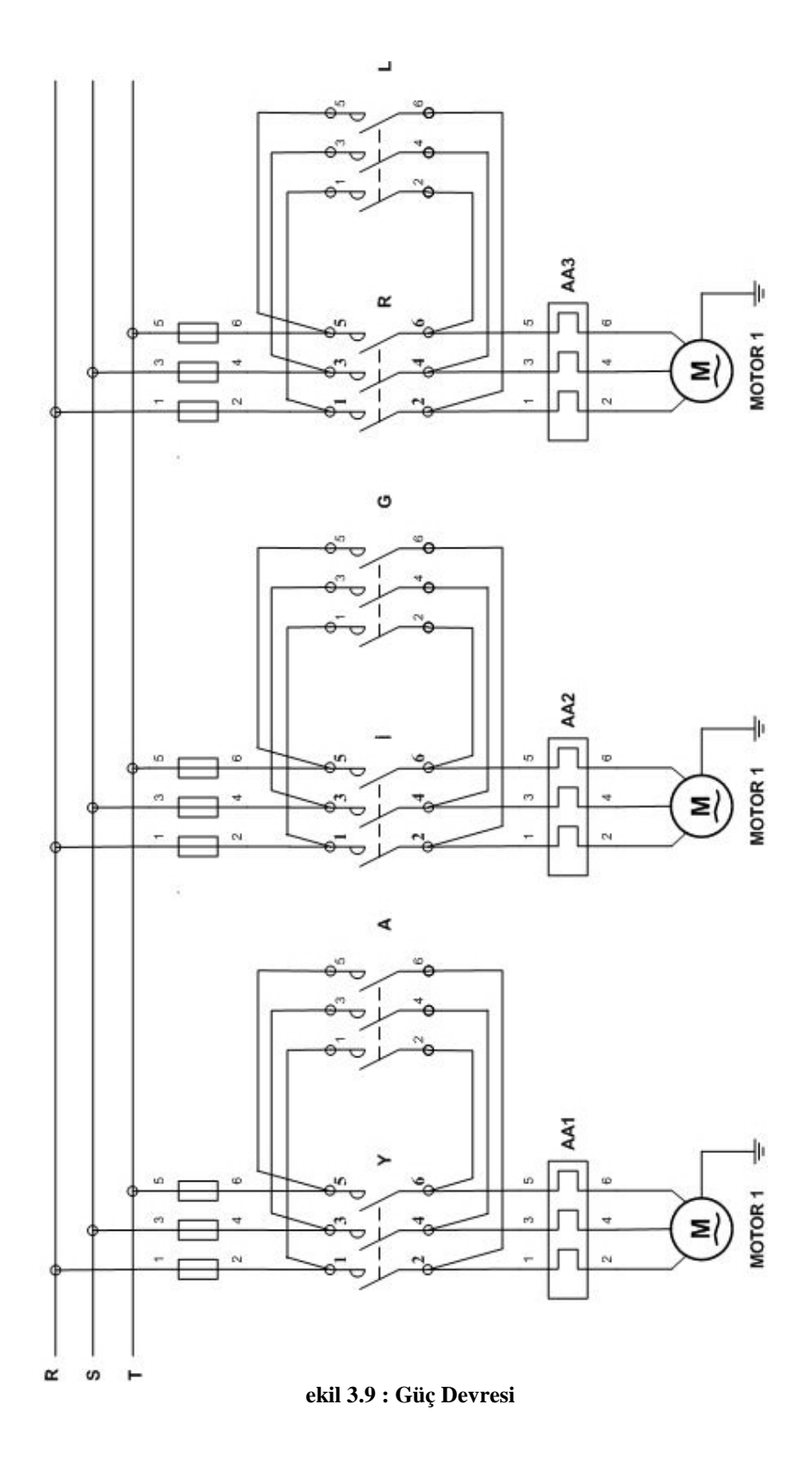

Sistemin PLC programı Ladder ve STL yöntemiyle, a a ıdaki gibi yapılır.

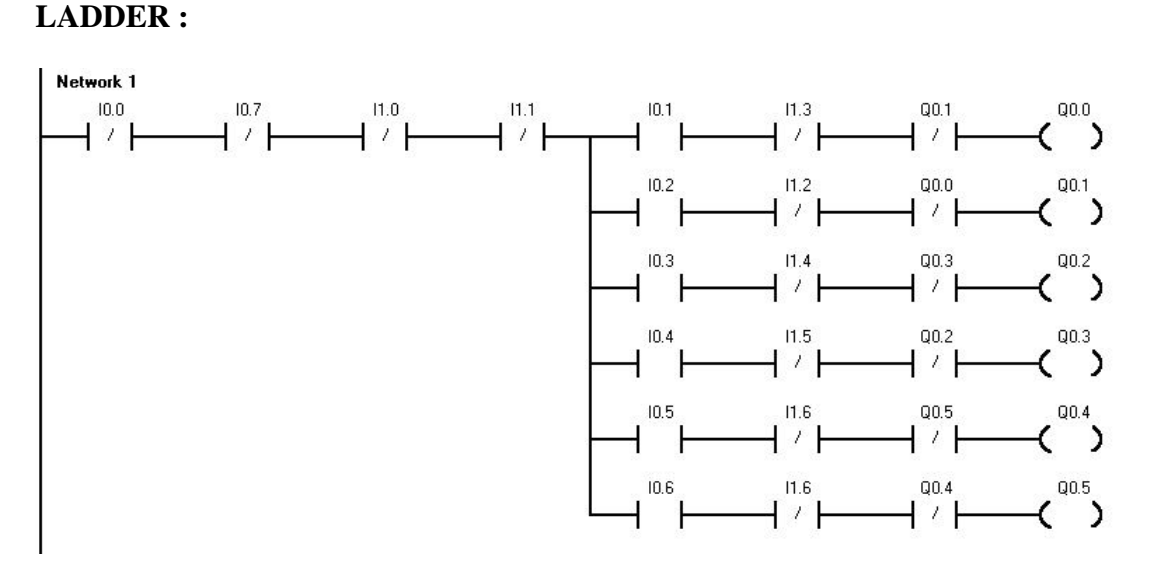

**Şekil 3.10 : Ladder Diyagramı**

 **STL :**

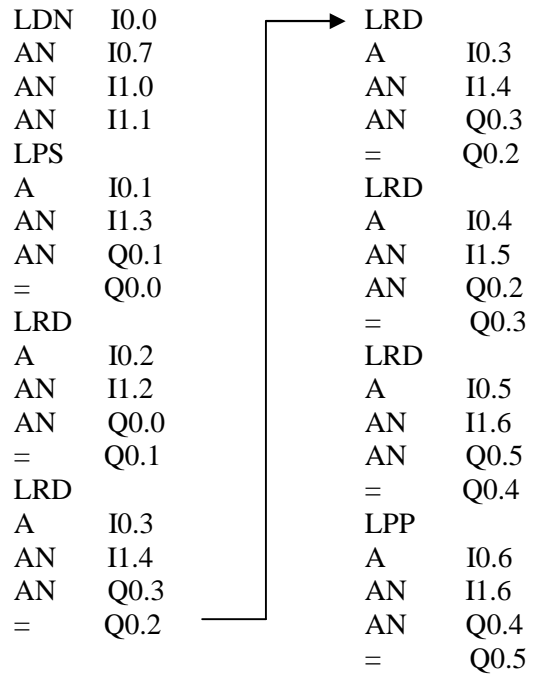

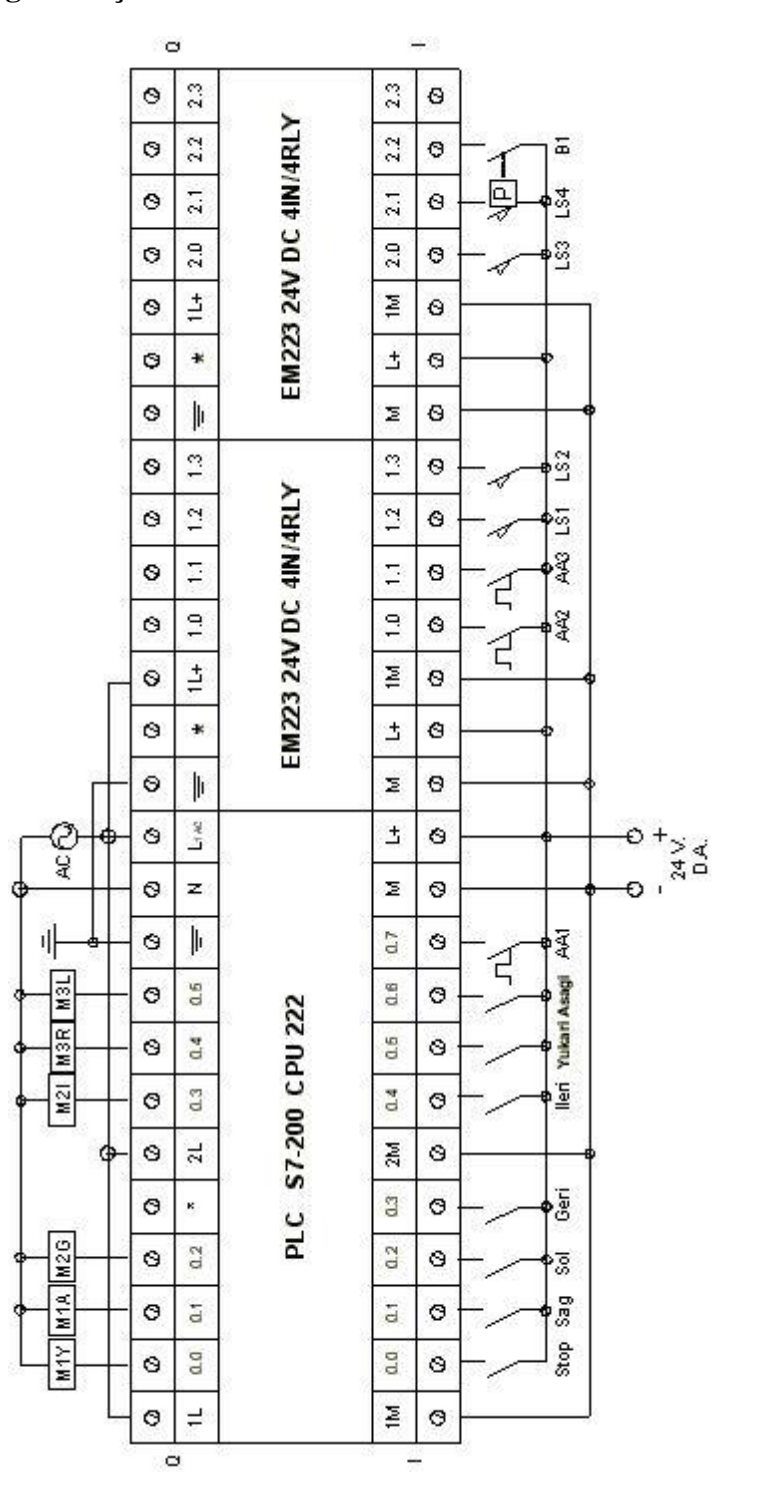

# PLC cihazına giri ve çıkı elemanlarını ba lantısı :

**Şekil 3.11 : PLC Giriş ve Çıkış Elemanlarının Bağlantısı**
| PLC Giri ve Çıkı ları |                     |                  |                    |
|-----------------------|---------------------|------------------|--------------------|
| I 0.0                 | <b>STOP</b>         | Q <sub>0.0</sub> | M1 YUKARI          |
| I <sub>0.1</sub>      | M <sub>3</sub> SA A | Q <sub>0.1</sub> | M1 A A I           |
| I 0.2                 | M <sub>3</sub> SOLA | Q 0.2            | M <sub>2</sub> GER |
| I 0.3                 | M <sub>2</sub> GER  | Q <sub>0.3</sub> | M <sub>2</sub> LER |
| I 0.4                 | M <sub>2</sub> LER  | Q <sub>0.4</sub> | M3 SA A            |
| 10.5                  | M1 YUKARI           | Q 0.5            | M3 SOLA            |
| I 0.6                 | M1 A A I            |                  |                    |
| I 0.7                 | AA1                 |                  |                    |
| I 1.0                 | AA2                 |                  |                    |
| I <sub>1.1</sub>      | AA3                 |                  |                    |
| I 1.2                 | LS <sub>1</sub>     |                  |                    |
| I 1.3                 | LS <sub>2</sub>     |                  |                    |
| I 1.4                 | LS3                 |                  |                    |
| I 1.5                 | LS4                 |                  |                    |
| I 1.6                 | $B1(A)$ irlik sns)  |                  |                    |

Tablo 3.4 : PLC Giri ve Çıkı Elemanları

# ÖLÇME VE DE ERLEND RME

### **Açıklama;**

A a ıda bir kısmı do ru bir kısmıda yanlı olan cümleler verilmi tir. Do ru olanların ba ındaki parantez içine  $(D)$ , yanlı olanların  $(Y)$  harfi yazınız.

(.....) 1. PLC' de bir sistemin programını yaparken, sistemi yapısal olarak kısımlara ayırıp programlamalıyız.

(.....) 2. Dijital giri ve çıkı geni leme modüllerini her plc için istedi imiz kadar kullanabiliriz.

(.....) 3. Kurdu umuz sistemde sensörler var ise cpu' nun izin verdi i akım de erlerine kadar direkt cpu üzerinden enerji beslemesi yapılabilir.

(.....) 4. Sensörler dı arıdan bir gerilim kayna 1 ile beslenemezler.

(.....) 5. CPU ve geni leme modüllerinin çıkı larında yüksek akım çeken elemanlar, röle kartı veya solid state röle ile bağlanmalıdır.

### **DE ERLEND RME :**

Cevaplarınızı cevap anahtarı ile kar ıla tırınız. Do ru cevap sayınızı belirleyerek kendinizi de erlendiriniz.

Yanlı cevap verdi iniz sorular var ise faaliyetin ilgili konusuna dönerek tekrar ediniz. E er soruları do ru cevaplamı sanız modül de erlendirmesi için ö retmeninize ba vurabilirsiniz.

# **CEVAP ANAHTARLARI**

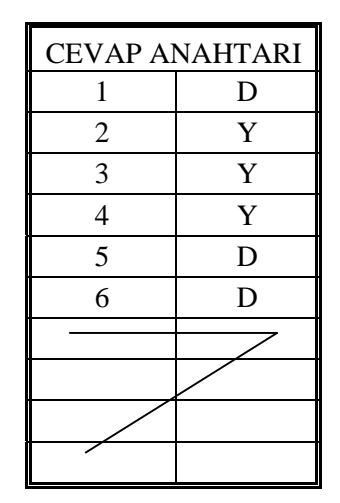

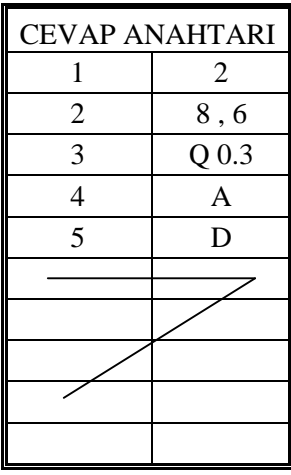

**Ö RENME FAAL YET -1 Ö RENME FAAL YET -2** 

| <b>CEVAP ANAHTARI</b> |   |  |  |
|-----------------------|---|--|--|
| 1                     | D |  |  |
| $\overline{2}$        | Y |  |  |
| 3                     | D |  |  |
| 4                     | Y |  |  |
| 5                     | D |  |  |
|                       |   |  |  |
|                       |   |  |  |
|                       |   |  |  |
|                       |   |  |  |
|                       |   |  |  |

**Ö** RENME FAAL YET -3

# **MODÜL DEĞERLENDİRME**

A a ida belirtilen uygulama faaliyetini, gözlenecek davranı ları dikkate alarak gerçekle tiriniz. Kazandı ınız bilgi ve becerilerin ölçülmesi ve de erlendirilmesi için kendinizi de erlendirme ölce ine göre de erlendiriniz

**UYGULAMA :**Üç adet motor a a idaki artlara göre çalı tırılacaktır. PLC programını tasarlayınız?

- $\triangleright$  Start'a bir kere basıldı inda 1. motor,
- $\triangleright$  Start'a iki kere basıldı inda 2. motor,
- $\triangleright$  Start'a üç kere basıldı inda 3. motor çalı sın.

**NOT :** Motorlardan biri çalı ırken di er ikisi çalı mayacak. Giri -çıkı tablosu a a ıdadır.

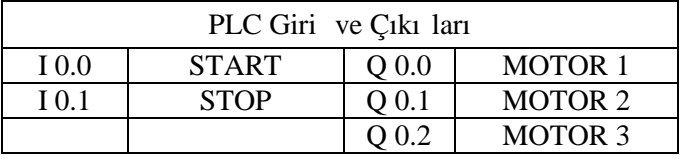

#### Tablo MD : PLC Giri ve Cıkı Elemanları

**AÇIKLAMA :** A a ida listelenen davranı ları gözlediyseniz EVET, gözleyemediyseniz HAYIR sütununda bulunan kutucu  $a(X)$  i areti koyunuz.

### DE ERLEND RME ÖLÇE

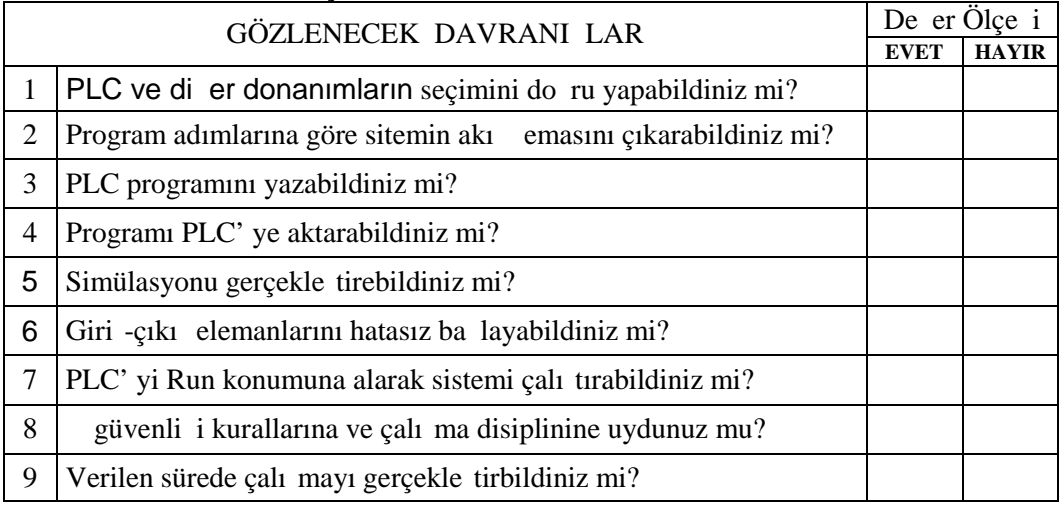

## **DE ERLEND RME**

Yaptı iniz de erlendirme sonucunda eksikleriniz varsa ö renme faaliyetlerini tekrarlayınız. Modülü tamamladınız, tebrik ederiz. Ö retmeniniz size çe itli ölçme araçları uygulayacaktır. Ö retmeninizle ileti ime geçiniz

## **KAYNAKÇA**

CET N, Recep, S7-200 PLC' lerle Otomasyon, Ankara, 2004.

KURTULAN, Salman, PLC ile Endüstriyel Otomasyon. Birsen Yayınevi, stanbul, 1999

ÖZURUL, Volkan, Programlanabilir Lojik Kontroller (PLC) Ve Uygulamaları, Lisans Bitirme Projesi, Düzce, 1998

TA TAN, Mehmet, Sıemens S7-200 CPU 214 Programlanabilir Lojik Denetleyicisi le Deneysel Bir Endüstriyel Sistemin Kontrolu, Yüksek Lisans Bitirme Projesi, Niğde, 2002

Siemens, S7-200 Programlanabilir Otomasyon Cihazı Kullanım Kılavuzu, stanbul, 2002